# **SISTEM INFORMASI ORGANISASI SERIKAT TOLONG MENOLONG (STM) PADA MASJID AL-IKHLAS BLOK A DESA PANDAU JAYA PEKANBARU BERBASIS WEB**

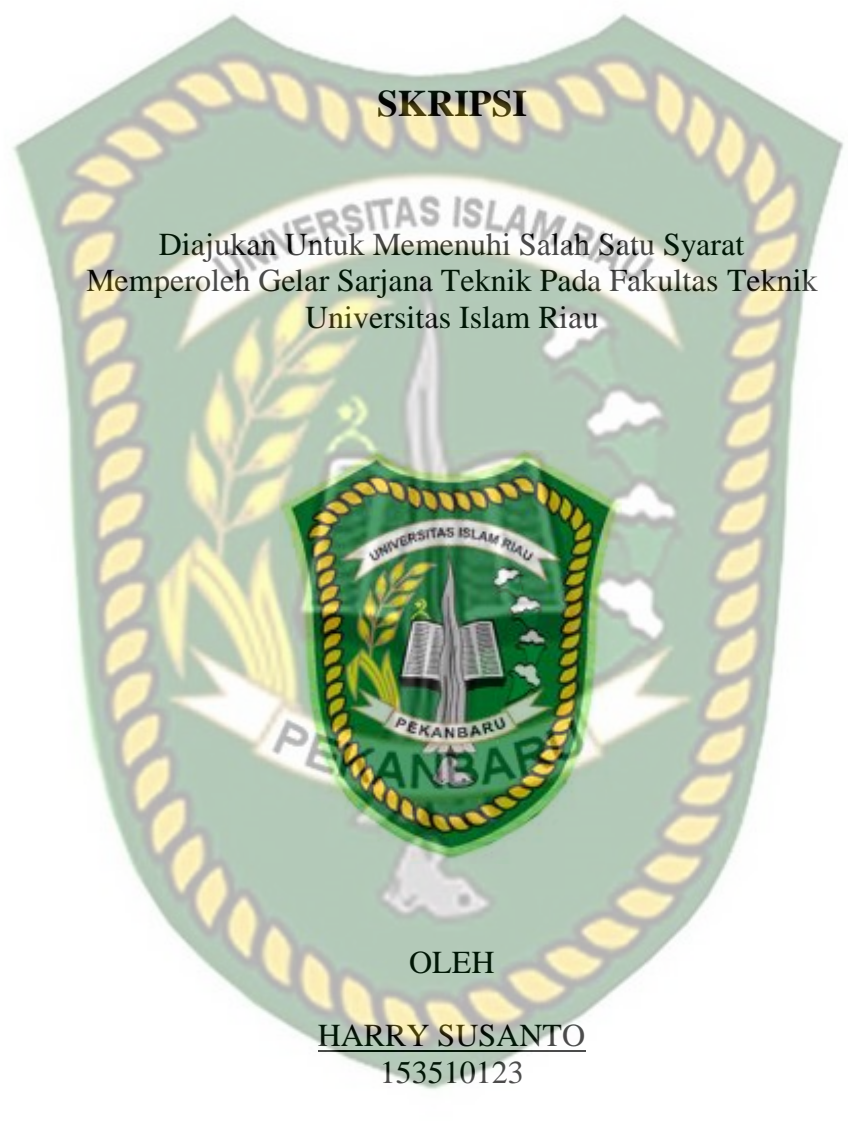

**PROGRAM STUDI TEKNIK INFORMATIKA FAKULTAS TEKNIK UNIVERSITAS ISLAM RIAU PEKANBARU 2022**

# **KATA PENGANTAR**

<span id="page-1-0"></span>Puji syukur kepada Allah SWT karena penulis dapat menyelesaikan laporan skripsi ini dengan judul "SISTEM INFORMASI ORGANISASI SERIKAT TOLONG MENOLONG (STM) PADA MASJID AL-IKHLAS BLOK A DESA PANDAU JAYA PEKANBARU BERBASIS WEB" sebagai salah satu syarat untuk mendapatkan gelar sarjana pada Fakultas Teknik Prodi Informatika Universitas Islam Riau.

Dalam penyusunan laporan skripsi ini, penulis sadar bahwa tanpa bantuan dan bimbingan berbagai pihak maka laporan ini sulit untuk terwujud, untuk itu dalam kesempatan ini penulis ingin menyampaikan ucapan terimakasih yang sebesarbesarnya kepada kakak, abang dan juga keluarga yang selalu mendukung dan memberikan pesan pesan kepada penulis dan juga almarhum dari ke dua orang tua penulis, serta teman-teman yang selalu membantu penulis dalam suka maupun duka, dan tidak lupa pula seluruh Dosen Prodi Teknik Informatika yang mendidik serta memberi arahan.

Akhir kata semoga tugas akhir skripsi ini dapat menambah ilmu pengetahuan dan bermanfaat bagi semua pihak yang membacanya.

Pekanbaru, 23 Agustus 2022

Harry Susanto

# **SISTEM INFORMASI ORGANISASI SERIKAT TOLONG MENOLONG (STM) PADA MASJID AL-IKHLAS BLOK A DESA PANDAU JAYA PEKANBARU BERBASIS WEB**

Harry Susanto Fakultas Teknik Program Studi Teknik Informatika Universitas Islam Riau Email: [harrysusanto@student.uir.ac.id](mailto:harrysusanto@student.uir.ac.id) **ABSTRAK** 

<span id="page-2-0"></span>Dalam organisasi serikat tolong menolong ini pengurus masih mencatat data menggunakan buku catatan dan anggota mendapatkan informasi seputar kegiatan dan uang kas dimana harus datang ke masjid atau dari anggota lainnya. Sistem ini menggunakan PHP dan HTML dan sistem ini dibuat hanya untuk petugas dan juga anggota yang terdaftar. Tujuan dari pembuatan sistem ini untuk mempermudah petugas dan juga anggota untuk melihat data, menginputkan data dan mendapatkan data secara jelas. Teknik dalam pengumpulan data dalam penelitian ini dengan cara mengumpulkan data yang diperlukan dari organisasi tersebut untuk nantinya digunakan dalam pembuatan sistem informasi organisasi ini. Dari penelitian tersebut didapatkan sebuah hasil yang dapat digunakan dalam pembuatan sistem informasi ini, antara lain dari penginputan data keanggotaan, data keuangan, dan data infomasi seputar organisasi. Kesimpulan yang dapat ditarik dari penelitian ini antara lain dapat mempermudah petugas dalam melakukan pendataan keanggotaan dan juga memberikan informasi yang dibutuhkan.

**Kata Kunci :** Sistem Informasi, Serikat Tolong Menolong.

# *ORGANIZATIONAL INFORMATION SYSTEM OF SERIKAT TOLONG MENOLONG (STM) AT AL-IKHLAS MOSQUE BLOK A, DESA PANDAU JAYA PEKANBARU WEB-BASED*

Harry Susanto

*Informatics Engineering Program University of Islam Riau* Email: [harrysusanto@student.uir.ac.id](mailto:harrysusanto@student.uir.ac.id)

# *ABSTRACTARIAL*

<span id="page-3-0"></span>*In this organization the administrators still record data using notebooks and members get information about activities and cash they must go to the mosque or from other members. This system uses PHP and HTML, and this system is made only for officers and registered members. The purpose of making this system is to make it easier for officers and members to view data, input data and get data clearly. The data collection technique in this research is to collect the necessary data from the organization and then use it in making this organization's information system. From this study obtained results that can be used in making this information system, including inputting membership data, financial data, and information data about the organization. The conclusions that can be drawn from this study include making it easier for officers to collect membership data and provide the information needed.*

*Keywords: Information System*, Serikat Tolong Menolong

# **DAFTAR ISI**

<span id="page-4-0"></span>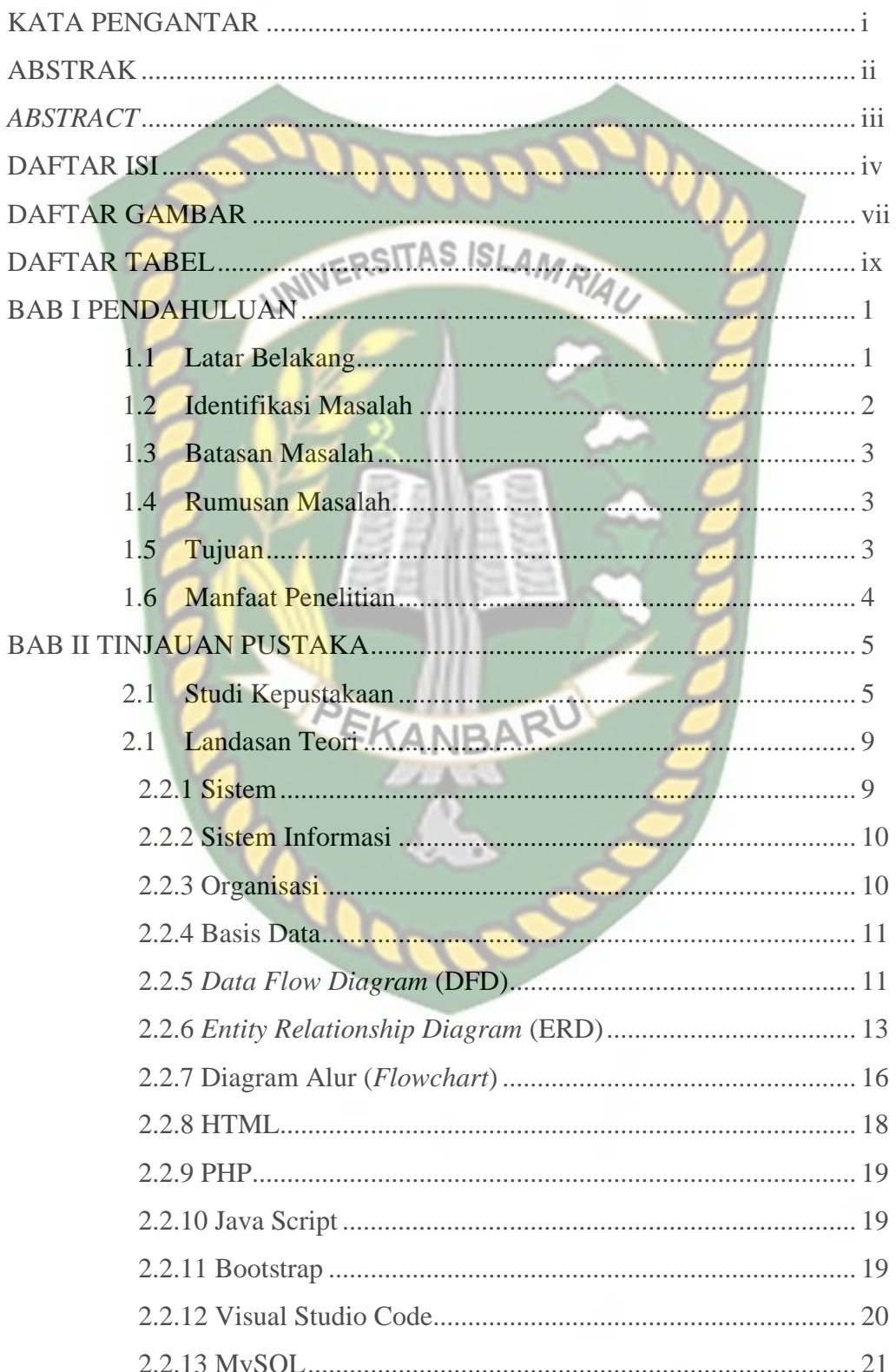

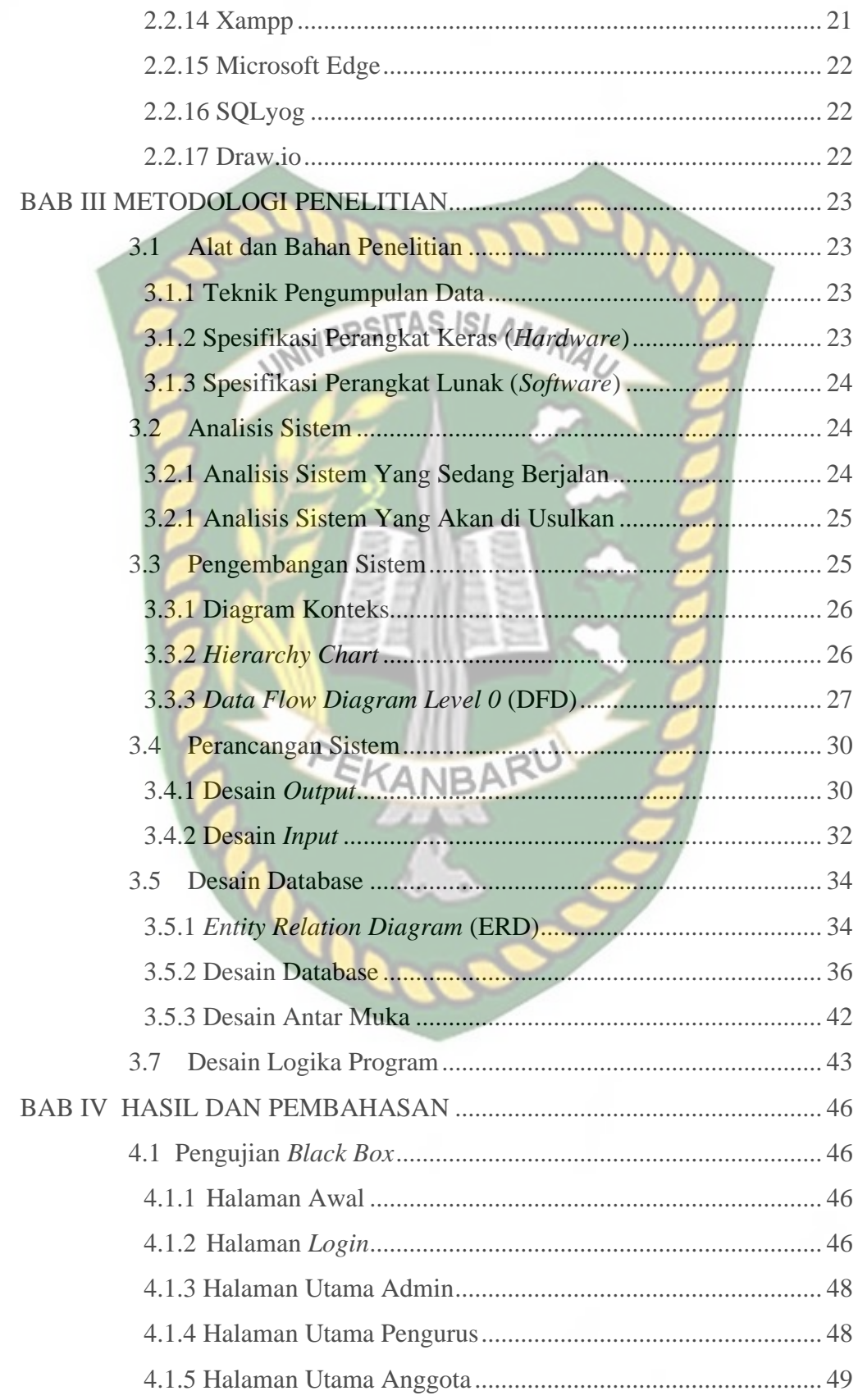

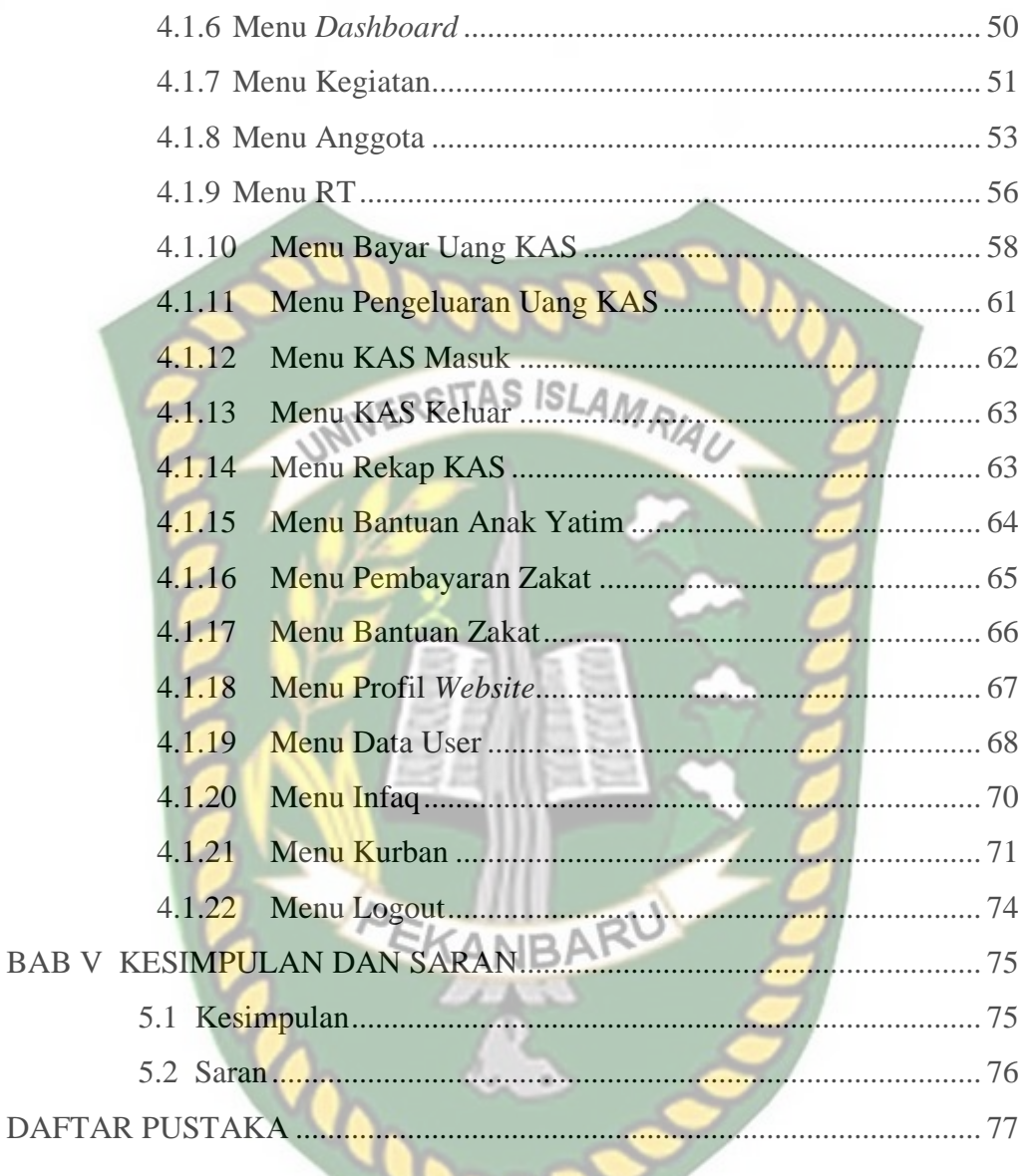

# **DAFTAR GAMBAR**

<span id="page-7-0"></span>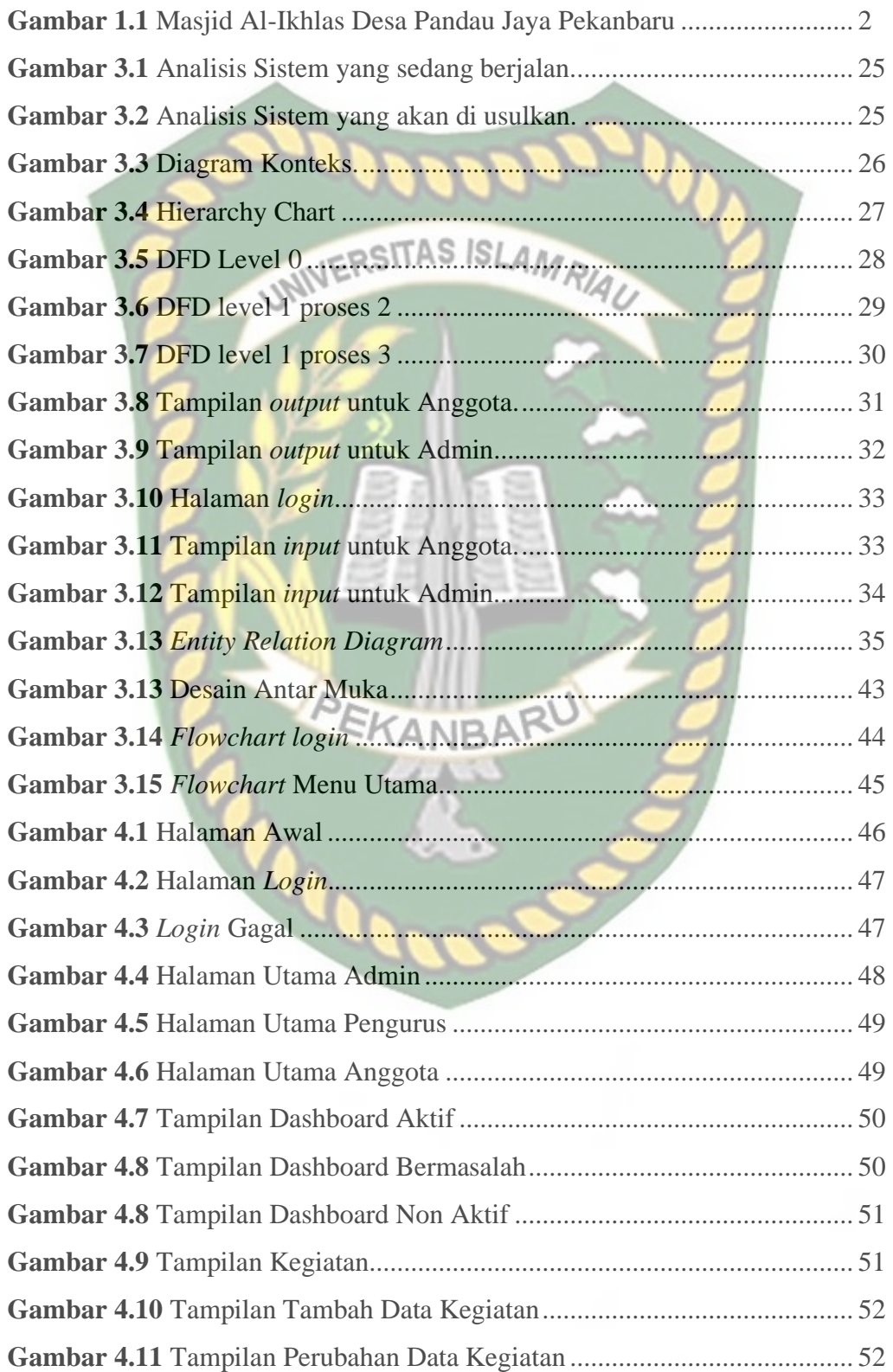

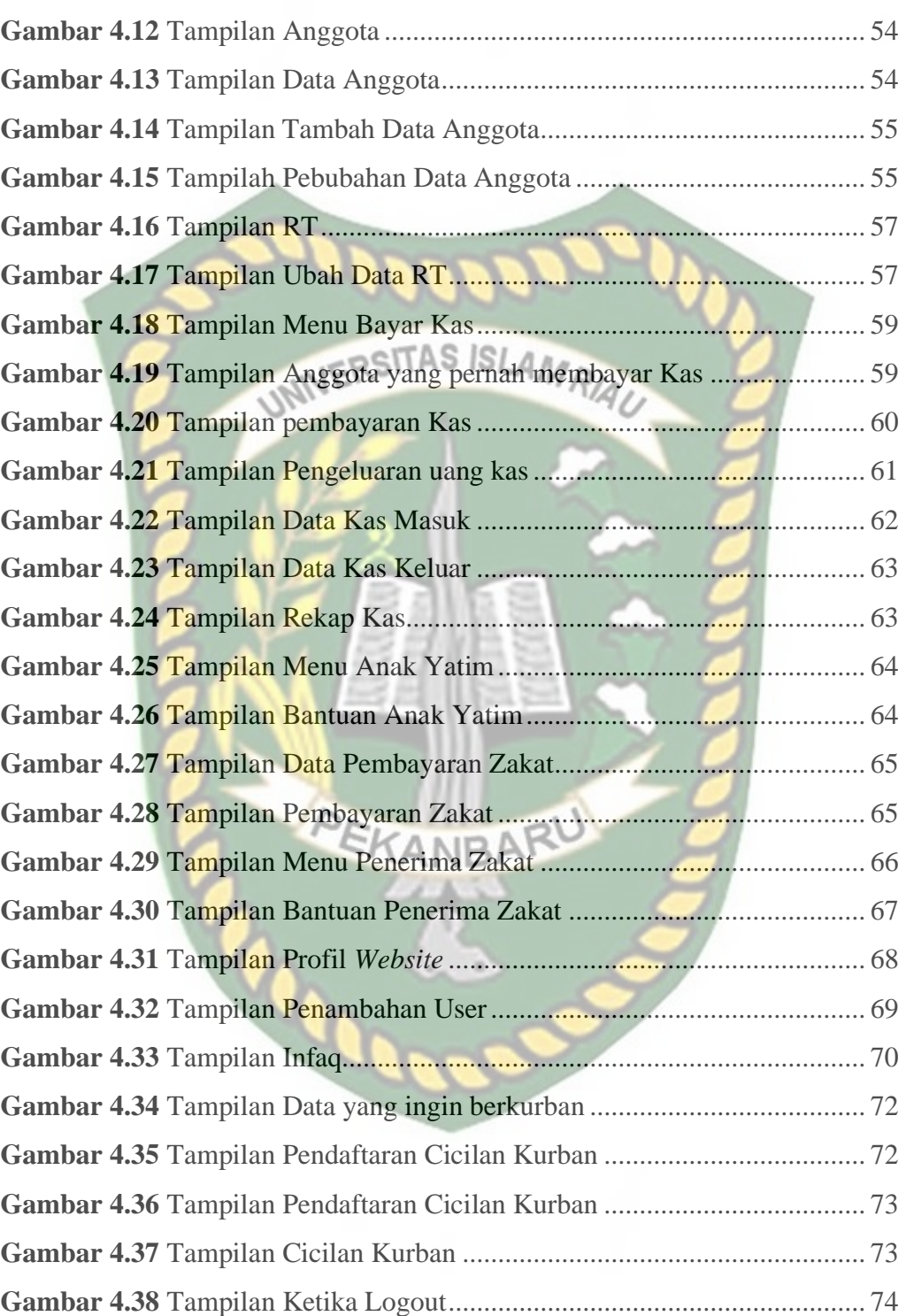

# **DAFTAR TABEL**

<span id="page-9-0"></span>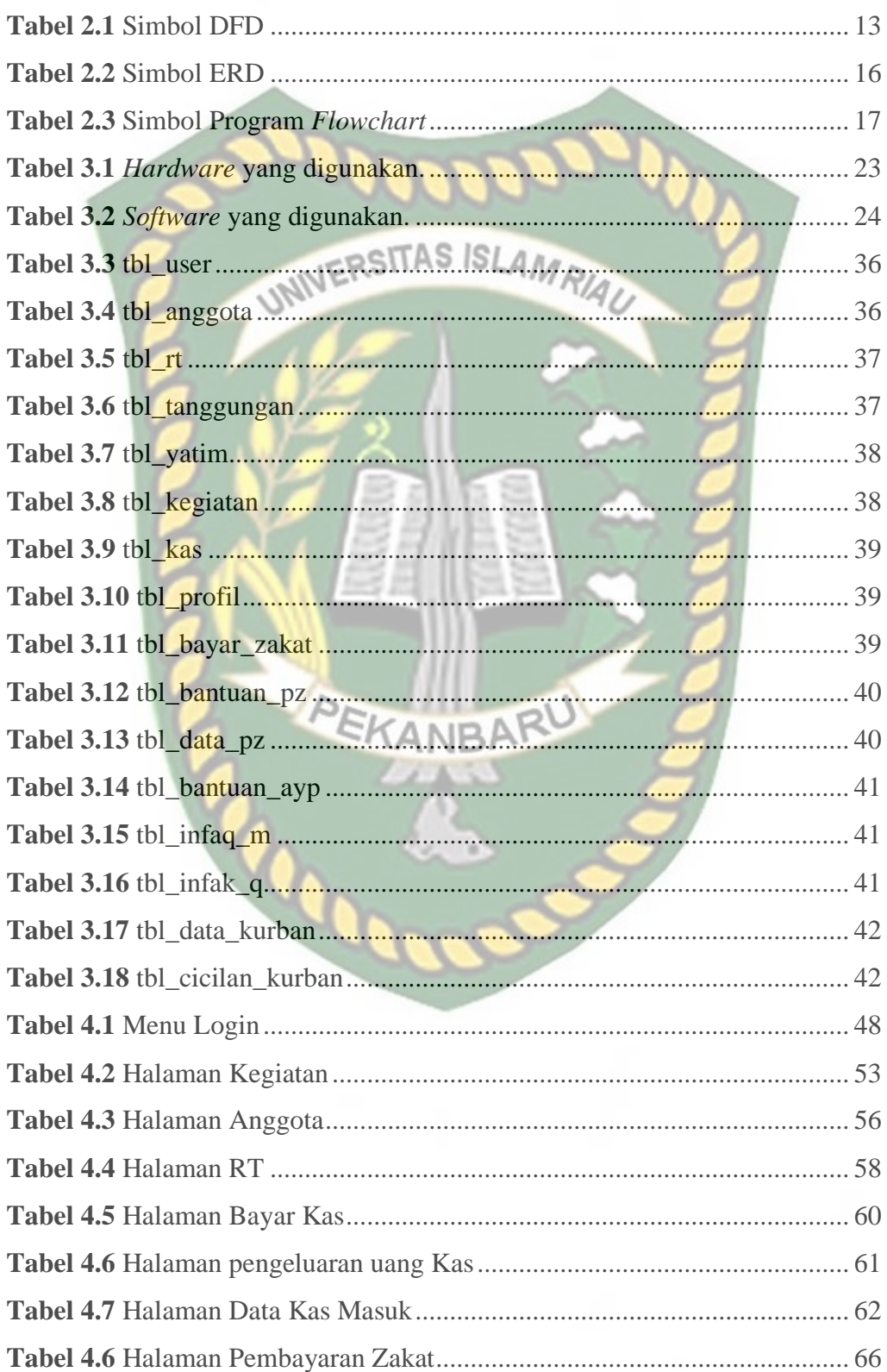

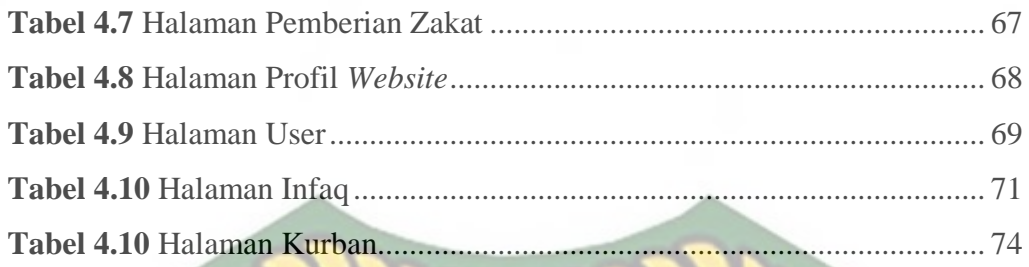

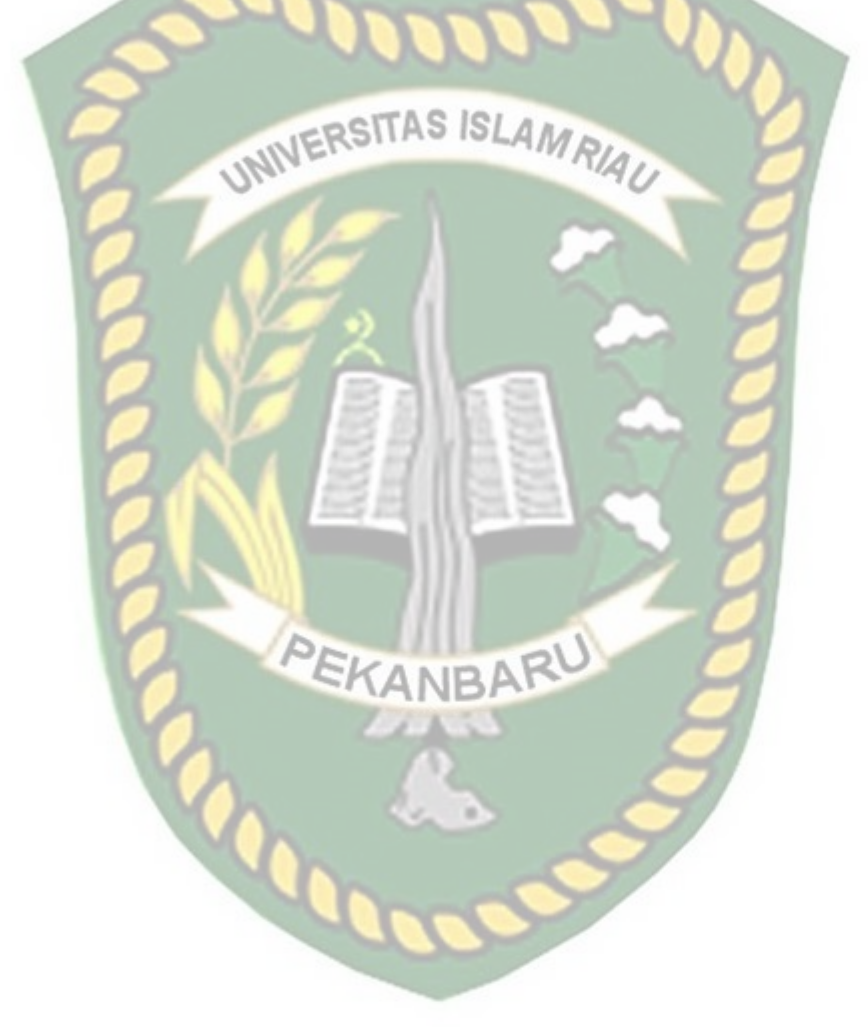

# **BAB I**

# **PENDAHULUAN**

#### <span id="page-11-1"></span><span id="page-11-0"></span>**1.1 Latar Belakang**

Masjid merupakan tempat kegiatan beribadah umat muslim dan keberadaannya tersebar diberbagai tempat, begitu pula Masjid Al-Ikhlas yang berada pada desa Pandau Jaya Pekanbaru. Masjid ini memiki suatu organisasi yang bernama "Serikat Tolong Menolong" atau yang disingkat dengan nama STM. Organisasi ini dibentuk sebagai wadah yang bertujuan untuk saling membantu keanggotaan yang terdaftar dalam organisasi tersebut.

Organisasi ini mencakup wilayah RW 13, mulai dari RT 01 sampai dengan RT 05 di desa Pandau Jaya Pekanbaru. Serikat Tolong Menolong pada Masjid Al-Ikhlas ini memiliki anggaran dasar belanja rumah tangga, dan juga organisasi ini juga mempunyai tata tertib aturan yang harus dipatuhi oleh para anggotanya.

Pada zaman teknologi seperti sekarang ini dapat mempermudah orang-orang dalam melakukan suatu hal dan juga mendapatkan informasi dengan sangat mudah dan juga cepat, dengan adanya teknologi seperti *Smartphone* orang-orang dapat mencari informasi dimana saja dan kapan saja dengan jauh lebih mudah, maka dari itu penulis ingin membuat suatu sistem informasi yang dapat dilihat secara daring (*online*) melalui sebuah *Website,* sehingga anggota yang terdaftar dalam organisasi ini dapat melihat informasi yang diberikan oleh pengurus organisasi secara daring kapan pun dan dimanapun tanpa harus datang ke Masjid atau menananyakan langsung kepada anggota lainnya hanya untuk mendapatkan suatu informasi.

Organisasi Serikat Tolong Menolong pada saat ini masih melakukan pendataan secara manual dengan cara menulis kegiatan yang sedang berlangsung maupun yang akan berlangsung pada papan tulis yang ada di Masjid dan juga selembaran yang diprint. Pada organisasi ini didalamnya memiliki kegiatan seperti acara wirid yang diadakan setiap sebulan sekali, adanya iuran bulanan yang dimana akan dimasukkan kedalam kas organisasi dan juga adanya pemberitahuan tentang kas masuk dan juga kas keluar.

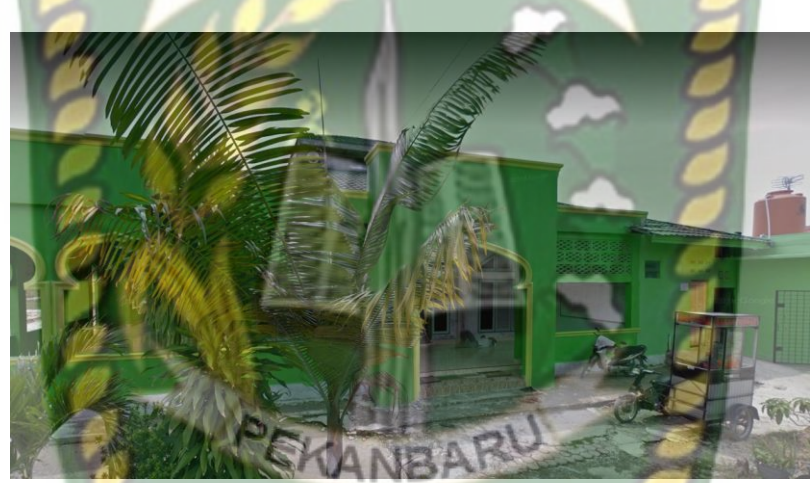

**Gambar 1.1** Masjid Al-Ikhlas Desa Pandau Jaya Pekanbaru

# <span id="page-12-1"></span><span id="page-12-0"></span>**1.2 Identifikasi Masalah**

Adapun identifikasi masalah yang dapat diambil dari latar belakang diatas

antara lain:

- 1. Anggota mendapatkan informasi harus datang ke Masjid atau dari anggota lainnya.
- 2. Anggota harus menanyakan tentang iuran bulanan, dan data yang ada kepada pengurus atau ketua.
- 3. Pengurus masih menggunakan sistem catatan secara manual untuk memasukkan data dan juga memberikan informasi yang ada.

#### <span id="page-13-0"></span>**1.3 Batasan Masalah**

Supaya penelitian ini permasalahannya tidak terlalu luas dan sesuai dengan tujuan yang ingin dicapai serta juga mengingat luasnya permasalahan, ada pembatasan masalah antara lain:

- 1. Sistem ini dibuat dengan menggunakan PHP dan HTML.
- 2. Sistem ini dibuat hanya untuk anggota yang berpartisipasi pada organisasi STM yang ada pada Masjid Al-Ikhlas Desa Pandau Jaya Pekanbaru.
- 3. Sistem yang akan dibuat berupa sebuah *Website* yang dapat menampilkan data anggota, keuangan seperti kas masuk dan juga kas keluar, agenda kegiatan, informasi seputar organisasi, zakat, dan pendistribusian bantuan anak yatim.

#### <span id="page-13-1"></span>**1.4 Rumusan Masalah**

Adapun rumusan masalah yang didapat yaitu:

- 1. Bagaimana membangun sistem tersebut menggunakan PHP dan HTML yang terhubung secara daring sesuai dengan yang dibutuhkan.
- 2. Bagaimana sistem ini dapat digunakan secara mudah oleh ketua atau pengurus dan anggota, dan juga dapat dilihat menggunakan komputer maupun perangkat mobile.

#### <span id="page-13-2"></span>**1.5 Tujuan**

Adapun tujuan dari penilitian ini adalah:

- 1. Untuk mempermudah pekerjaan ketua atau pengurus organisasi ini dalam melakukan pendataan keanggotaaan secara digital dan dapat memberikan informasi secara merata kepada setiap anggota.
- 2. Supaya anggota mendapatkan informasi yang lebih jelas.
- 3. Supaya anggota dapat melihat data keuangan kas yang lebih jelas sehingga lebih transparan,
- 4. Supaya anggota dapat melihat kegiataan apa saja yang akan berlangsung kedepannya.

# <span id="page-14-0"></span>**1.6 Manfaat Penelitian**

Adapun manfaat dari penelitian ini sebagai berikut:

 $2017$  (Putra, 2017)

1. Dapat membantu ketua atau pengurus memberikan informasi secara jelas dan merata.

b

- 2. Dapat mempermudah ketua atau pengurus menambahkan anggota yang ingin mendaftar menjadi anggota dari organisasi tersebut.
- 3. Dapat membantu anggota dalam mendapatkan informasi secara jelas dan lengkap.
- 4. Mempermudah anggota dalam melihat keuangan kas baik itu kas masuk maupun kas keluar sehingga lebih transparan.

 $\mathbb{R}$  (Subagia, 2017) (Subagia, 2017) (Hidayatullah  $\mathbb{R}$  Kawistara, 2017) (Hidayatullah  $\mathbb{R}$ 

# **BAB II**

# **TINJAUAN PUSTAKA**

#### <span id="page-15-1"></span><span id="page-15-0"></span>**2.1 Studi Kepustakaan**

Berdasarkan penelitian yang dilakukan oleh Eka Saputra (2018) dengan judul "Rancangan Bangun Sistem Informasi Kegiatan Dan Pengelolaan Dana Masjid Al Furqon Bandar Lampung Berbasis Mobile" bahwa Masjid Al-Furqon yang berada di Kota Bandar Lampung merupakan tempat untuk menjalankan berbagai kegiatan keagamaan yang meliputi kegiatan keagamaan seperti, shalat berjamaah, shalat Jumat, shalat Idul Adha, shalat Idul Fitri, pernikahan, pengajian, Tahsin, diskusi pengurus masjid, dan kegiatan TPA (Taman Pendidikan Al-Qur'an) Informasi kegiatan yang diterima jemaah masih melihat melalui papan pengumuman di masjid, pamflet, spanduk dan informasi langsung di forum yang kurang ideal. Selain itu pencatatan uang mesjid dilakukan dengan cara pencatatan di buku besar dengan perincian yang tertulis di papan tulis, maka berdasarkan hal tersebut dibuatlah sistem informasi kegiatan dan pengelolaan dana mesjid dengan tujuan untuk mempermudah data diterima oleh jemaah. Informasi berbasis seluler. Metode yang digunakan adalah *Rational Unified Process* (RUP) yang terdiri dari beberapa fase yaitu, fase awal, perencanaan, konstruksi dan perubahan. Hasil dari penelitian ini adalah informasi tentang kegiatan masjid, informasi keuangan masjid, forum diskusi, pengajuan kegiatan masjid dan penelitian keislaman.(Saputra, 2018)

Berdasarkan penelitian yang dilakukan oleh Alldy Novryaldy dan Tedy Setiadi (2008) yang berjudul "Perancangan Sistem Informasi Profil Masjid Berbasis *Website*" bahwa profil masjid adalah gambaran menyeluruh tentang karakter masjid. Profil masjid berguna sebagai sumber informasi untuk menentukan langkah-langkah dalam upaya mensukseskan masjid. Manajemen administrasi merupakan cara lain untuk mendapatkan profil masjid. Pengelolaan Masjid Kota Yogyakarta belum sepenuhnya dilaksanakan. Hal ini menyebabkan pengelola masjid tidak memiliki informasi yang cukup untuk menentukan langkah-langkah keberhasilan masjid dan tidak mendata seluruh masjid yang ada di Kota Yogyakarta, sehingga menyulitkan Kementerian Agama Kota Yogyakarta untuk mencari profil suatu masjid. Hal ini untuk membangun sistem yang dapat membantu masjid dan Kementerian Agama dalam mengelola administrasi dan menampilkan informasi profil masjid. Metode pengumpulan data yang digunakan adalah wawancara, studi pustaka, dan juga survei. Tahap pengembangan sistem menggunakan metode *Object Oriented* (OO) seperti *Use Case Diagram*, *Activity Diagram*, dan pengujian *(Black Box* dan Implementasi). Penelitian yang dilakukan menghasilkan sebuah sistem yang dapat menampilkan informasi tentang masjid. Hasil pengujian *Black Bo*x mendapatkan skor 100% dan hasil pengujian *Functionality* menggunakan *System Usability Scale* (SUS) mendapatkan skor 86,5%. Berdasarkan dua pengujian yang telah dilakukan, dapat disimpulkan bahwa sistem ini bekerja sesuai dengan kebutuhan dan diterima dengan baik oleh pengguna.(Novryaldy & Seitadi, 2018)

Berdasarkan penelitian dari Liesma Maywarni Siregar Masjid sebagai tempat ibadah dan kegiatan keislaman memerlukan dana dalam kegiatannya. Di Indonesia, ada banyak masjid yang tersebar di seluruh kota di Indonesia. Hal ini sejalan dengan penduduk Indonesia yang mayoritas beragama Islam. Penyebaran masjid tidak

hanya di kawasan pemukiman tetapi juga di kawasan perkantoran, baik swasta maupun umum. Untuk itu diperlukan pengelolaan yang tepat sesuai dengan standar yang berlaku. Pengelola masjid bertanggung jawab kepada masyarakat dalam hal ini adalah jamaah masjid. Standar pengelolaan tersebut sesuai dengan Pernyataan Standar Akuntansi (PSAK) 45 Tahun 2011 tentang organisasi nirlaba, bahwa organisasi nirlaba berhak membuat laporan keuangan dan melaporkan kepada pengguna laporan keuangan. Masjid harus menyusun laporan keuangan yang akurat dan memberikan informasi kepada pengguna laporan keuangan tersebut, yaitu daonatur masjid. Untuk dapat membuat laporan keuangan masjid yang akurat maka perlu menggunakan penerapan akuntansi. Peran akuntansi dalam hal ini adalah untuk memfasilitasi pengelolaan keuangan dalam fungsinya sebagai alat perencanaan, pemantauan dan pengambilan keputusan masjid.(Siregar, 2018)

Berdasarkan penelitian dari Fachruddin, M. Riza Pahlevi, Muhammad Ismail, dan Errissya Rasywir Pengelolaan uang secara manual menjadi salah satu penyebab hilangnya data dan juga berkas laporan. Sedangkan laporan keuangan merupakan data yang harus dipertanggungjawabkan. Seperti diketahui, Masjid Darusalam (Desa Pakuan Baru Kota Jambi) kerap mengalami masalah ini. Dengan pemanfaatan teknologi aplikasi berbasis Android ini diharapkan data keuangan masjid lebih tertata, tersimpan dengan baik dan lebih transparan. Sistem keuangan digital atau sistem akuntansi memungkinkan untuk mendapatkan akses mudah ke laporan keuangan masjid. Oleh karena itu, perlu dibangun Sistem Manajemen Keuangan Masjid Berbasis Platform Android. Aplikasi pengelolaan keuangan berbasis android ini nantinya akan diluncurkan di google playstore, sehingga semua

pihak yang membutuhkan program ini dapat mengunduh aplikasi ini secara gratis. Penerapan aplikasi dengan semua sistem rekayasa perangkat lunak yang baik harus dilakukan sesuai dengan proses bisnis yang berlaku dan tidak mengubah aliran data dan laporan yang telah berjalan selama bertahun-tahun. Aplikasi berbasis web dan platform Android yang kami buat mampu menghasilkan pengelolaan keuangan masjid secara otomatis dan terkomputerisasi dan dinilai sangat baik dalam pengujian penggunaan.(Fachruddin et al., 2020)

Berdasarkan penelitian dari Wida Purwidianti , Eko Hariyanto, Selamet Eko Budi Santoso, Tri Septin Mujirahayu, Restu Frida Utami, dan Annisa Ilma Hartikasari. Penerapan ISAK 35 yang menggantikan PSAK 45 mengakibatkan tanggung jawab organisasi nirlaba untuk memelihara pembukuan dan laporan keuangan yang baik sesuai dengan standar. Tidak terkecuali masjid yang berada pada lingkungan Muhammadiyah Purwokerto. Namun tidak dapat dipungkiri bahwa para Takmir yang selalu bertanggung jawab atas keuangan masjid, tidak begitu paham bagaimana membuat pembukuan dan laporan keuangan yang benar. Selain perlunya pencatatan pertanggungjawaban penyaluran zakat berbasis teknologi informasi Mitra proyek IbM ini adalah Pimpinan Daerah Muhammadiyah (PDM) Kabupaten Banyumas dengan program tingkat tinggi yang disebut Gerakan Jamaah Dakwah Jamaah (GJDJ), melalui program ini masyarakat di suatu tempat melakukan pemberdayaan jamaah melalui gerakan masjid. Gerakan ini menjadikan masjid sebagai pusat kegiatan, dimana kegiatan masyarakat berasal dari masjid. IbM ini akan membawa peserta pelatihan pengelolaan masjid (takmir) Muhammadiyah dalam bentuk PCM di Kabupaten Banyumas.

Dengan diadakannya kegiatan pengabdian berupa pelatihan dan sosialisasi aplikasi keuangan, diharapkan para takmir dapat mengelola keuangan masjid dan mencatat penyaluran zakat, infaq, shadaqah secara terpercaya. Pelaksanaan pelatihan aplikasi keuangan ini berdampak pada peningkatan pengetahuan takmir masjid sehingga laporan keuangan yang dihasilkan sesuai dengan standar akuntansi. Membuat laporan keuangan menjadi mudah dengan aplikasi yang digunakan.(Purwidianti et al., 2021)

Berdasarkan penelitian dari Rut Chrystin Saragi Napitu, Indri Anugrah Ramadhani, Firman Penelitian ini bertujuan untuk merancang Sistem Absensi Berbasis Web pada Program Studi PTI FKIP UNIMUDA Sorong. Jenis penelitian ini menggunakan pendekatan *research and development* dan menggunakan model desain *waterfall*. Penelitian dilaksanakan di PTI FKIP UNIMUDA Sorong dan periode penelitian dari Mei 2019 sampai Oktober 2019.

Dalam penelitian ini menggunakan 5 metode analisis data, yaitu mengembangkan instrumen, melengkapi sampel survei, mengumpulkan data, melakukan analisis data, dan interpretasi data. Perhitungan nilai rata rata dan nilai persentase sampel menggunakan metode Skala Likert. Produk yang dihasilkan dari penelitian ini adalah Sistem Absensi Berbasis Web.(Saragi Napitu et al., 2020)

#### <span id="page-19-0"></span>**2.1 Landasan Teori**

#### <span id="page-19-1"></span>**2.2.1 Sistem**

Pada dasarnya sistem adalah suatu kerangka dari prosedur-prosedur yang saling berhubungan, yang disusun sesuai dengan skema yang menyeluruh untuk melaksanakan suatu kegiatan atau fungsi utama dari perusahaan yang dihasilkan oleh suatu proses tertentu yang bertujuan untuk menyediakan informasi untuk

membantu mengambil keputusan manajemen operasi perusahaan dari hari ke hari serta menyediakan informasi yang llayak untuk pihak di luar perusahaan.

Adapun pengertian sistem yang dikemukakan oleh para ahli adalah sebagai berikut, Menurut Azhar Susanto (2013:22) dalam bukunya yang berjudul Sistem Informasi Akuntansi "Sistem adalah kumpulan / group dari sub sistem / bagian / komponen apapun baik fisik maupun non fisik yang saling berhubungan satu sama lain dan bekerja sama secara harmonis untuk mencapai suatu tujuan tertentu". Menurut Jogiyanto (2005:2) dalam buku yang berjudul Analisis dan Desain Sistem Informasi menerangkan "Sistem adalah sekumpulan dari elemen-elemen yang berinteraksi untuk mencapai suatu tujuan tertentu".

#### <span id="page-20-0"></span>**2.2.2 Sistem Informasi**

Sistem informasi adalah suatu sistem dalam suatu organisasi yang mempertemukan kebutuhan pengelolaan transaksi harian, mendukung iperasi bersifat manajemen dan kegiatan strategi dari suatu organisasi yang menyediakan informasi bagi pihak luar tertentu dengan laporan-laporan yang diperlukan (Jogiyanto, 2005:11). Sistem informasi adalah sebuah rangkaian prosedur formal dimana data dikelompokkan, diproses menjadi informasi dan di distribusikan kepada pemakai (Abdul Kadir, 2014)

#### <span id="page-20-1"></span>**2.2.3 Organisasi**

Organisasi merupakan kumpulan dari beberapa orang dan dapat dikatakan bahwa kelompok yang ada baik untuk semua orang atau kelompok. Dalam sebuah organisasi sudah pasti memiliki tujuan dan pandangan masing-masing dari kerjanya dalam organisasi. Mereka bersaing untuk mencapai kepentingannya masing-masing dalam organisasi tersebut. Hal ini juga ditandai dengan perbedaan yang ada mengenai segala macam sifat anggota dalam organisasi tersebut. Akan tetapi dalam sebuah organisasi ada seorang pemimpin yang mampu mengarahkan anggota organisasinya agar mampu mencapai tujuan bersama akan organisasi itu, terlepas dengan tujuan pribadi masing-masing anggota tersebut.

#### <span id="page-21-0"></span>**2.2.4 Basis Data**

Basis data dapat didefenisikian sebagai himpunan kelompok daya yang saling terhubung dan diorganisasikan sedemikian rupa agar kelak dapat dimanfaatkan Kembali dengan cepat dan mudah, prinsip utamanya adalah pengambilan kembali data.

Adapun tujuan dari basis data adalah:

- 1. Kecepatan dan Kemudahan (*Speed*).
- 2. Efisiensi Ruang Penyimpanan (*Space*).
- 3. Ketersediaan (*Availability*).
- 4. Keakuratan (*Accuracy*).
- 5. Kelengkapan (*Completeness*).
- 6. Keamanan (*Security*).

#### <span id="page-21-1"></span>**2.2.5** *Data Flow Diagram* **(DFD)**

DFD adalah gambaran aliran data dari sumber dan melewati sebuah proses menuju ke tujuan lain yang menampilkan hubungan fungsional pada sistem, termasuk nilai masukan, nilai keluaran, serta tempat penyimpanan internal. Menurut Pradeep Kumar (2006) *Data Flow Diagram* (DFD) adalah representasi grafis dari "aliran data" melalui fungsi atau proses bisnis, lebih umum, diagram aliran data digunakan untuk visualilasi pemrosesan data ini menggambarkan proses,

penyimpanan data, dan entitas eksternal, arus data dalam bisnis atau sistem lain dan hubungan antara hal-hal ini.

Menurut Pahlevi (2010) DFD merupakan suatu diagram yang menggunakan notasi untuk menggambarkan arus dari sistem yang penggunanya sangat membantu untuk memahami sistem secara logika terstruktur dan jelas.

Adapun syarat untuk membuat DFD yaituSLAMRIA

- 1. Memberikan nama untuk tiap komponen pada DFD.
- 2. Pemberian nomor pada komponen proses.
- 3. Penggambaran DFD sesering mungkin agar enak dilihat.
- 4. Penghindaran penggambaran DFD yang rumit.
- 5. Pemastian DFD yang dibentuk itu konsisten secara logika.

Adapun fungsi dari DFD yaitu:

- 1. DFD berfungsi sebagai alat pembuatan model yang memungkinkan **NB** professional sistem untuk menggambarkan sistem sebagai suatu jaringan proses fungsional yang dihubungkan satu sama lain dengan alur data baik secara manual maupun komputerisasi.
- 2. DFD berfungsi sebagai salah satu alat pembuatan model yang sering dipergunakan khususnya juka fungsi-fungsi sistem merupakan bagian yang lebih penting dan kompleks dari pada data yang dimanipulasi oleh sistem. Dengan kata lain, DFD adalah alat pembuatanmodel yang memberikan penekanan hanya pada fungsi sistem.
- 3. DFD memiliki fungsi sebagai alat perancangan sistem yang berorientasi pada alur data dengan menggunakan konsep dekomposisi yang dapat

digunakan untuk penggambaran Analisa maupun rancangan sistem yang mudah di komunikasikan oleh professional sistem kepada pemakai maupun programmer.

<span id="page-23-1"></span>Adapun simbol-simbol yang terdapat pada DFD dapat dilihat pada tabel dibawah:

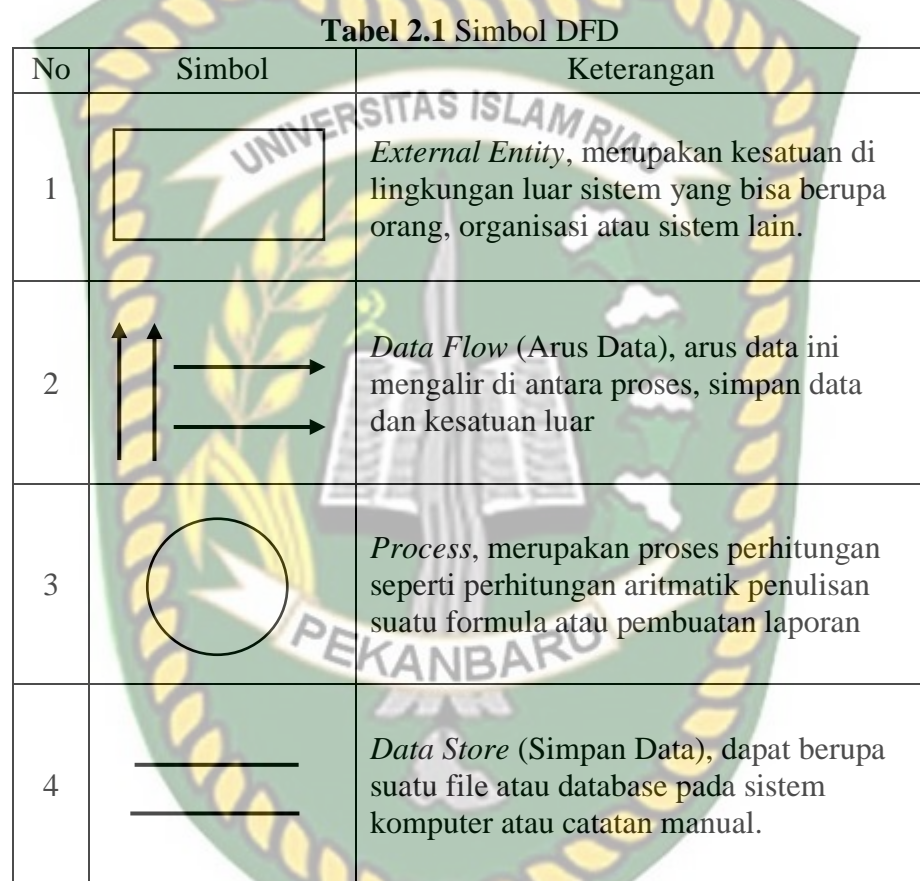

# <span id="page-23-0"></span>**2.2.6** *Entity Relationship Diagram* **(ERD)**

ERD adalah suatu model diagram atau *network* yang menggunakan susunan data yang disimpan dari sistem secara abstrak, ERD dibangun berdasarkan presepsi dari dunia nyata yang mengandung himpunan dari objek-objek (Entitas) dan hubungan antara objek-objek tersebut. *Model Entity Relationship* ini digunakan untuk memfasilitasi perancangan basis data dari sebuah skema organisasi dengan mentransformasi kebutuhan suatu bisnin data dari suatu organisasi kedalam bentuk

skema konseptual yang akan menghasilkan struktur logika yang dari suatu basis data.

Entitas digambarakan dalam basis data dengan kumpulan atribut, misalnya atribut nim, nama, alamat, dan kota bisa menggambarkan data mahasiswa tertentu dalam satu universitas. Atribut-atribut membentuk entitas mahasiswa, Janner Simarta dan Imam Prayudi (2006) menyatakan bahwa ERD adalah alat pemodelan data utama dan akan membantu mengorganisasikan data dalam suatu proyek ke dalam entitas-entitas dan menentukan hubungan antar entitas.

Proses ini memungkinkan analis menghasilkan struktur basis data yang baik sehingga dapat di simpan dan di ambil secara efisien.

1. Entitas

Merupakan suatu yang nyata atau abstrak dimana kita akan menyimpan data. Ada 4 kelas entitas yaitu misalnya pegawai, pembayaran, kampus, dan buku. Contoh entitas disebut instansi yang berhubungan, misalnya pegawai adi, pembayaran joko, dan lain sebagainya.

2. Relasi

Relasi adalah hubungan alamiah yang terjadi antara satu atau lebih entitas, misalnua proses pembayaran pegawai, kerdinalitas menentukan kejadian suatu entitas untuk kejadian pada entitas yang berhubungan, misalnya mahasiswa bisa mengambil banyak mata kuliah.

3. Atribut

Ciri umum semua atau Sebagian besar instansi pada entitas tertentu, sebutan lain atribut adalah properti, elemen data, dan *field*. Misalnya nama, alamat, nomor pegawai, dan gaji adalah atribut entitas pegawai. Sebuah atribut atau kombinasi atribut yang mengidentifikasikan satu dan hanya satu instansi suatu entitas disebut kunci utama atau pengenal, misalnya nomor pegawai adalah kunci utama untuk pegawai.

4. Kardinalitas

Kardinalitas reslasi menunjukkan jumlah maksimum tupel yang dapat berelasi dengan entitas pada entitas yang lain. Terdapat 3 macam kardinalitas relasi yang terdapat pada ERD yaitu:

a. *One to One*

Hubungan relasi satu kesatu setiap entitas pada himpunan entitas A berhubungan dpaling banyak satu entitas pada himpunan entitas B.

b. *One to Many* atau *Meny to One*

Setiap entitas pada himpunan entitas A dapat berhubungan dengan banyak ANB entitas pada himpunan entitas B, tetapi setiap entitas pada entitas B dapat berhubungan dengan satu entitas pada himpunan entitas A.

c. *Many to Many*

Setiap entitas pada himpunan entitas A dapat berhubungan banyak entitas pada himpunan B.

<span id="page-26-1"></span>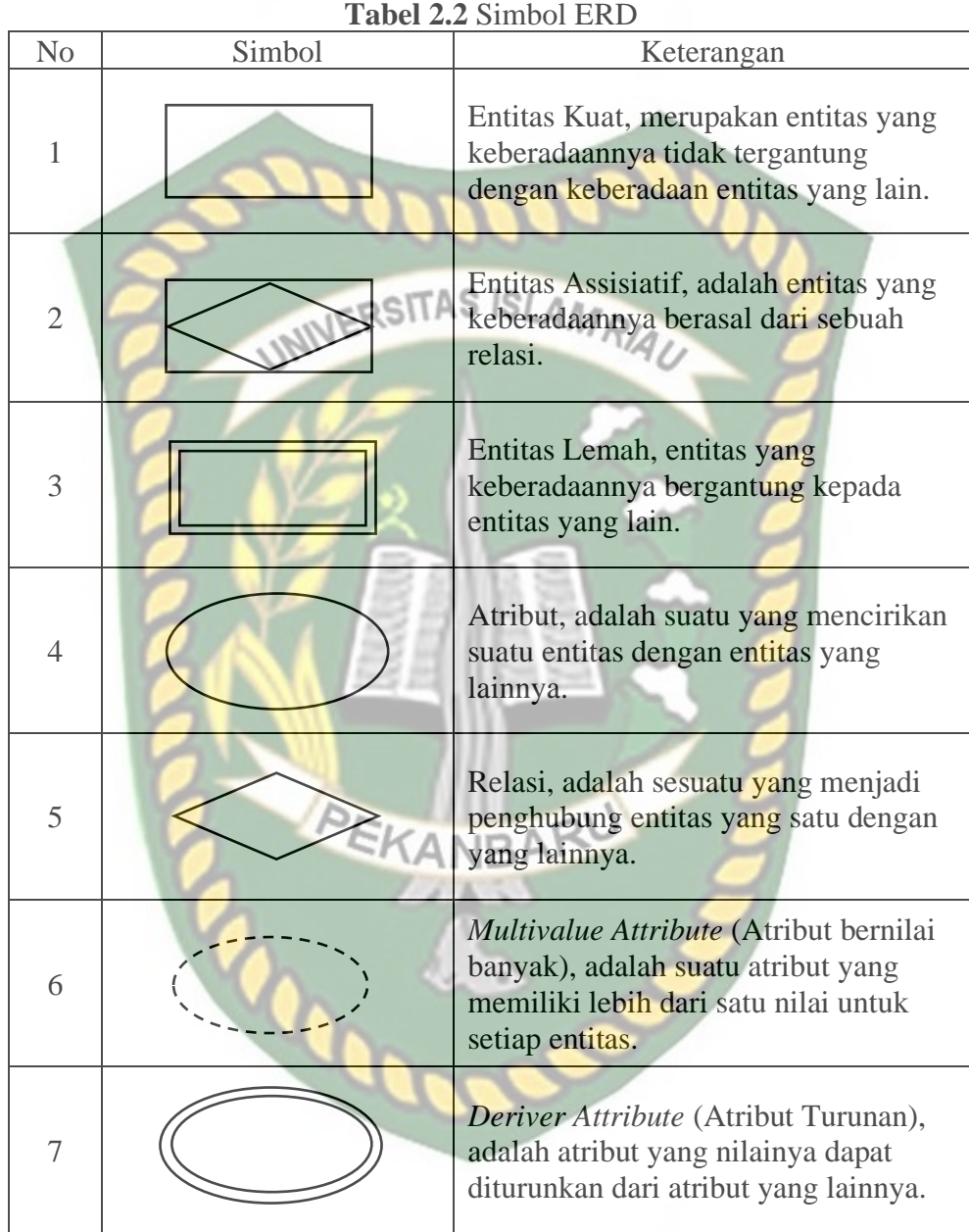

Adapun simbol-simbol pada ERD dapat dilihat pada dibawah:

#### <span id="page-26-0"></span>**2.2.7 Diagram Alur (***Flowchart***)**

Antonius Rachmat C (2010) Menyatakan bahwa Algoritma merupakan suatu alur pemikiran seseorang yang harus dapat dituangkan secara tertulis. Salah satu caranya adalah menggunakan simbol-simbol atau gambar-gambar yang memang sudah standar pada dunia komputer.

Gambar atau simbol itu disebut dengan *Flowchart,* dengan menggunakan *Flowchart* (diagram alur) maka seorang programmer dapat memberikan idenya secara tertulis hingga dapat dipahami oleh programmer lain, oleh klien, atau tim kerjanya.

Berikut merupakan simbol-simbol yang digunakan dalam *Flowchart* dapat dilihat pada table dibawah ini:

<span id="page-27-0"></span>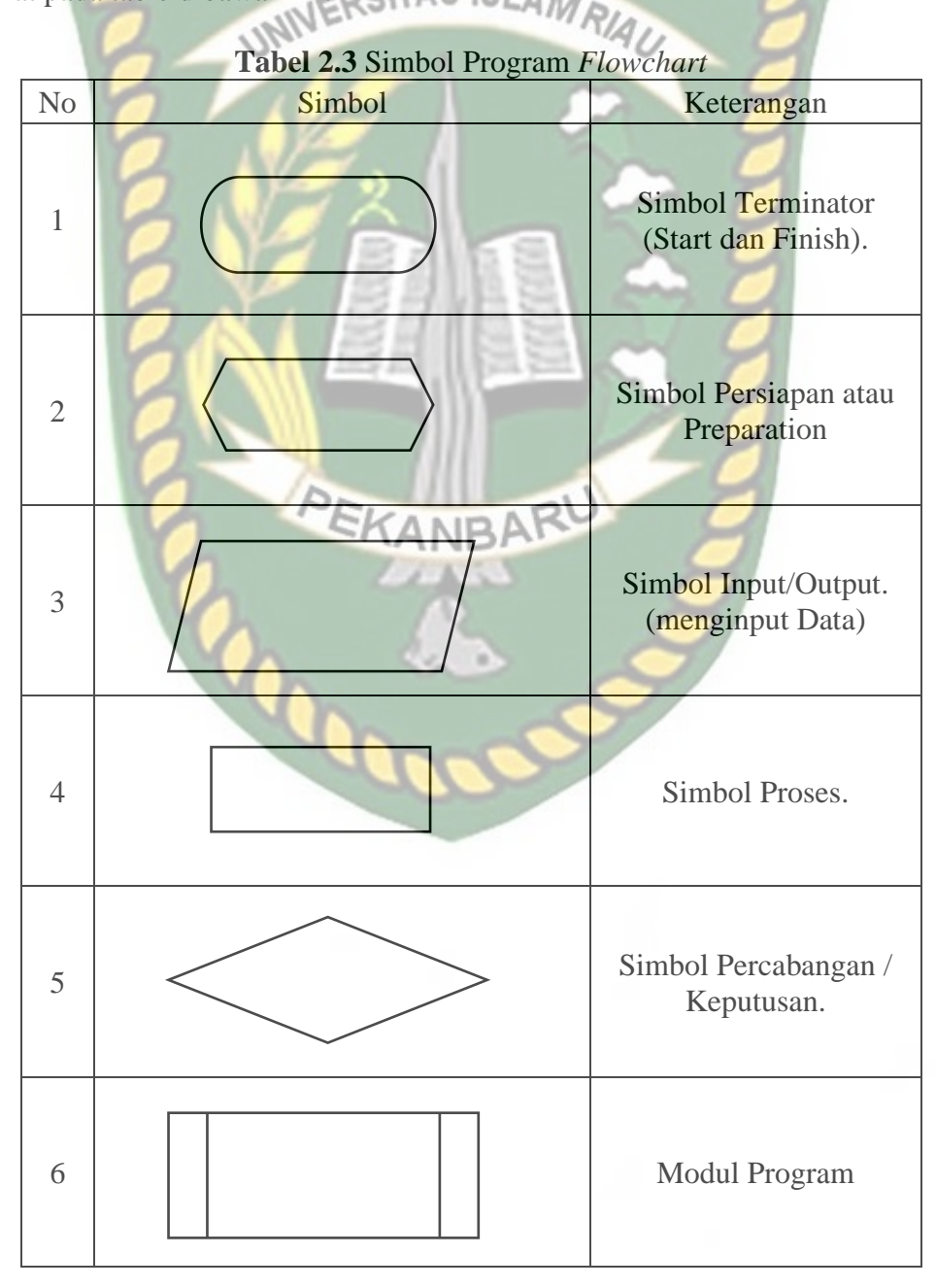

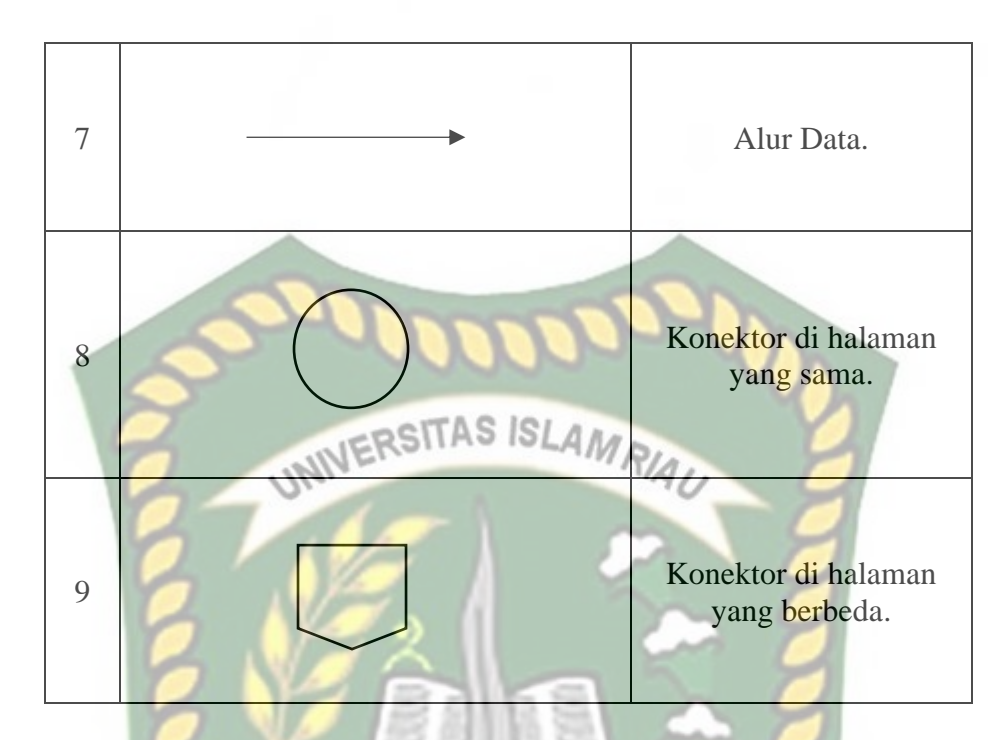

# <span id="page-28-0"></span>**2.2.8 HTML**

*Hypertext Markup Language* (HTML) adalah bahasa *standart* yang digunakan untuk menampilkan halaman *Web*, yang bisa dilakukan dengan HTML

antara lain:

# **EKANBAR**

- 1. Mengatur tampilan dari halaman *Web* dan isinya.
- 2. Membuat table dalam halaman *Web.*
- 3. Mempublikasikan halaman *Web* secara *Online*.
- 4. Membuat *Form* yang bisa digunakan untuk menangani pendaftaran dan transaksi melalui *Web*.
- 5. Menambahkan objek-objek seperti citra, video, animasi, java applet danalam halaman *Web*.
- 6. Menampilkan area gambar (*Canvas*) dibrowser.

<span id="page-29-0"></span>PHP: *Hypertext Preprocessor* atau disingkat dengan PHP ini adalah suatu bahasa *Scripting* khususnya digunakan untuk *Web Development.* Karena sifatnya yang *ServerSide Scripting*, maka untuk menjalankan PHP harus menggunakan *Web Server.*

PHP juga dapat diintegrasikan dengan HTML, JavaScript, JQuery, Ajax. Namun pada umumnya PHP lebih banyak digunakan bersama dengan file bertipe HTML. Dengan menggunakan PHP kita bisa membuat *Website Powerfull* yang dinamis dengan disertai manajemen databasenya.

#### <span id="page-29-1"></span>**2.2.10 Java Script**

JavaScript adalah bahasa pemrograman populer yang digunakan untuk membuat situs dengan konten *website* yang dinamis. Faktanya, ada lebih dari 67,7 persen developer yang menggunakan JavaScript. Konten dinamis artinya konten dapat bergerak atau berubah didepan layar tanpa perlu mereload halaman. Misalnya saja, fitur slideshow foto, gambar animasi, pengisian poling, dan lainnya. JavaScript sendiri sebenarnya biasanya dikolaborasikan dengan HTML dan CSS. Di mana HTML digunakan untuk membuat struktur *website* dan CSS untuk merancang style halaman *website*. Kemudian JavaScript berperan menambahkan elemen interaktif untuk meningkatkan engagement pengguna.

#### <span id="page-29-2"></span>**2.2.11 Bootstrap**

Bootstrap adalah *framework* HTML, CSS, dan JavaScript yang berfungsi untuk mendesain *website responsive* dengan cepat dan mudah. *Framework open source* ini diciptakan pada tahun 2011 oleh Mark Otto dan Jacob Thornton dari Twitter. Itulah kenapa dulunya Bootstrap dinamakan Twitter *Blueprint*.

Bootstrap dengan cepat meraih popularitas digunakan oleh 27% *website* di seluruh dunia. Hal itu karena kesederhanaan dan konsistensi yang ditawarkan Bootstrap dibanding *framework* lainnya saat itu. Kemudahan yang ditawarkan oleh Bootstrap adalah kamu tak perlu koding komponen *website* dari nol. *Framework* ini tersusun dari kumpulan file CSS dan JavaScript berbentuk class yang tinggal pakai. NIVERSITAS ISLAMRIA

Class yang disediakan Bootstrap juga cukup lengkap. Mulai dari class untuk layout halaman, class menu navigasi, class animasi, dan masih banyak lainnya. Menariknya lagi, Bootstrap bersifat *responsive* berkat grid sistem yang digunakan. Sistem grid pada bootstrap menggunakan rangkaian *containers*, baris, dan kolom untuk menyesuaikan bentuk layout dan konten *website* Anda.

Dengan kata lain, Bootstrap menjamin tampilan *website* anda akan tetap rapi dan konsisten diberbagai perangkat pengunjung. Baik melalui smartphone, tablet, atau laptop.

## <span id="page-30-0"></span>**2.2.12 Visual Studio Code**

Visual studio Code merupakan aplikasi *cross platform* yang dapat digunakan berbagai sistem operasi seperti windows, Linux, dan Mac OS. VS Code termasuk *software* yang ringan namun kuat editor sumbernya dengan desktop. Menggunakan berbagai macam bahasa pemrograman seperti Java, JavaScript,C++, dan masih banyak yang lainnya. Komponen dari Visual Studio juga sama seperti yang digunakan di Azura DevOps. Visual Studio memiliki lintas platform kode editor yang ringan, dapat digunakan oleh siapa saja untuk membuat atau membangun aplikasi web.

#### <span id="page-31-0"></span>**2.2.13 MySQL**

Arbie (2004) menyatakan bahwa MySQL adalah sebuah sistem manajemen database relasi (*Relation Database Management System*) yang bersifat terbukan (*Open Source)*. Terbuka maksudnya adalah MySQL boleh di *download* oleh siapa saja, baik versi kode program aslinya (*Source Code Program*) maupun versi binernya (*Executable Program*) dan bisa digunakan secara gratis baik untuk dimdifikasi sesuai dengan kebutuhan seseorang maupun sebagai program aplikasi Komputer. Bila anda seorang pengembang perangkat lunak dan ikut berpartisaipasi dalam memodifikasi program MySQL untuk keperluan pribadi atau perusahaan sendiri, maka anda diwajibkan secara moral untuk memberikan hasil modifikasi tersebut kepada MySQL dan komunitas *Open Source*. Dengan demikian masyarakat umum dapat menikmati dan memanfaatkan hasil modifikasi yang telang anda lakukan. Hal ini merupakan konsekuensi dari *Open Source*. Tetapi bila anda ingin merahasiakan hasil modifikasi tersebut, maka anda wajib membayar sejumlah dana kepada MySQLAB sebagai biaya lisensi.

#### <span id="page-31-1"></span>**2.2.14 Xampp**

XAMPP adalah sebuah paket perangkat lunak (*software*) komputer yang sistem penamaannya diambil dari akronim kata Apache, MySQL (dulu) / MariaDB (sekarang), PHP, dan Perl. Sementara imbuhan huruf "X" yang terdapat pada awal kata berasal dari istilah cross platform sebagai simbol bahwa aplikasi ini bisa dijalankan di empat sistem operasi berbeda, seperti OS Linux, OS Windows, Mac OS, dan juga Solaris.

#### <span id="page-32-0"></span>**2.2.15 Microsoft Edge**

Microsoft Edge dirancang untuk menjadi peramban web yang ringan dengan mesin tata letak yang dibangun disekitar standart web, menghapus dukungan untuk teknologi warisannya seperti ActiveX mendukung ekstensi dan integrasi dengan layanan Microsoft lainnya, seperti asisten digital Cortana dan OneDrive; itu juga termasuk alat penjelasan dan modus membaca. **2.2.16 SQLyog**

<span id="page-32-1"></span>SQLyog adalah aplikasi client MySQL yang sangat populer digunakan di Indonesia. Aplikasi ini memiliki banyak fitur yang memudahkan pengguna melakukan administrasi maupun melakukan pengolahan data MySQL.Versi aplikasi ini ada yang gratis dan open source dan ada yang berbayar. Pilihlah versi stabil terbaru yang terdapat pada daftar tersebut dan lakukan instalasi layaknya aplikasi setup Windows lainnya.

#### <span id="page-32-2"></span>**2.2.17 Draw.io**

Draw.io adalah sebuah *website* yang didesain khusus untuk menggambarkan diagram secara online. Semua fitur yang ada pada situs ini bisa kalian nikmati hanya dengan bermodalkan browser yang mendukung HTML 5. Situs ini punya tampilan yang sangat responsif. Kalian bisa menggunakan fiturfiturnya dengan mudah baik diakses menggunakan smartphone dan juga PC.

KANBARU

# **BAB III**

# **METODOLOGI PENELITIAN**

<span id="page-33-1"></span><span id="page-33-0"></span>**3.1 Alat dan Bahan Penelitian**

# <span id="page-33-2"></span>**3.1.1 Teknik Pengumpulan Data**

1. Studi Lapangan

Mengumpulkan data yang dibutuhkan dengan cara mengamati secara langsung keadaan permasalahan yang terjadi dilapangan, cara ini berlangsung dengan mengamati keadaan.

2. Studi Pustaka

Mengumpulkan data yang dibutuhkan dengan cara mencari dan juga mempelajari sumber yang berkaitan dengan masalah yang diteliti dalam penyusunan tugas akhir yang sedang dibuat, baik dari buku, jurnal, internet, dan lainnya. KANBARU

3. Wawancara

Menurut Koentjaraningrat, wawancara merupakan metode yang digunakan untuk tugas tertentu, mencoba untuk memperoleh informasi dan secara lisan pembentukan responden, untuk berkomunikasi secara langsung.

# <span id="page-33-3"></span>**3.1.2 Spesifikasi Perangkat Keras (***Hardware***)**

*Hardware* atau disebut juga perangkat keras yang digunakan dalam pembuatan sistem ini adalah sebagai berikut:

<span id="page-33-4"></span>

| <b>Tabel J.I</b> <i>Haraware</i> yang digunakan. |                                                      |
|--------------------------------------------------|------------------------------------------------------|
| Nο                                               | Keterangan                                           |
|                                                  | Laptop Asus Vivobook A442UR Processor Core i5 Gen 8. |
|                                                  | Ram 8 GB.                                            |
|                                                  | $C'/$ SSD 240 GB.                                    |

**Tabel 3.1** *Hardware* yang digunakan.

#### <span id="page-34-0"></span>**3.1.3 Spesifikasi Perangkat Lunak (***Software***)**

*Software* atau disebut juga perangkat lunak yang digunakan dalam pembuatan sistem ini adalah sebagai berikut:

<span id="page-34-3"></span>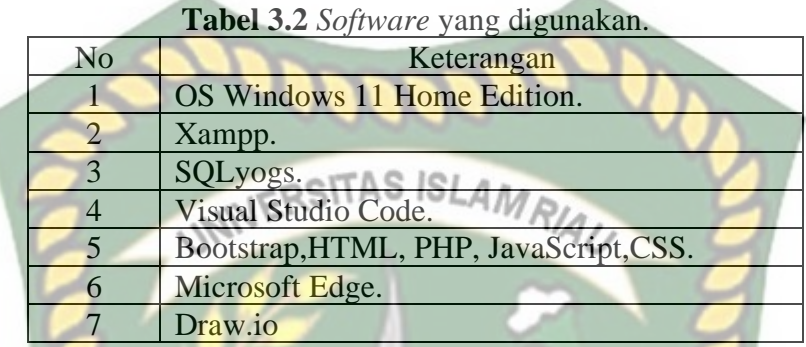

#### <span id="page-34-1"></span>**3.2 Analisis Sistem**

### <span id="page-34-2"></span>**3.2.1 Analisis Sistem Yang Sedang Berjalan**

Analisis sistem dilakukan setelah tahap perencanaan dan sebelum tahap perancangan sistem yang akan dibuat. Analisis sistem yang sedang berjalan ini dilakukan untuk mendapatkan informasi penting dan menjadi suatu masukan bagi sistem yang akan dikembangkan agar bisa memberikan hasil yang lebih baik dari sistem yang sudah ada.

Sistem yang sedang berjalan pada saat ini berupa pemberian informasi undangan para anggota dan calon anggota yang ingin bergabung ke dalam organisasi STM ini yang dimana memakan waktu yang cukup panjang dalam pendaftarannya. Petugas mendata lalu mencatat dibuku catatan dan kemudian memverifikasi data dari calon anggota tersebut.

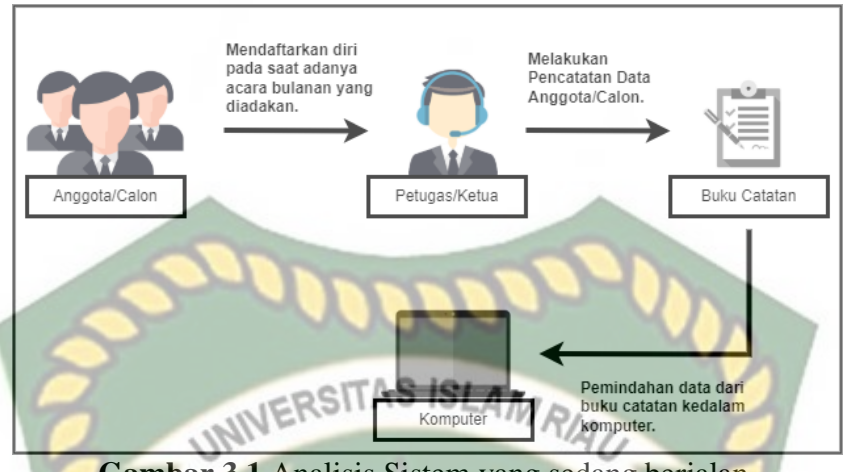

**Gambar 3.1** Analisis Sistem yang sedang berjalan.

# <span id="page-35-2"></span><span id="page-35-0"></span>**3.2.1 Analisis Sistem Yang Akan di Usulkan**

Sistem yang diusulkan berupa sebuah *Website* yang dapat melakukan pendaftaran anggota baru untuk organisasi STM ini dengan mudah dan lebih menghemat waktu. *Website* ini memiliki beberapa fitur seperti penginputan data untuk pendaftaran anggota baru, data kas masuk dan keluar, agenda kegiatan, perubahan data, dan fungsi lainnya. Dari sistem yang diusulkan ini dapat digambarkan seperti gambar dibawah ini:

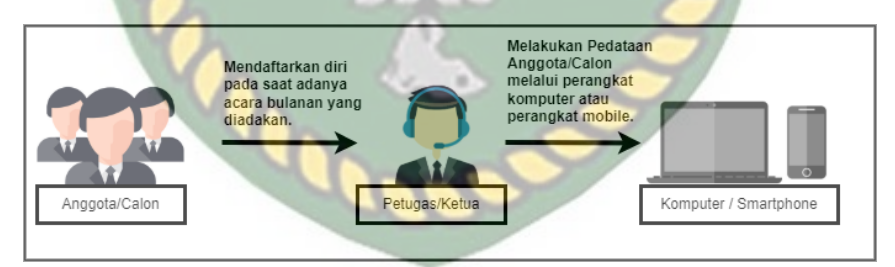

**Gambar 3.2** Analisis Sistem yang akan di usulkan.

#### <span id="page-35-3"></span><span id="page-35-1"></span>**3.3 Pengembangan Sistem**

Sistem ini akan dibangun menggunakan program PHP, HTML dan Bootstrap, dimana penulis menggunakannya untuk kenyamanan dan kemudahan ketua atau pengurus maupun anggota dalam menggunakan sistem ini, sehingga meminimalisir
terjadinya kesalahan dalam penginputan data, informasi dan juga sebagai transparansi data.

#### **3.3.1 Diagram Konteks**

Diagram konteks digunakan untuk mendeskripsikan proses alur daya perangkat lunak, dapat dilihat pada gambar dibawah ini:

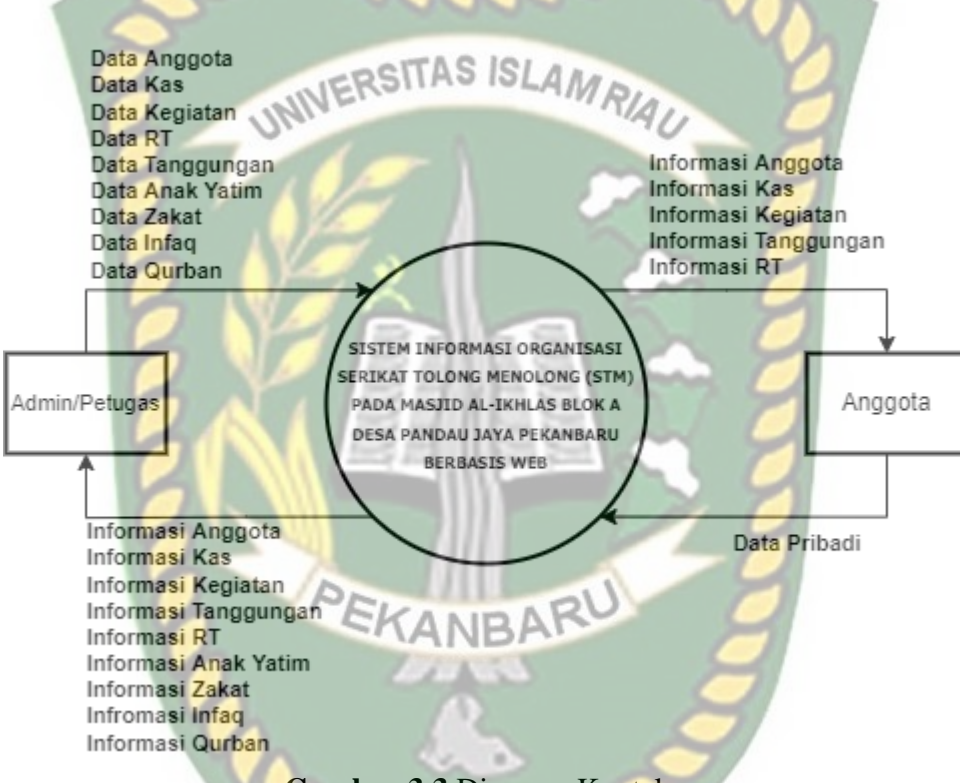

**Gambar 3.3** Diagram Konteks.

Pada gambar diatas dapat menjelaskan bahwa ketua atau pengurus menginputkan data yang dibutuhkan seperti data anggota, data kas, data kegiatan, data rt, data tanggungan, data anak yatim dan data zakat kedalam sistem, kemudian anggota yang tedaftar dapat melihat informasi seperti data anggota, data kas, data kegiatan, data tanggungan, dan data rt.

## **3.3.2** *Hierarchy Chart*

Hirarki ialah tingakan atau urutan yang abstraksi menjadi struktur pohon. Hirarki ini membentuk beberapa aturan yang berdasarkan peringkat atau khusus, jadi struktur hirarki merupakan level atau tingkatan untuk melihat data dalam sistem database dan diwujudkan dalam pemodelan data dengan sejumlah konsep yang dapat digunakan untuk membuat deskripsi sebuah basis data. diagram hirarki ini memisahkan antara program dengan fisik basis data.

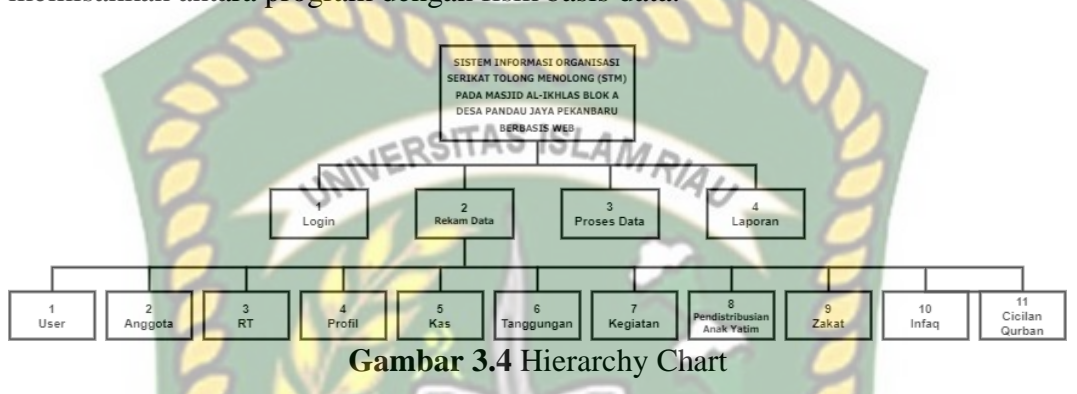

Dari gambar diatas dapat disimpulkan bahwa sistem ini memiliki 4 level. level 1 yaitu login, kemudian level 2 rekam data yang dibagi menjadi 9 bagian antara lain, data user, data anggota, data rt, data profil, data kas, data tanggungan, data kegiatan data pendistribusian anak yatim, dan data zakat. level 3 yaitu proses ANRA data yang dimana sebagai tempat proses baik itu penampilan data, perubahan data dan penghapusan data, pada level 4 yaitu laporan dari beberapa data pada level 2.

# **3.3.3** *Data Flow Diagram Level 0* **(DFD)**

*Data Flow Diagram* (DFD) adalah suatu aliran grafis yang menggambarkan suatu proses awal hingga akhir jalannya suatu sistem yang melibatkan beberapa objek dan data. DFD terdiri dari notasi penyimpanan (data store), proses (process), aliran data (flow data), dan sumber masukan (entity).

1. DFD Level 0

DFD level 0 menggambarkan sistem yang akan dibuat sebagai suatu entitas tunggal yang berinteraksi dengan orang maupun sistem lain. DFD level 0 digunakan untuk menggambarkan interaksi antara elemen sistem

yang akan dikembangkan dengan entitas luar. Berikut ini adalah DFD level 0 Sistem Informasi Organisasi Serikat Tolong Menolong (STM) Pada Masjid Al-Ikhlas Blok A Desa Pandau Jaya Pekanbaru Berbasis Web.

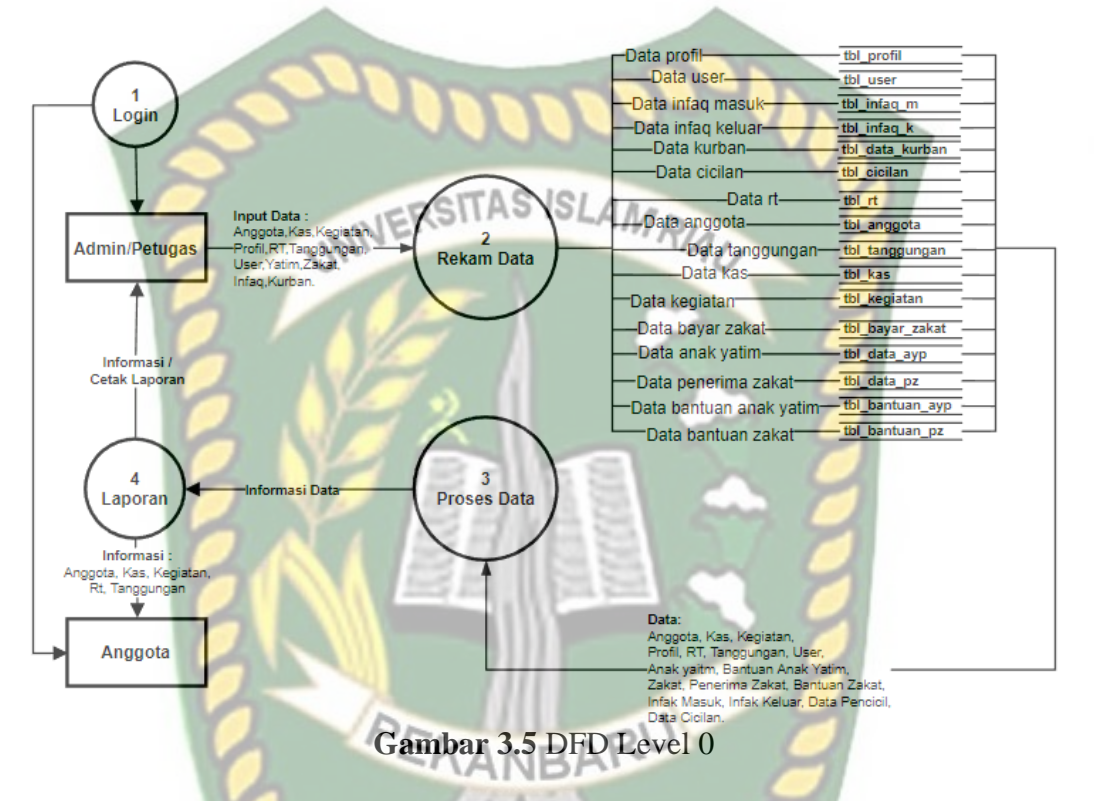

Pada gambar diatas admin dapat menginputkan data seperti data anggota, data kegiatan, data profil, data rt, data tanggungan, data user, data anak yatim, data bantuan anak yatim, data zakat, data bantuan zakat, dan data penerima zakat. Data tersebut diproses sehingga bisa dilihat apa saja data yang telah diinputkan, kemudian data data tersebut bisa juga dilihat menjadi suatu laporan yang dapat dicetak. Anggota juga bisa melihat data dan merubah data, akan tetapi terbatas seperti hanya bisa merubah data pribadi seperti password dan nomor telepon, dan anggota hanya dapat melihat data anggota, rt, kas, dan kegiatan.

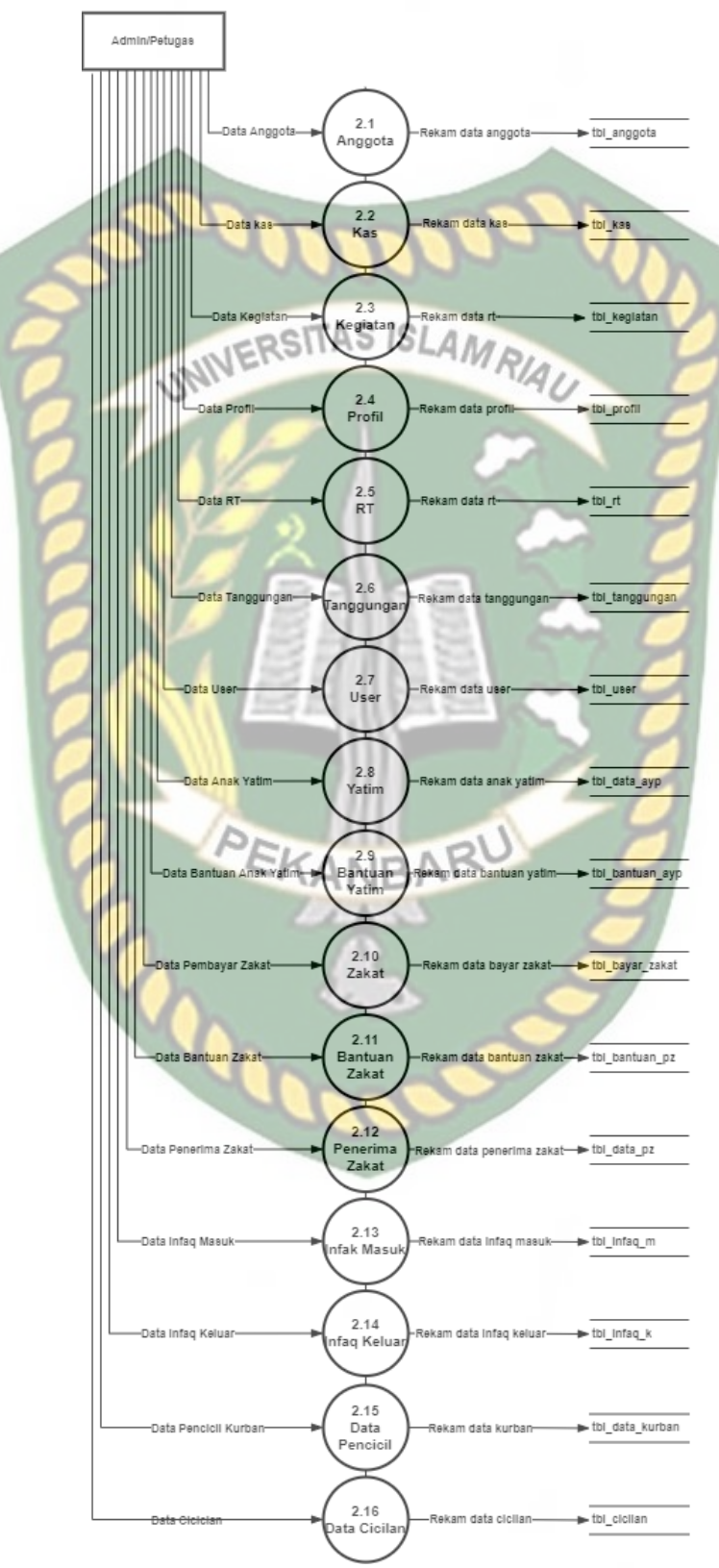

2. DFD Level 1 Proses 2

**Gambar 3.6** DFD level 1 proses 2

Pada gambar 3.6 terlihat admin dapat menginputkan data seperti data anggota, data kas,data kegiatan, data profil, data rt, data tanggungan, data user, data anak yatim, data bantuan anak yatim, data zakat, data bantuan zakat, data apenerima zakat.

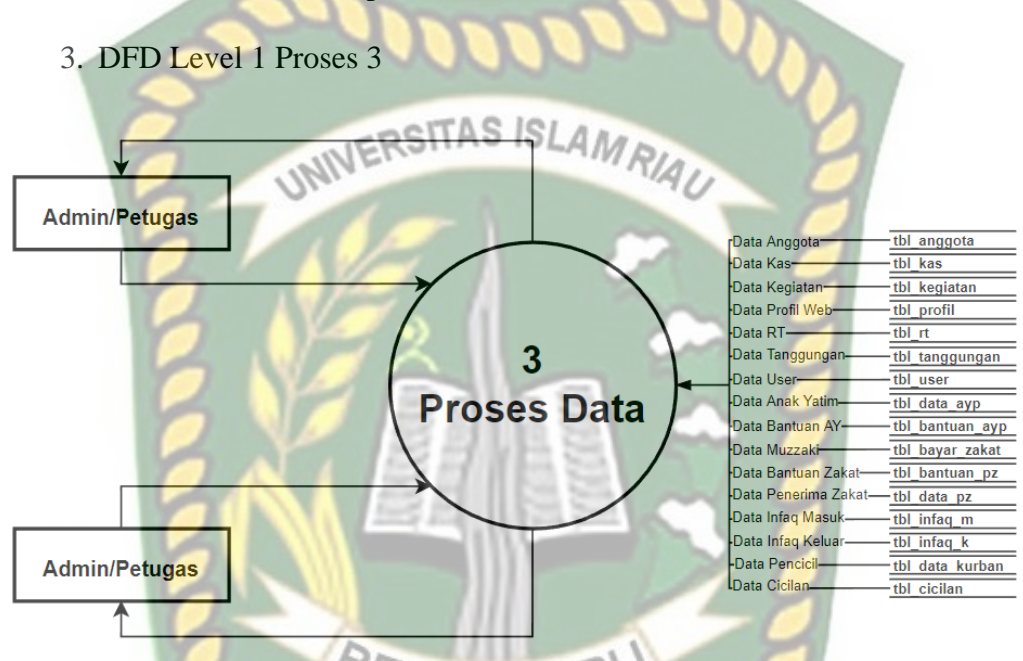

**Gambar 3.7** DFD level 1 proses 3

Pada gambar diatas dapat dilihat admin dapat melihat dan juga merubah data yang ada pada sistem, anggota juga dapat melihat data data seperti halnya admin, akan tetapi hanya dapat melihat beberapa data seperti data anggota, rt, kas, dan kegiatan. Anggota juga dapat merubah data, tetapi hanya data pribadi seperti nomor telepon dan juga *password*.

# **3.4 Perancangan Sistem**

#### **3.4.1 Desain** *Output*

1. Desain Output Halaman Utama Anggota

Merupakan halaman tampilan awal pada *website* yang akan dibangun dimana tampilan *output* untuk anggota ini akan berbeda tampilan dengan

tampilan input admin, sehingga anggota hanya memiliki akses terbatas diantaranya hanya dapat melihat data anggota, rt, kas, kegiatan dan data pribadi.

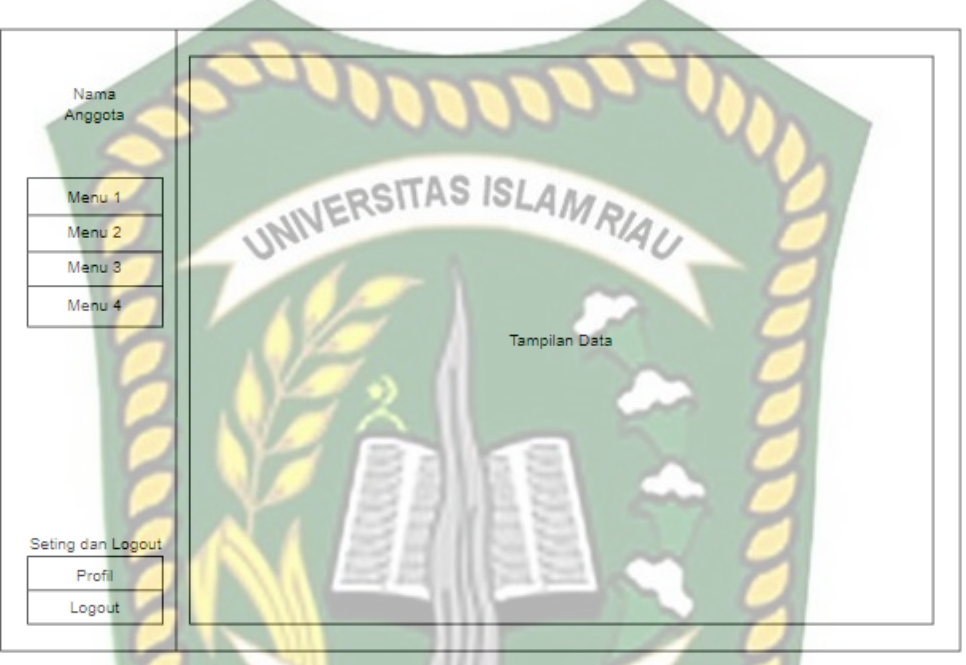

**Gambar 3.8** Tampilan *output* untuk Anggota.

2. Desain Output Halaman Utama Admin

Merupakan halaman tampilan awal pada *website* yang akan dibangun dimana tampilan output untuk admin ini akan memiliki menu yang lebih lengkap seperti dapat melihat data anggota, rt, kas, kegiatan, user, dan data lainnya.

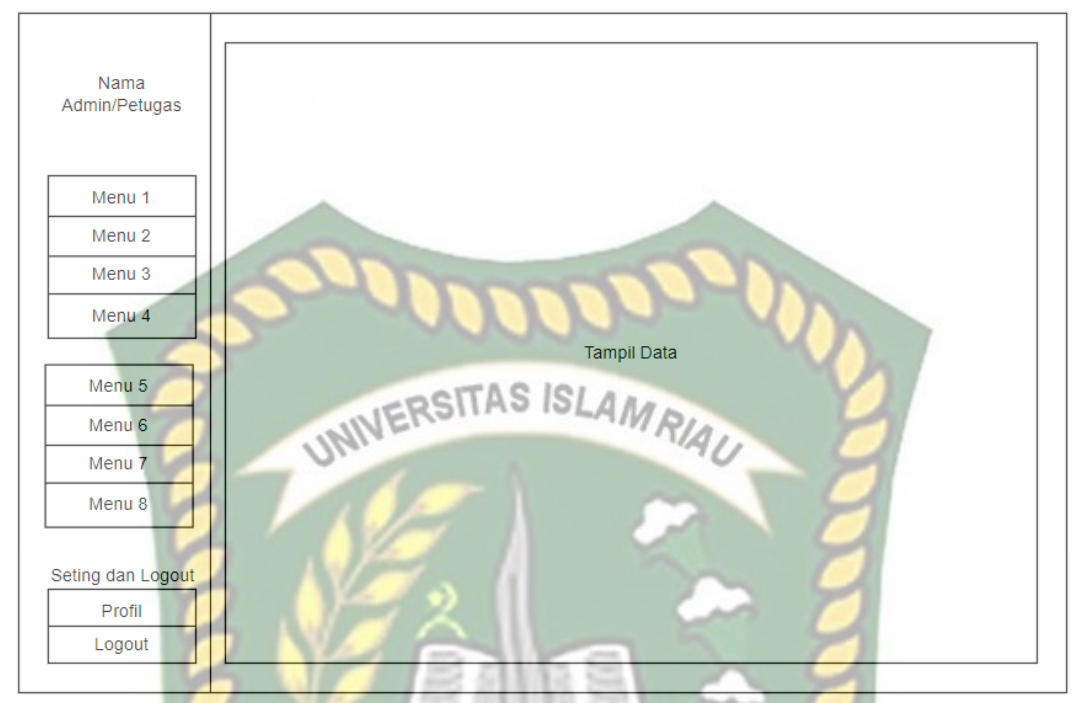

**Gambar 3.9** Tampilan *output* untuk Admin

## **3.4.2 Desain** *Input*

Desain *Input* merupakan suatu perancangan masukan data yang akan dilakukan oleh pengguna dengan menggunakan Inputan *keyboard* sebagai pengolahnya dan untuk desain output merupakan tampilan dari data yang diinputkan dapat berupa gambar maupun tampilan text. Berikut ini adalah desain Input dan output dari Sistem Informasi Organisasi Serikat Tolong Menolong (Stm) Pada Masjid Al-Ikhlas Blok A Desa Pandau Jaya Pekanbaru Berbasis Web yang akan dibangun:

1. Desain *Input Login*

Untuk dapat masuk ke *website* dibutuhkan proses *login* terlebih dahulu dengan memasukkan *username* dan *password* yang sudah terdaftar, jika *username* dan *password* salah maka pengguna tidak akan dapat masuk ke dalam *website* tersebut.

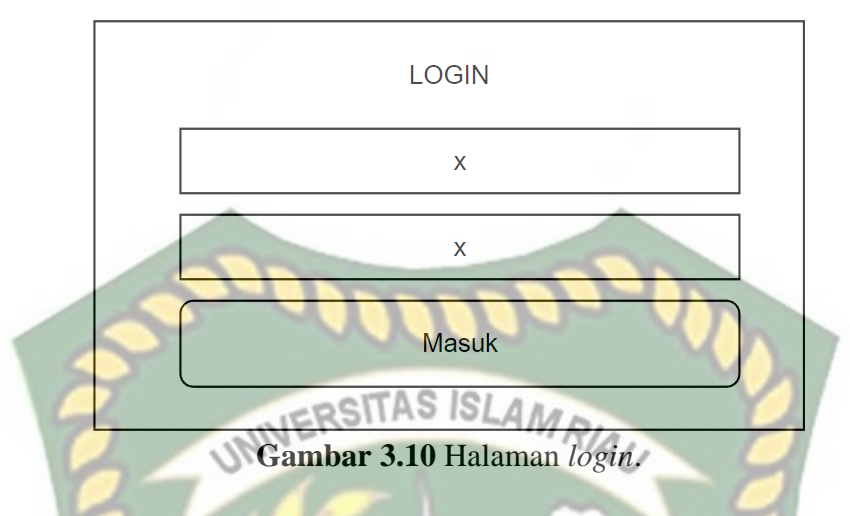

2. Desain Input Halaman Utama Anggota

Merupakan halaman tampilan awal pada *website* yang akan dibangun dimana tampilan input untuk anggota ini akan berbeda tampilan dengan tampilan input admin, sehingga anggota hanya memiliki akses terbatas.

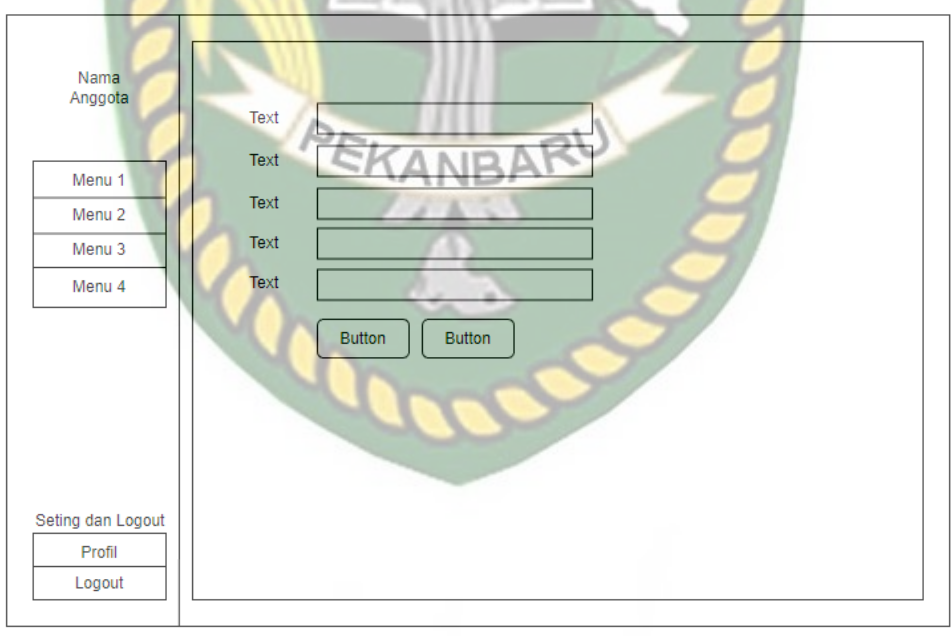

**Gambar 3.11** Tampilan *input* untuk Anggota.

# 3. Desain Input Halaman Utama Admin

Merupakan halaman tampilan awal pada *website* yang akan dibangun dimana tampilan admin ini memiliki berbagai macam menu seperti menu untuk menginputkan data data yang dibutuhkan untuk menjadi seorang UNIVERSITAS ISLAMRIAL anggota. Nama<br>Admin/Petugas Text Text Menu 1 Tex Menu<sub>2</sub> Tex Menu<sub>3</sub> Menu 4 Tex **Button Button** Menu<sub>5</sub> Menu<sub>6</sub> Menu 7 Menu 8 PEKANBARU Seting dan Logout Profi Logout

**Gambar 3.12** Tampilan *input* untuk Admin.

#### **3.5 Desain Database**

#### **3.5.1** *Entity Relation Diagram* **(ERD)**

ERD digunakan untuk memodelkan struktur data dan hubungan antar data. ERD menggunakan sejumlah notasi dan simbol untuk menggambarkan struktur dan hubungan data. Berikut adalah gambaran *Entity Relation Diagram* pada sistem informasi organisasi STM dan dapat dilihat pada **Gambar 3.13**.

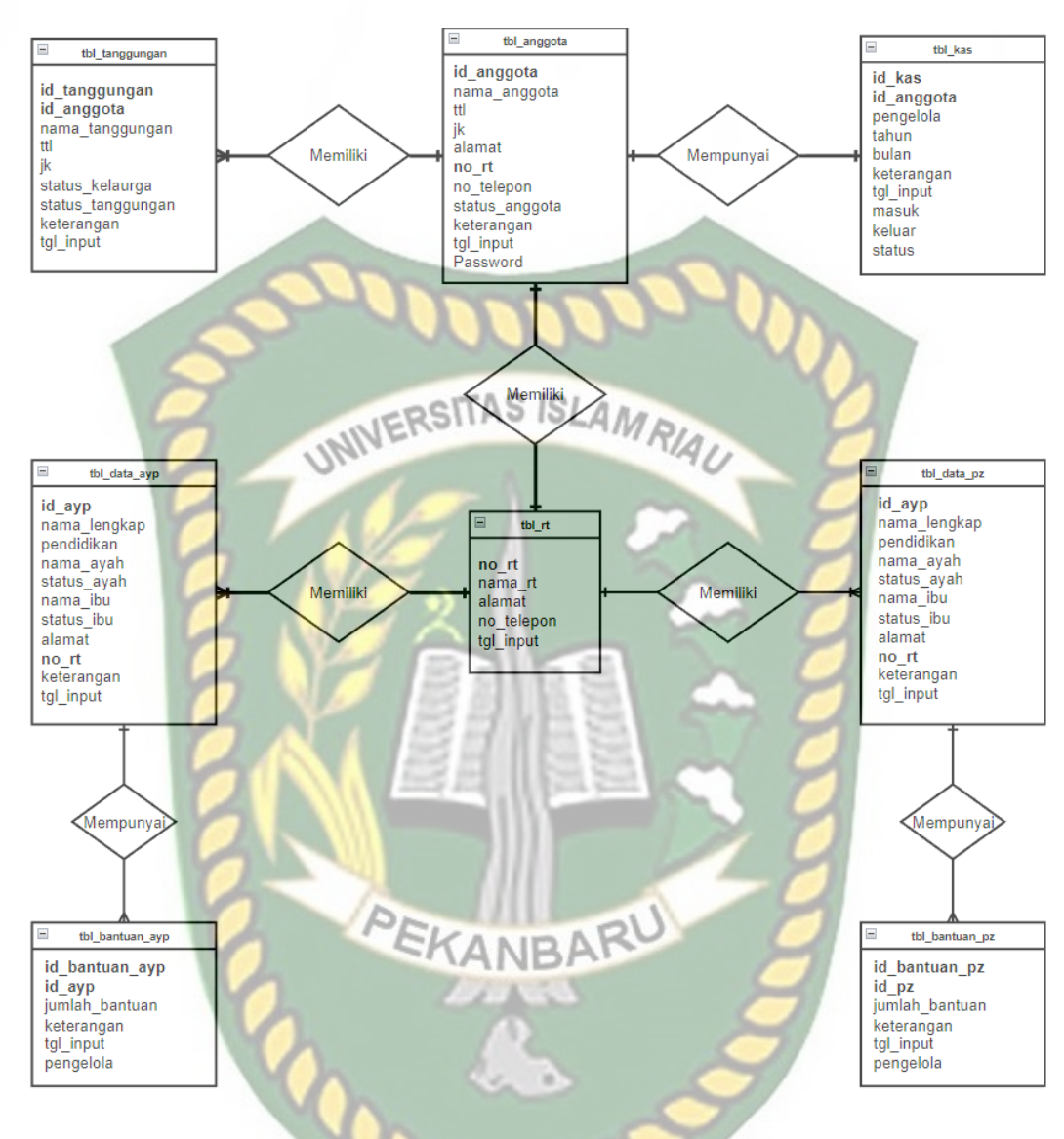

**Gambar 3.13** *Entity Relation Diagram*

Pada gambar *Entity Relation Diagram* diatas menggambarkan hubungan antara table pada basis data. Terdapat beberapa relasi antara tabel anggota, rt, iuran, dan juga tanggungan diantaranya, satu rt mempunyai banyak anggota, satu anggota memiliki satu iuran, satu anggota mempunyai banyak tanggungan.

# **3.5.2 Desain Database**

1. Tabel User

Tabel ini digunakan untuk data user yang akan login kedalam *website* yang

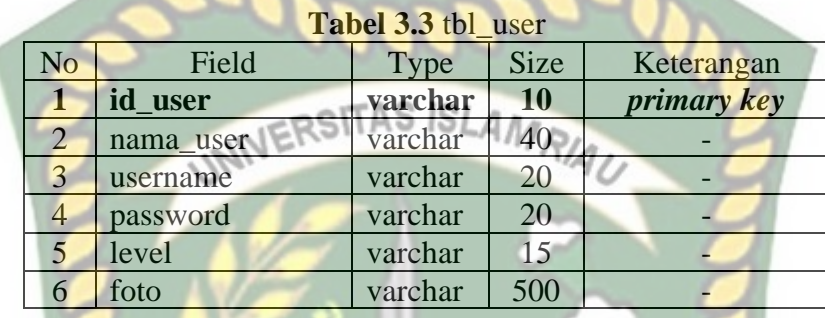

akan dibangun. *Field* dapat dilihat pada tabel 3.3.

2. Tabel Anggota

Table ini digunakan untuk penginputan data data anggota yang akan mendaftar maupun yang terdaftar. *Field* dapat dilihat pada tabel dibawah

ini.

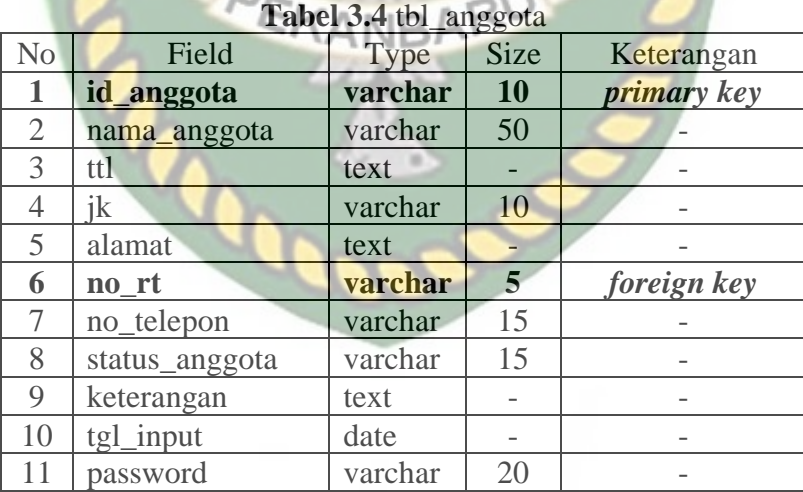

#### 3. Tabel RT

Table ini digunakan untuk penginputan data RT yang ada disekitar Kawasan Masjid Al-Ikhlas. *Field* dapat dilihat pada tabel 3.5.

| <b>LAULI JIJ</b> WI II |            |         |             |                    |  |  |  |  |  |
|------------------------|------------|---------|-------------|--------------------|--|--|--|--|--|
| $\rm No$               | Field      | Type    | <b>Size</b> | Keterangan         |  |  |  |  |  |
|                        | no_rt      | varchar |             | <i>primary key</i> |  |  |  |  |  |
|                        | nama_rt    | varchar | 50          |                    |  |  |  |  |  |
| 3                      | alamat     | text    |             |                    |  |  |  |  |  |
|                        | no_telepon | varchar | 15          |                    |  |  |  |  |  |
|                        | tgl input  | date    |             |                    |  |  |  |  |  |
|                        |            |         |             |                    |  |  |  |  |  |

**Tabel 3.5** tbl\_rt

4. Tabel Tanggungan

Table ini digunakan untuk menginput data anak yatim pada anggota yang terdaftar dalam organisasi STM ini. *Field* dapat dilihat pada tabel dibawah

ini.

| <b>Tabel 5.0</b> to Langgungan |                   |         |             |             |  |  |  |  |  |  |
|--------------------------------|-------------------|---------|-------------|-------------|--|--|--|--|--|--|
| No                             | Field             | Type    | <b>Size</b> | Keterangan  |  |  |  |  |  |  |
| 1                              | id_tanggungan     | varchar | 10          | primary key |  |  |  |  |  |  |
| $\overline{2}$                 | id_anggota        | varchar | 10          | foreign key |  |  |  |  |  |  |
| 3                              | nama_tanggungan   | varchar | 50          |             |  |  |  |  |  |  |
|                                | ttl               | text    |             |             |  |  |  |  |  |  |
| 5                              | jk                | varchar | 10          |             |  |  |  |  |  |  |
| 6                              | Status_keluarga   | varchar | 15          |             |  |  |  |  |  |  |
| $\overline{\mathcal{I}}$       | status_tanggungan | varchar | 15          |             |  |  |  |  |  |  |
| 8                              | keterangan        | text    |             |             |  |  |  |  |  |  |
| 9                              | tgl input         | date    |             |             |  |  |  |  |  |  |
|                                |                   |         |             |             |  |  |  |  |  |  |

**Tabel 3.6** tbl\_tanggungan

5. Tabel Yatim Piatu

Tabel ini digunakan untuk pendataan anak yatim piatu pada masjid alikhlas. *Field* dapat dilihat pada tabel 3,7.

| N <sub>0</sub> | Field        | Type    | <b>Size</b> | Keterangan  |
|----------------|--------------|---------|-------------|-------------|
| $\mathbf{1}$   | id_ayp       | varchar | <b>10</b>   | primary key |
| $\overline{2}$ | nama_lengkap | varchar | 50          |             |
| 3              | tgl_lahir    | date    |             |             |
| $\overline{4}$ | pendidikan   | varchar | 15          |             |
| 5              | nama_ayah    | varchar | 50          |             |
| 6              | status_ayah  | varchar | 15          |             |
| $\overline{7}$ | nama_ibu     | varchar | 50          |             |
| 8              | status_ibu   | varchar | 15          |             |
| 9              | alamat       | text    |             |             |
| 10             | no_rt        | varchar | 5           | foreign key |
| 11             | keterangan   | text    |             |             |
| 12             | tgl_input    | date    |             |             |

**Tabel 3.7** tbl\_yatim

# 6. Tabel Kegiatan

Tabel ini digunakan untuk menginputkan data data kegiatan yang akan dating maupun kegiatan yang sudah selesai. *Field* dapat dilihat pada tabel dibawah ini.

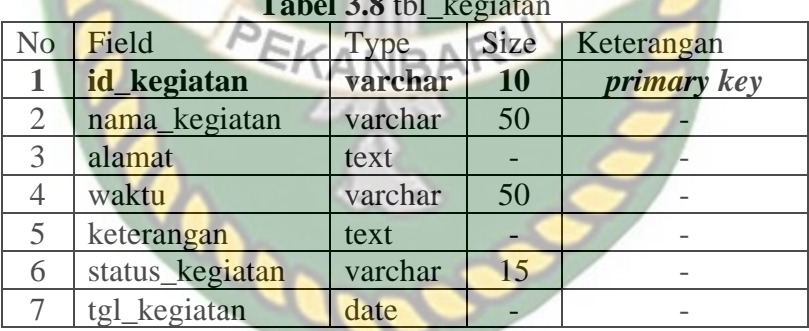

#### **Tabel 3.8** tbl\_kegiatan

7. Tabel Kas

Tabel ini digunakan untuk menginputkan data kas dari anggota yang terdaftar dan juga anggota yang membayar kas tersebut. *Field* dapat dilihat pada tabel 3.9.

| N <sub>0</sub> | Field      | Type    | <b>Size</b> | Keterangan  |  |  |  |  |  |  |  |
|----------------|------------|---------|-------------|-------------|--|--|--|--|--|--|--|
|                | id_kas     | varchar | 10          | primary key |  |  |  |  |  |  |  |
| $\overline{2}$ | id_anggota | varchar | 10          | foreign key |  |  |  |  |  |  |  |
| 3              | pengelola  | varchat | 50          |             |  |  |  |  |  |  |  |
| 4              | tahun      | varchat | 5           |             |  |  |  |  |  |  |  |
| 5              | bulan      | varchat | 20          |             |  |  |  |  |  |  |  |
| 6              | keterangan | text    |             |             |  |  |  |  |  |  |  |
| $\overline{7}$ | tgl_input  | date    |             |             |  |  |  |  |  |  |  |
| 8              | masuk      | int     | 11          |             |  |  |  |  |  |  |  |
| 9              | keluar     | int     | И           |             |  |  |  |  |  |  |  |
| 10             | status     | enum    |             |             |  |  |  |  |  |  |  |
|                |            |         |             |             |  |  |  |  |  |  |  |

**Tabel 3.9** tbl\_kas

# 8. Tabel Profil

Tabel ini digunakan untuk merubah data dari *website* organisasi ini. *Field*

dapat dilihat pada tabel dibawah ini.

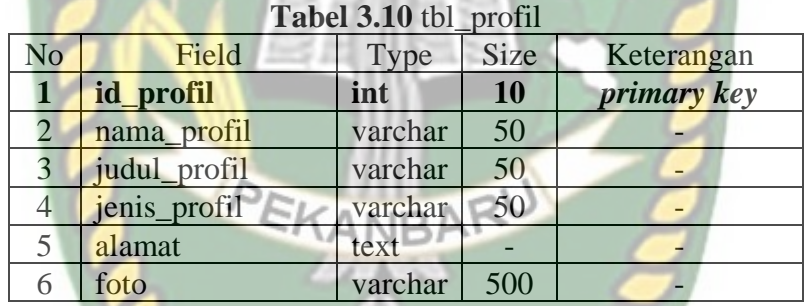

# 9. Tabel Bayar Zakat

Tabel ini digunakan untuk menyimpan data seseorang yang ingin melakukan pembayaran zakat Dapat dilihat pada tabel 3.11

| N <sub>0</sub> | Field          | Type    | <b>Size</b> | Keterangan         |
|----------------|----------------|---------|-------------|--------------------|
|                | id_bayar_zakat | varchar | <b>10</b>   | <i>primary key</i> |
| $\overline{2}$ | no_transaksi   | varchar | 10          |                    |
| 3              | nama muzzaki   | varchar | 50          |                    |
|                | jenis_zakat    | varchar | 20          |                    |
| 5              | jumlah_bayar   | int     | 20          |                    |
| 6              | keterangan     | text    |             |                    |
|                | tgl_input      | date    |             |                    |
|                | nama_amin      | varchar | 50          |                    |

**Tabel 3.11** tbl\_bayar\_zakat

# 10. Tabel Bantuan Zakat

Tabel ini digunakan untuk menyimpan data bantuan untuk penerima zakat.

Dapat dilihat pada tabel 3.12

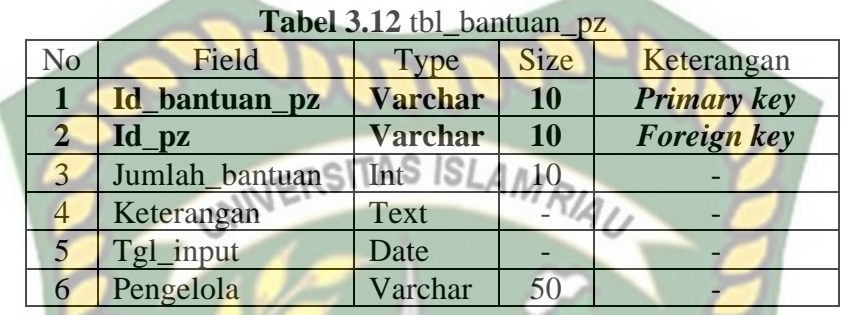

11. Tabel Penerima Zakat

Tabel ini digunakan untuk menyimpan data untuk penerima zakat. Dapat

dilihat pada tabel 3.1

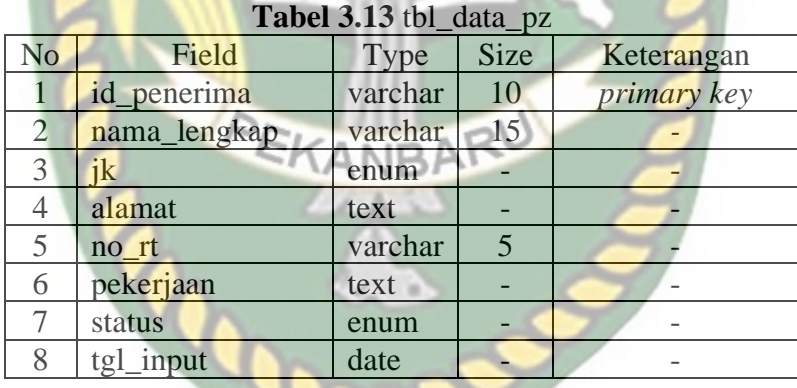

12. Tabel Bantuan Yatim Piatu

Tabel ini digunakan untuk menyimpan data bantuan untuk penerima bantuan anak yatim. Dapat dilihat pada tabel 3.14

| No | Field          | Type           | <b>Size</b> | Keterangan  |
|----|----------------|----------------|-------------|-------------|
|    | Id_bantuan_ayp | <b>Varchar</b> | 10          | Primary key |
| 2  | Id_ayp         | <b>Varchar</b> | 10          | Foreign key |
| 3  | Jumlah_bantuan | Int            | 10          |             |
|    | Keterangan     | Text           |             |             |
| 5  | Tgl_input      | Date           |             |             |
|    | Pengelola      | Varchar        | 50          |             |

**Tabel 3.14** tbl\_bantuan\_ayp

# 13. Tabel Infaq M

Tabel ini digunakan untuk menyimpan data infaq masuk. Dapat dilihat

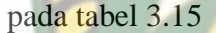

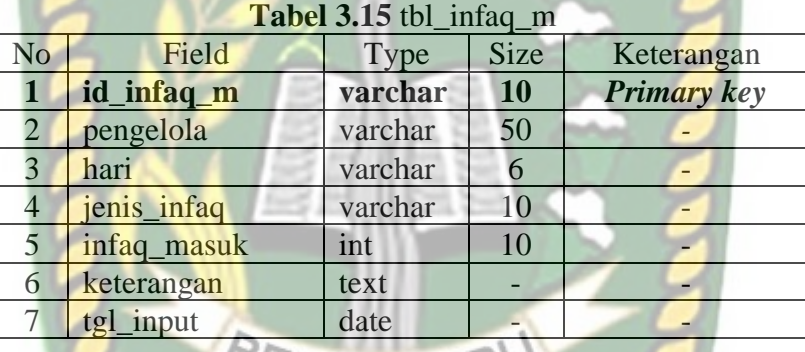

# 14. Tabel Infaq K

Tabel ini digunakan untuk menyimpan data infaq keluar. Dapat dilihat

pada tabel 3.16

# **Tabel 3.16** tbl\_infak\_q

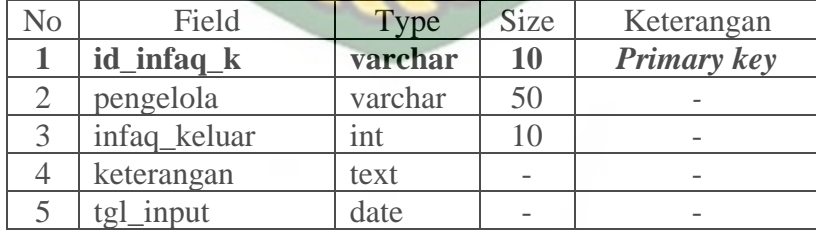

15. Tabel Data Kurban

Tabel ini digunakan untuk menyimpan data yang ingin melakukan cicilan

kurban. Dapat dilihat pada tabel 3.17

| Field        | Type    | <b>Size</b> | Keterangan         |
|--------------|---------|-------------|--------------------|
| id kurban    | varchar | 10          | <b>Primary key</b> |
| nama_lengkap | varchar | 50          |                    |
| alamat       | text    |             |                    |
| no_hp        | varchar | 16          |                    |
| tgl input    | date    |             |                    |
|              |         |             |                    |

Tabel 3.17 tbl data kurban

# 16. Tabel Cicilan Kurban

Tabel ini digunakan untuk menyimpan data cicilan dari yang terdaftar.

Dapat dilihat pada tabel 3.18

| <b>Tabel 3.18 IDI CICHAN KUTDAN</b> |         |             |                    |  |  |  |  |  |  |  |
|-------------------------------------|---------|-------------|--------------------|--|--|--|--|--|--|--|
| Field                               | Type    | <b>Size</b> | Keterangan         |  |  |  |  |  |  |  |
| id_cicilan                          | varchar | <b>10</b>   | <b>Primary</b> key |  |  |  |  |  |  |  |
| id kurban                           | varchar | 10          | <b>Foreign Key</b> |  |  |  |  |  |  |  |
| jumlah cicilan                      | int     | 15          |                    |  |  |  |  |  |  |  |
| tgl input                           | date    |             |                    |  |  |  |  |  |  |  |
| pengelola                           | varchar | 50          |                    |  |  |  |  |  |  |  |
|                                     |         |             |                    |  |  |  |  |  |  |  |

**Tabel 3.18** tbl\_cicilan\_kurban

# **3.5.3 Desain Antar Muka**

Desain Antar Muka atau rekayasa antar pengguna adalah desain untuk ANBA komputer, peralatan, mesin, perangkat komunikasi mobile, aplikasi perangkat lunak, dan situs web yang berfokus pada pengalaman pengguna (*User Experience*) dan interaksi.

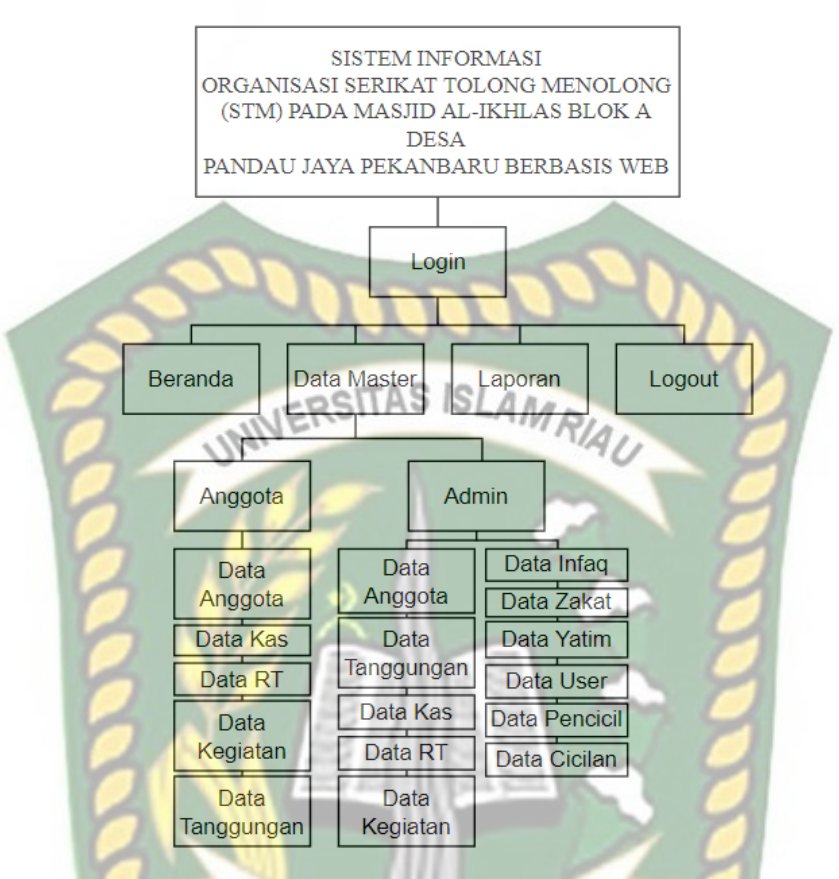

**Gambar 3.13** Desain Antar Muka

Pada gambar diatas menjelaskan pengguna harus login terlebih dahulu sebagai admin ataupun anggota, akan ada input dan output data yang akan tampil pada tampilan *website*. Tapilan tersebut memiliki fitur yang berbeda antara admin mapun anggota yang dimana admin akan mendapatkan hak akses penuh kesemua fitur dari sistem tersebut, untuk laporan baik admin maupun anggota dapat melihatnya, dan *logout* untuk keluar dari sistem.

#### **3.7 Desain Logika Program**

Pahlevy (2010) menyatakan bahwa *Flowchart* merupakan sebuah gambaran dalam bentuk diagram alir dari algoritma-algoritma dalam suatu program, yang menyatakan arah alur program tersebut. Adapun alur proses pada sistem informasi organisasi ini digambarkan pada flowchart yang dapat dilihat pada Gambar 3.14.

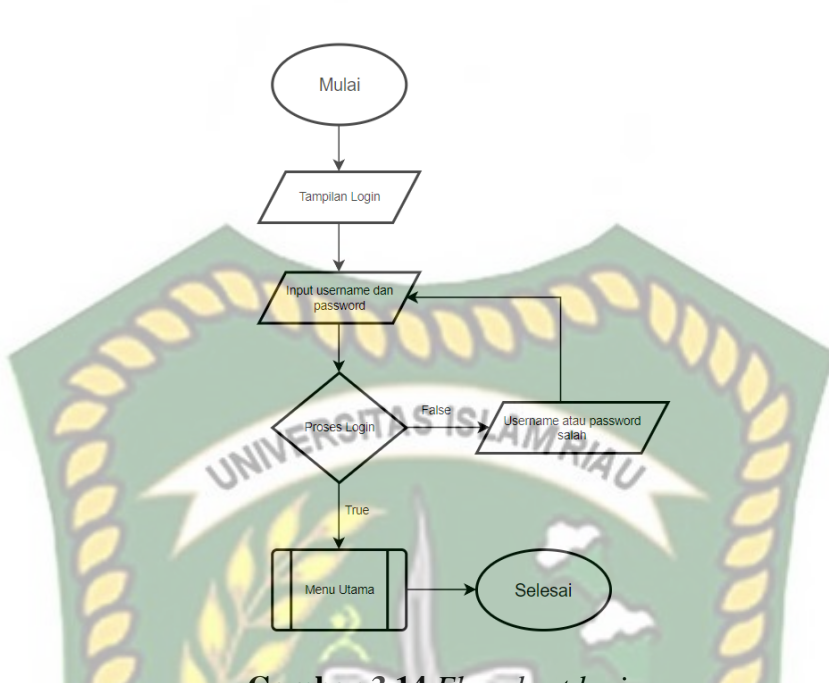

**Gambar 3.14** *Flowchart login*

Gambar diatas menjelaskan saat melakukan *input username* dan *password* apabila benar makan akan dibawa ke menu utama, sedangkan jika salah memasukkan *username* maupun *password*, maka pengguna akan kembali ke tampilan input *username* dan *password*.

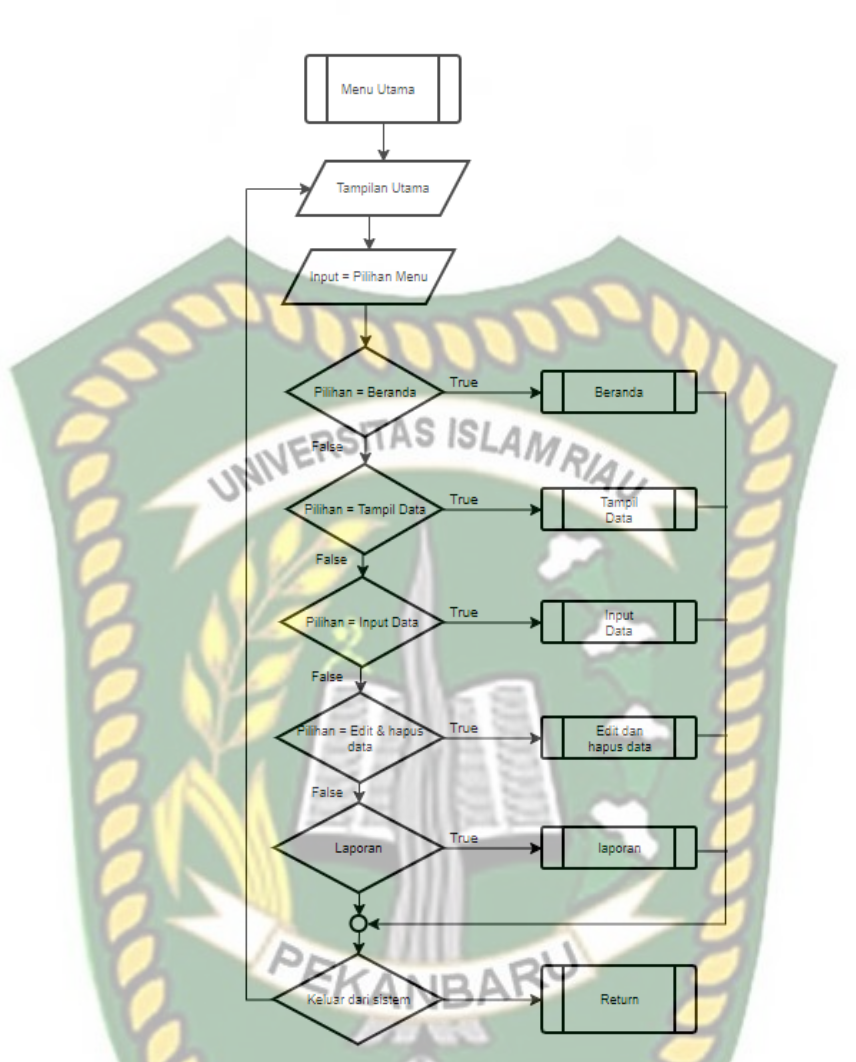

**Gambar 3.15** *Flowchart* Menu Utama

Dari gambar diatas dapat dilihat pada tampilan utama terdapat menu pilihan antara lain, beranda, tampilan data, input data, edit dan hapus data, laporan. Jika memilih pilihan beranda, maka pengguna akan di bawa ke menu beranda, saat memilih tampil data, maka pengguna akan dibawa ke dalam tampilan untuk menampilkan data data yang ingin di tampilkan seperti data anggota, user, dan lainnya. Begitu pula dengan input data, pengguna dapat menampilkan tampilan untuk penginputan data yang diperlukan, edit dan hapus data bertujuan untuk merubah data ynag sudah ada dan juga menghapus data yang ingin dihapus, kemudia ada pilihan laporan dimana akan menampilkan laporan data yang ada.

# **BAB IV**

# **HASIL DAN PEMBAHASAN**

#### **4.1 Pengujian** *Black Box*

Pengujian *Black Box* adalah suatu metode pengujian perangkat lunak yang berfokus pada sisi fungsionalitas, khususnya pada *input* dan juga *output*. Pengujian ini dilakukan dengan tujuan untuk mengetahui apa yang dibuat sesuai dengan yang diharapkan

4.1.1 Halaman Awal

Halaman awal ini merupakan halaman dimana menampilkan informasi seputar sistem organisasi yang ada sebelum masuk kedalam menu *login*, dapat dilihat pada gambar 4.1.

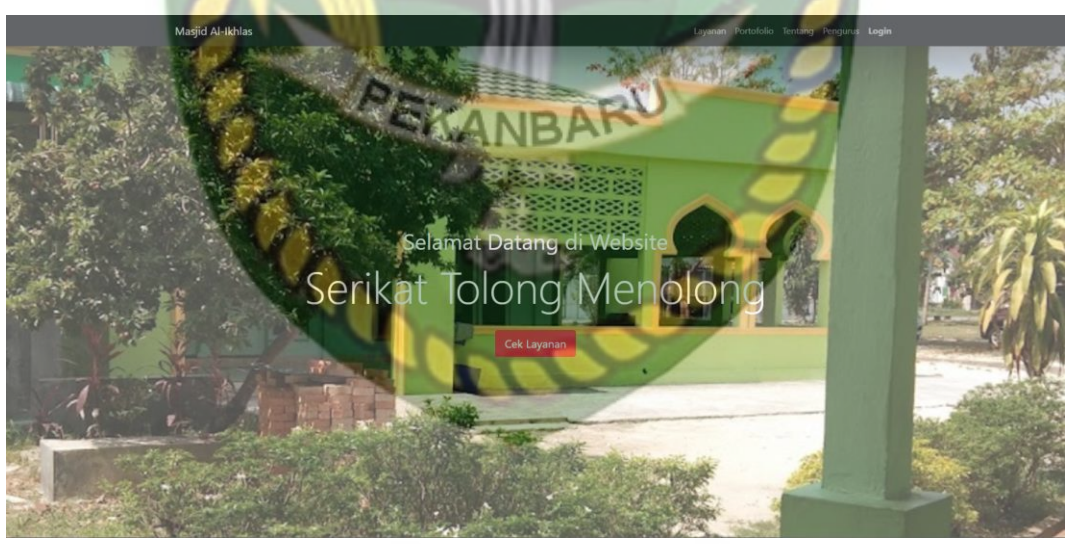

**Gambar 4.1** Halaman Awal

# 4.1.2 Halaman *Login*

Pada halaman *login* menampilkan *username*, *password* dan juga tombol masuk. Pengujian pertama dilakukan pada halaman *login*, sebagai pengguna harus memasukkan data dengan benar sehingga dapat masuk kedalam tampilan dari

sistem ini, terdapat 3 jenis akun yang dapat *login* kedalam sistem yaitu admin, pengurus, dan juga anggota. Tampilan *login* dapat dilihat pada gambar 4.2

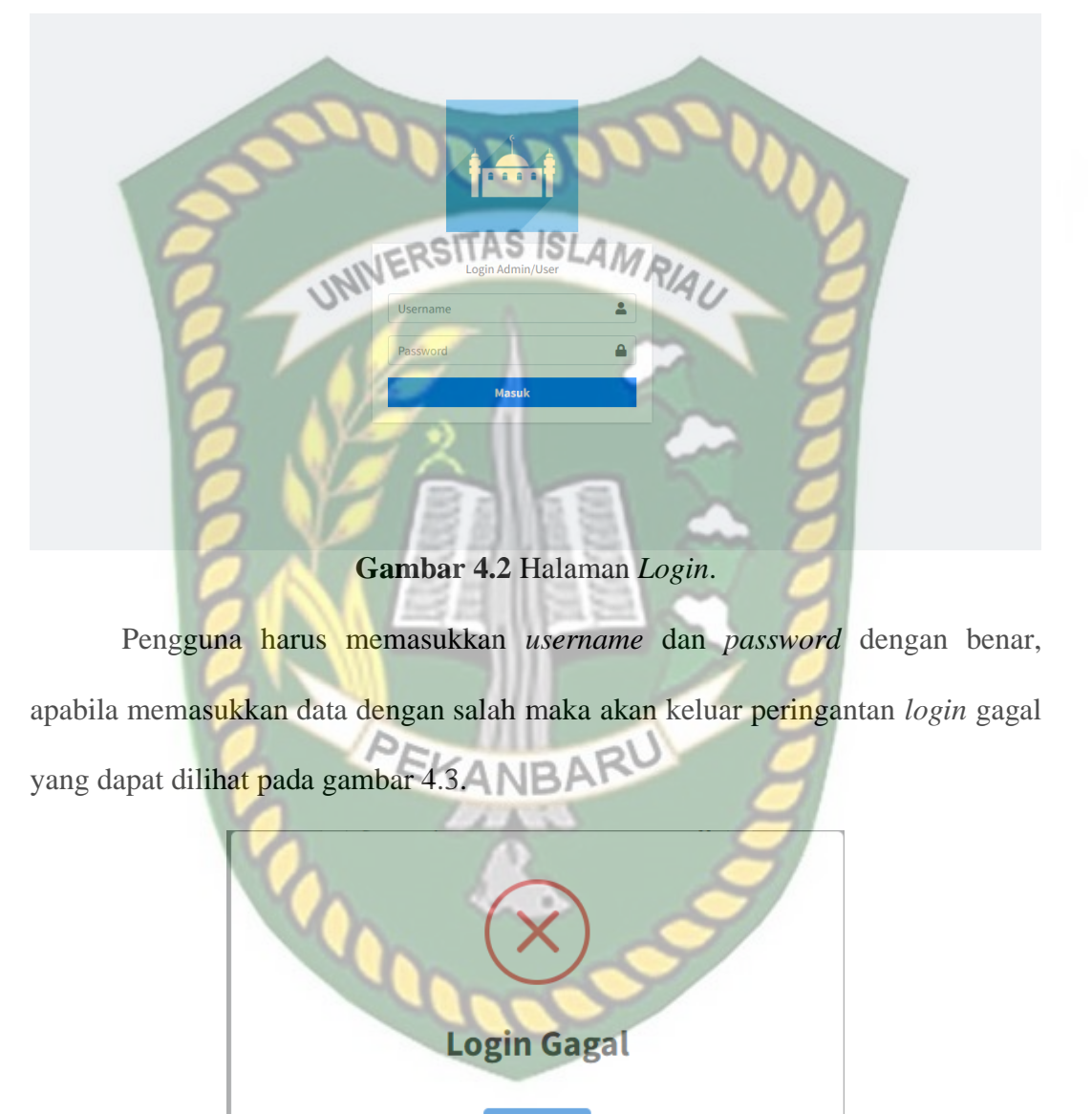

**Gambar 4.3** *Login* Gagal

Berikut merupakan tabel dari pengujian menu login.

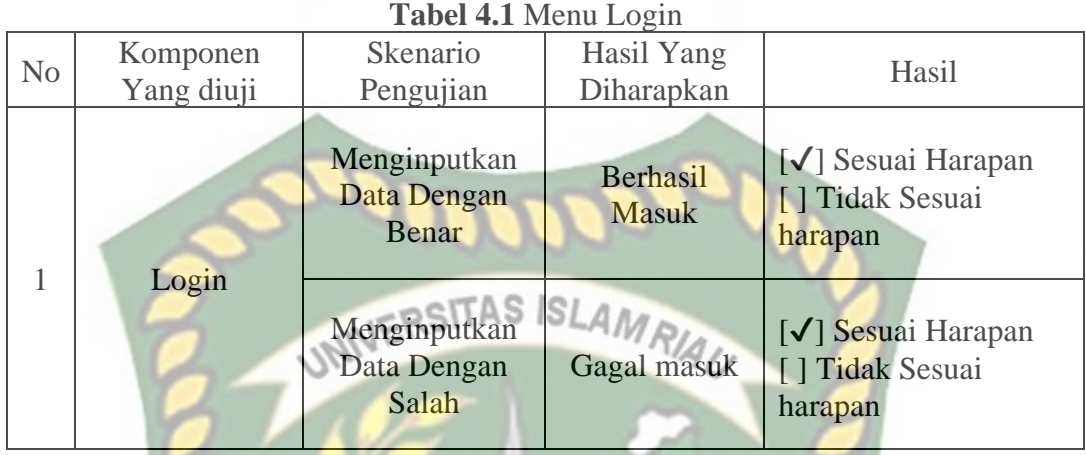

## 4.1.3 Halaman Utama Admin

Pada halaman utama admin memiliki semua menu yang dibutuhkan dari menu kegiatan, data anggota, data tanggungan, data rt, data kas masuk, data kas keluar, rekap data kas pendistribusian yatim piatu, zakat, profil *website*, hingga data user. Tampilan dari halaman utama admin dapat dilihat pada gambar 4.4.

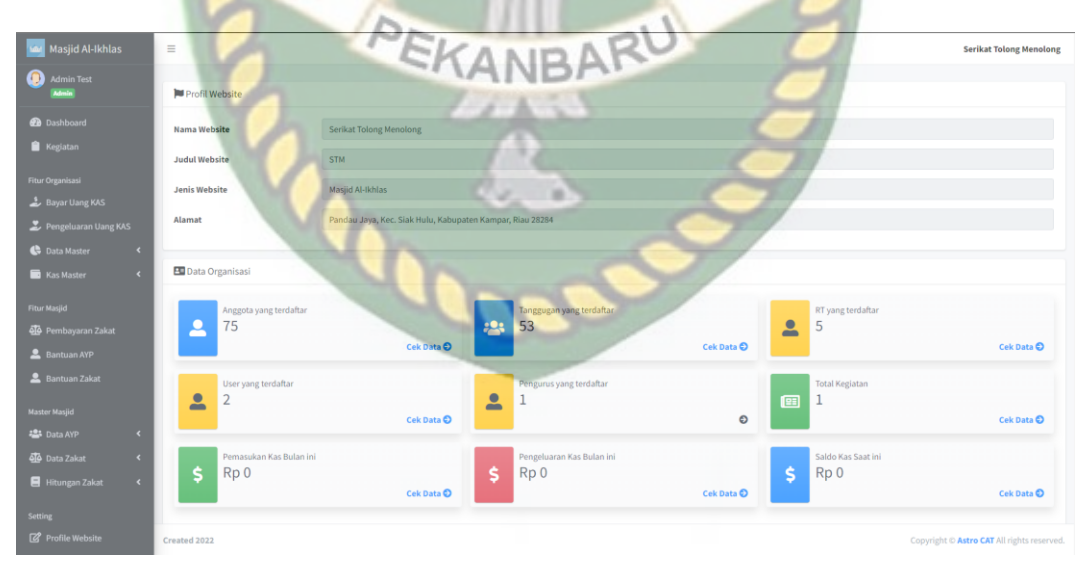

**Gambar 4.4** Halaman Utama Admin

# 4.1.4 Halaman Utama Pengurus

Pada halaman utama Pengurus memiliki hampir semua menu yang dibutuhkan dari menu kegiatan, data anggota, data tanggungan, data rt, data kas

**ISLAM** AS UNIVER **Rp 0** Rp 0 Ś \$ Rp<sub>0</sub>

**Gambar 4.5** Halaman Utama Pengurus

4.1.5 Halaman Utama Anggota

Pada halaman utama anggota hanya terdapat beberapa menu diantaranya dashboard, kegiatan anggota, tanggungan, rt, kas masuk, kas keluar, rekap kas, dan data seting. Anggota hanya dapat melihat data data yang sudah ada dan tidak dapat merubah data data tersebut, kecuali data pribadi. Tampilan dari halaman pengurus admin dapat dilihat pada gambar 4.6

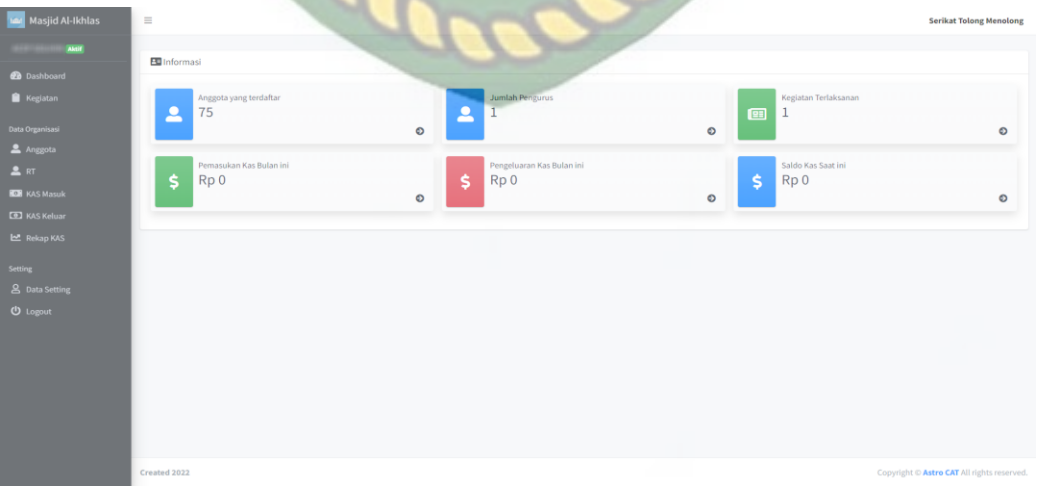

**Gambar 4.6** Halaman Utama Anggota

# 4.1.6 Menu *Dashboard*

Pada menu *dashboard* ini menampilkan data singkat seperti profil *website*, data anggota yang terdaftar, data tanggungan, hingga total saldo kas yang ada saat ini. Terdapan 3 tampilan *dashboard* anggota antara lain anggota yang aktif, bermasalah dan non aktif. Tampilan dari dashboard dapat dilihat pada gambar 4.7 ,

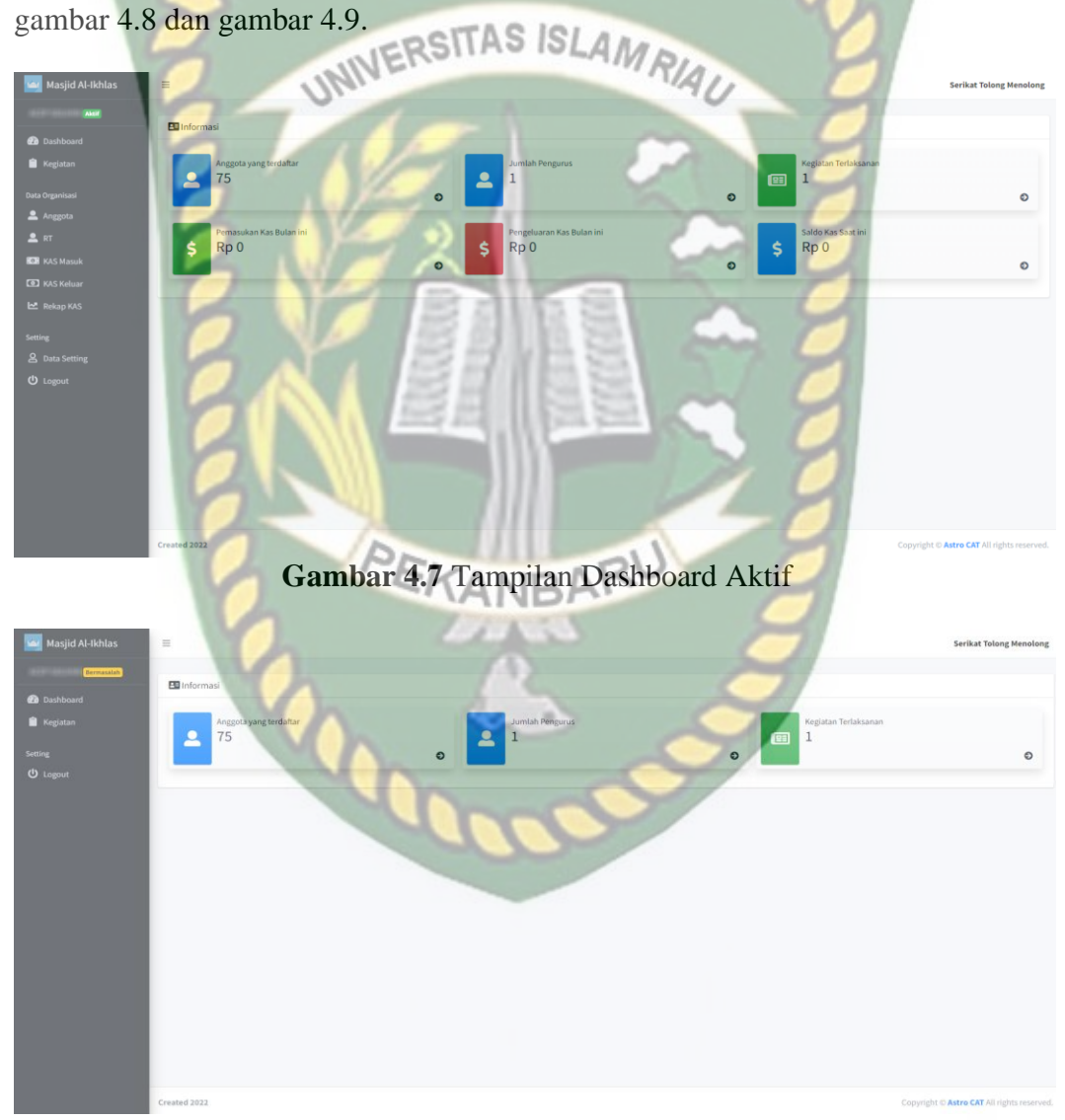

**Gambar 4.8** Tampilan Dashboard Bermasalah

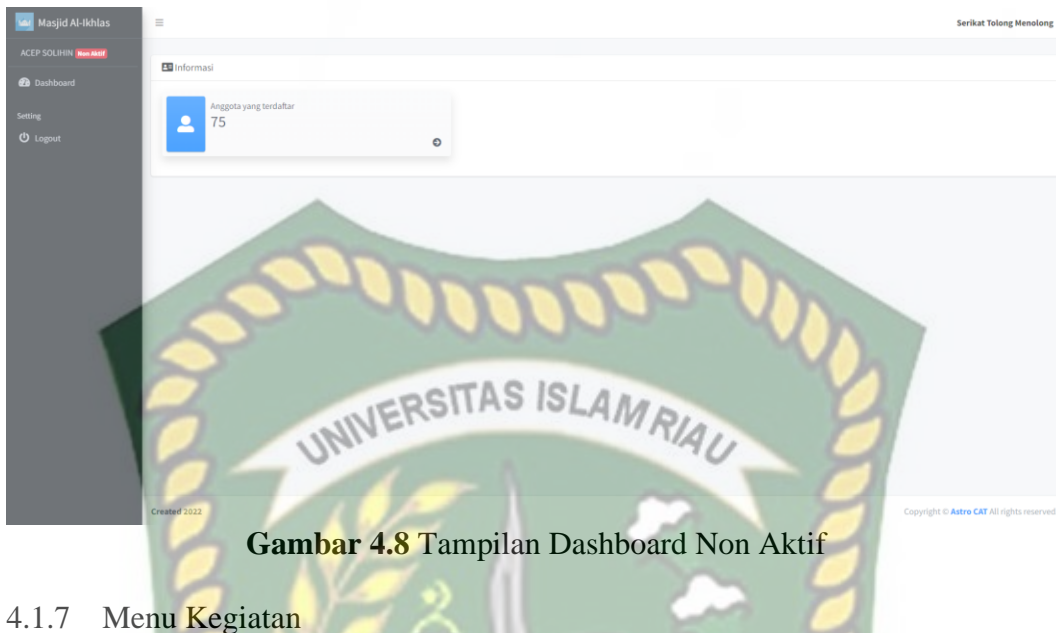

Pada menu kegiatan terdapat tampilan data dari kegiatan baik itu kegiatan yang akan datang, selesai,dan juga kegiatan yang batal. Pada menu tampilan kegiatan ini terdapat beberapa tombol aksi antara lain yang berwarna biru untuk melihat data dari kegiatan tersebut, warna hijau untuk merubah data apabila ada kesalahan, warna merah untuk menghapus kegiatan dan untuk menambahkan kegiatan terdapat pada tombol tambah data yang ada di pojok kiri atas. Tampilan dari menu kegiatan dapat dilihat pada gambar 4.8.

| Masjid Al-Ikhlas                                                        | $\equiv$                         |                    |     |                       |        |                       |               |              |          |            |                          | <b>Serikat Tolong Menolong</b>             |      |
|-------------------------------------------------------------------------|----------------------------------|--------------------|-----|-----------------------|--------|-----------------------|---------------|--------------|----------|------------|--------------------------|--------------------------------------------|------|
| Admin Test<br>Admin                                                     | <b>EB</b> Data Kegiatan          |                    |     |                       |        |                       |               |              |          |            |                          |                                            |      |
| <b>Co</b> Dashboard<br><b>R</b> Kegiatan                                | Fambah Data<br>Show as a entries |                    |     |                       |        |                       |               |              |          |            |                          | Search:                                    |      |
| Fitur Organisasi<br>Bayar Uang KAS                                      | No                               | + Tanggal Kegiatan | co. | <b>Judul Kegiatan</b> | $-1.4$ | Alamat                | $\sim$ $\sim$ | Waktu        | $\sim 1$ | Keterangan | $\Leftrightarrow$ Status | $\leftrightarrow$ Aksi                     |      |
| Pengeluaran Uang KAS                                                    | $\mathbf{1}$                     | 21/Jun/2022        |     | Wirid 1               |        | Jalan sengon raya B05 |               | Setelah Isya |          | ×.         | Selecti                  | $\bullet$ $\sigma$ $\bullet$               |      |
| <b>C</b> Data Master<br>$\epsilon$<br><b>Kas Master</b><br>$\epsilon$   | Showing 1 to 1 of 1 entries      |                    |     |                       |        |                       |               |              |          |            |                          | Previous                                   | Next |
| Fitur Masjid<br>45 Pembayaran Zakat                                     |                                  |                    |     |                       |        |                       |               |              |          |            |                          |                                            |      |
| & Bantuan AYP                                                           |                                  |                    |     |                       |        |                       |               |              |          |            |                          |                                            |      |
| <b>2</b> Bantuan Zakat                                                  |                                  |                    |     |                       |        |                       |               |              |          |            |                          |                                            |      |
| Master Masjid                                                           |                                  |                    |     |                       |        |                       |               |              |          |            |                          |                                            |      |
| <b>場 Data AYP</b><br>$\epsilon$<br><b>elle</b> Data Zakat<br>$\epsilon$ |                                  |                    |     |                       |        |                       |               |              |          |            |                          |                                            |      |
| Hitungan Zakat<br>$\epsilon$                                            |                                  |                    |     |                       |        |                       |               |              |          |            |                          |                                            |      |
| <b>Setting</b><br><sup>2</sup> Profile Website                          | Created 2022                     |                    |     |                       |        |                       |               |              |          |            |                          | Copyright © Astro CAT All rights reserved. |      |

**Gambar 4.9** Tampilan Kegiatan

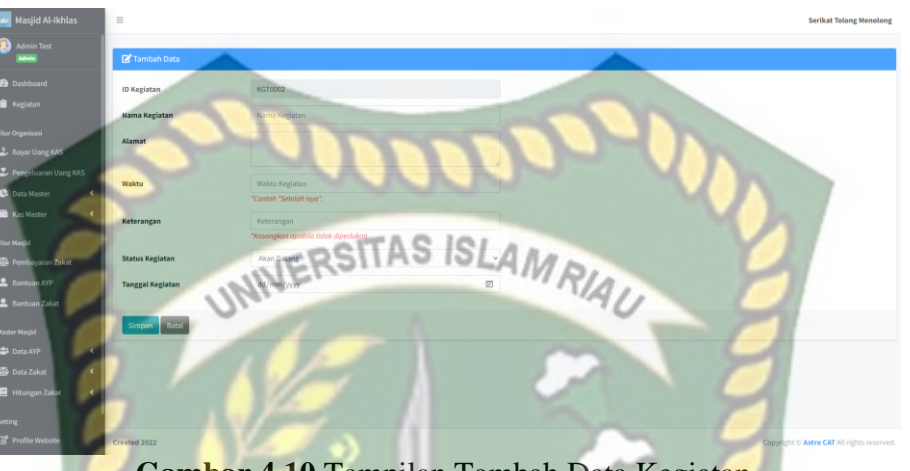

Berikut ini merupakan tampilan dari tambah data kegiatan yang ingin

diadakan dapat dilihat pada gambar 4.9.

**Gambar 4.10** Tampilan Tambah Data Kegiatan

Pada menu kegiatan akan menampilkan kegiatan yang ada, apabila terdapat kesalahan data maka pengurus dapat merubahnya dengan menekan tombol berwarna hijau. Tampilan dari perubahan data dapat dilihat pada gambar 4.10.

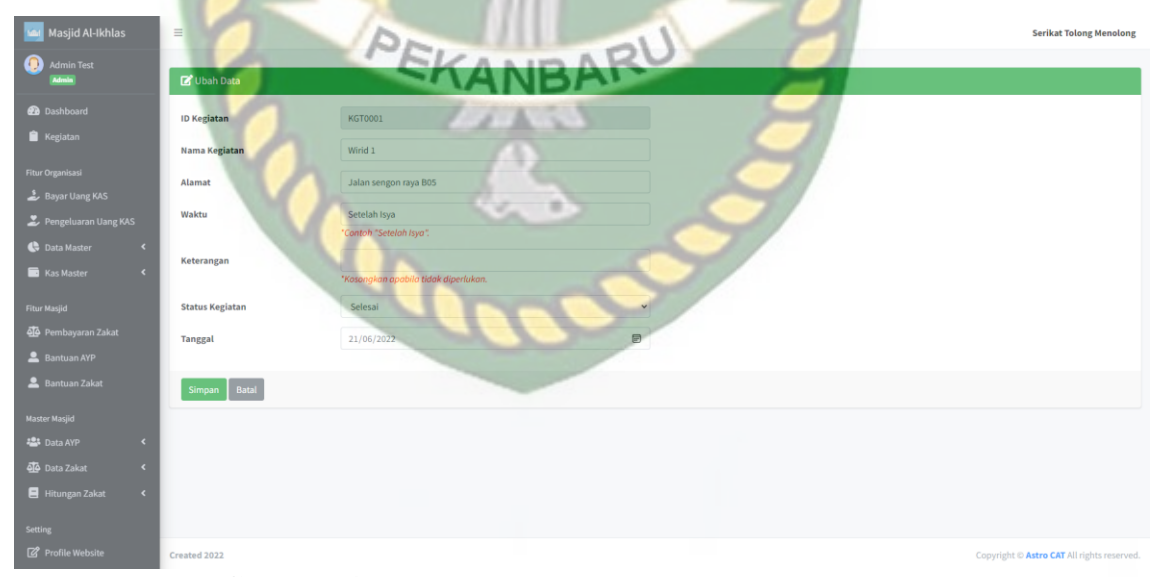

**Gambar 4.11** Tampilan Perubahan Data Kegiatan

Berikut merupakan tabel dari pengujian menu kegiatan.

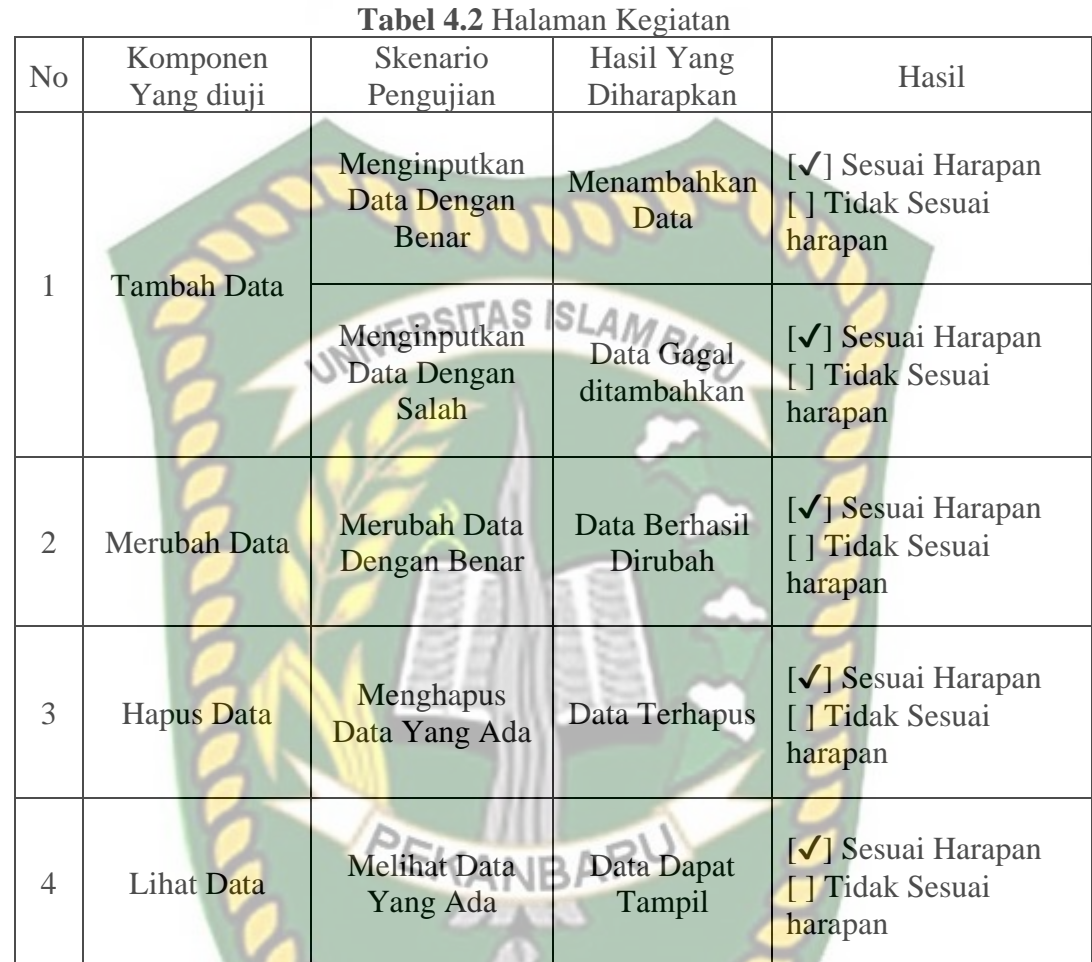

# 4.1.8 Menu Anggota

Pada menu anggota terdapat tampilan untuk menampilkan anggota yang telah terdaftar, terdapat tombol tambah data, cetak data anggota, dan cetak absen kosong pada bagian kiri atas tampilan tersebut. Pada tampilan data anggota terdapat aksi yang berfungsi antara lain, tombol pertama digunakan untuk melihat data lengkap anggota, tombol ke dua digunakan untuk menambahkan tanggungan keluarga dari anggota, tombol ke tiga untuk merubah data anggota, dan tombol ke empat berguna untuk menghapus data anggota. Tampilan dari menu anggota dapat dilihat pada gambar 4.11.

D.

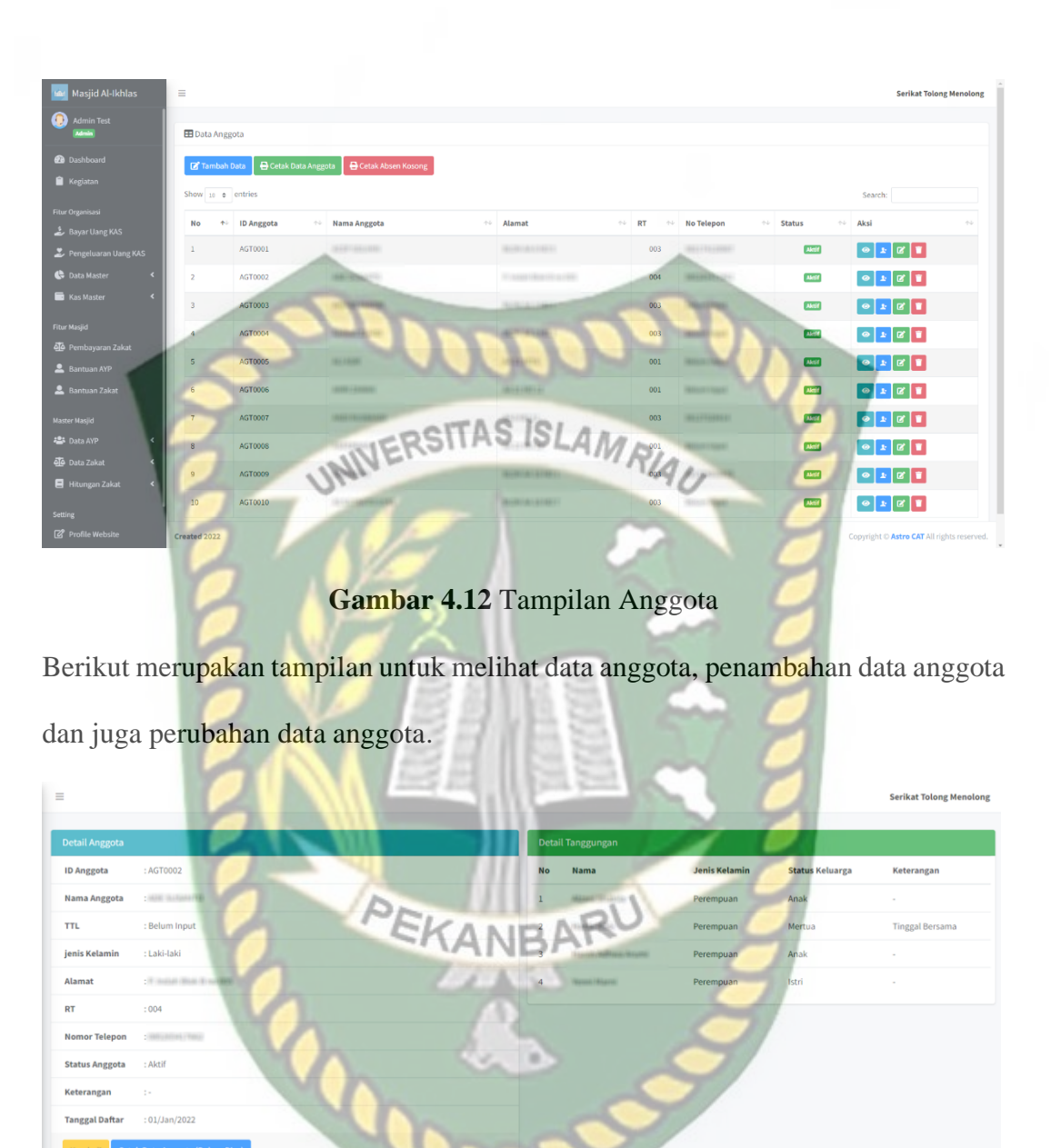

**Gambar 4.13** Tampilan Data Anggota

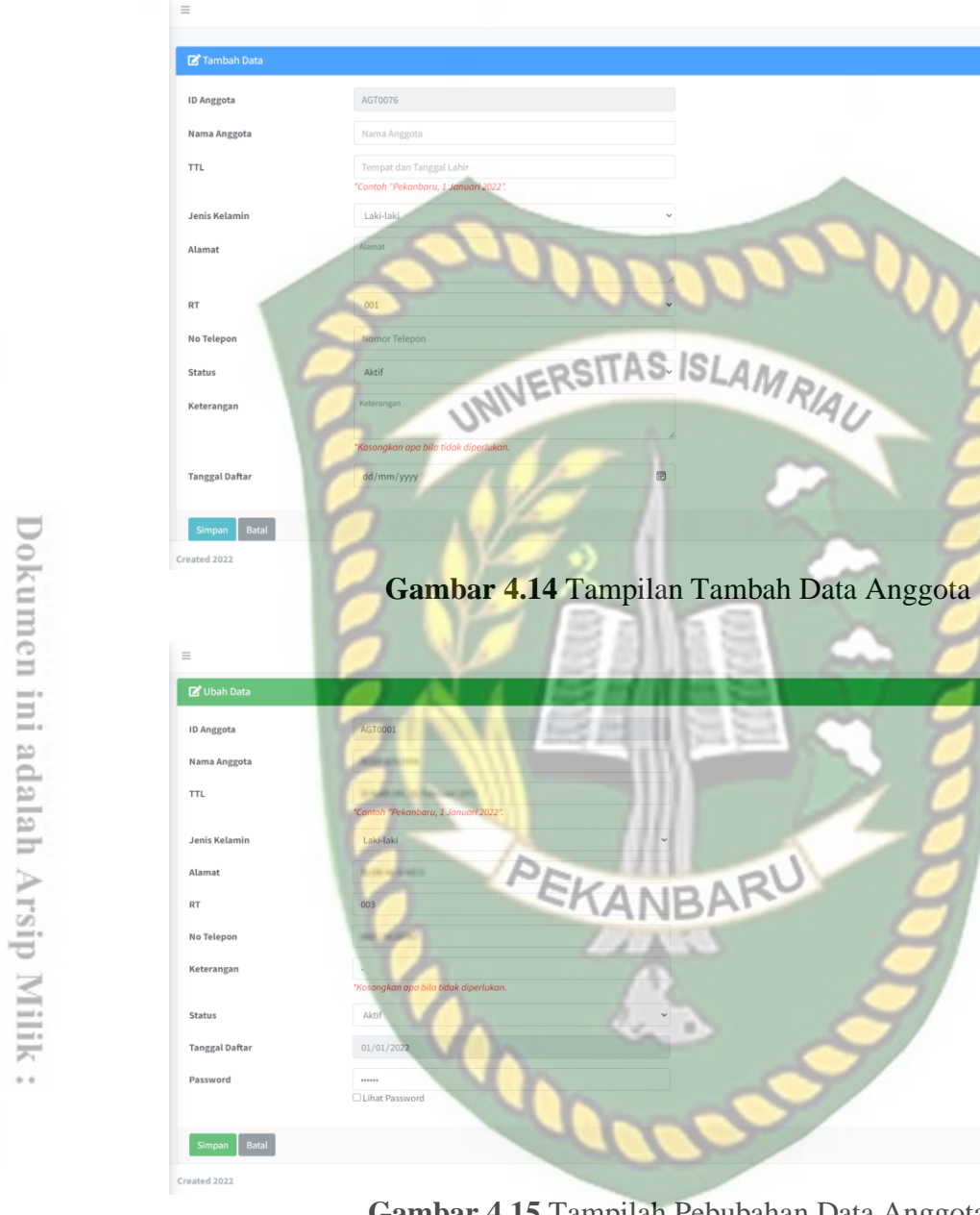

Perpustakaan Universitas Islam Riau

**Gambar 4.15** Tampilah Pebubahan Data Anggota

**Serikat Tolong Menolong** 

**Serikat Tolong Me** 

Berikut merupakan tabel dari pengujian menu kegiatan.

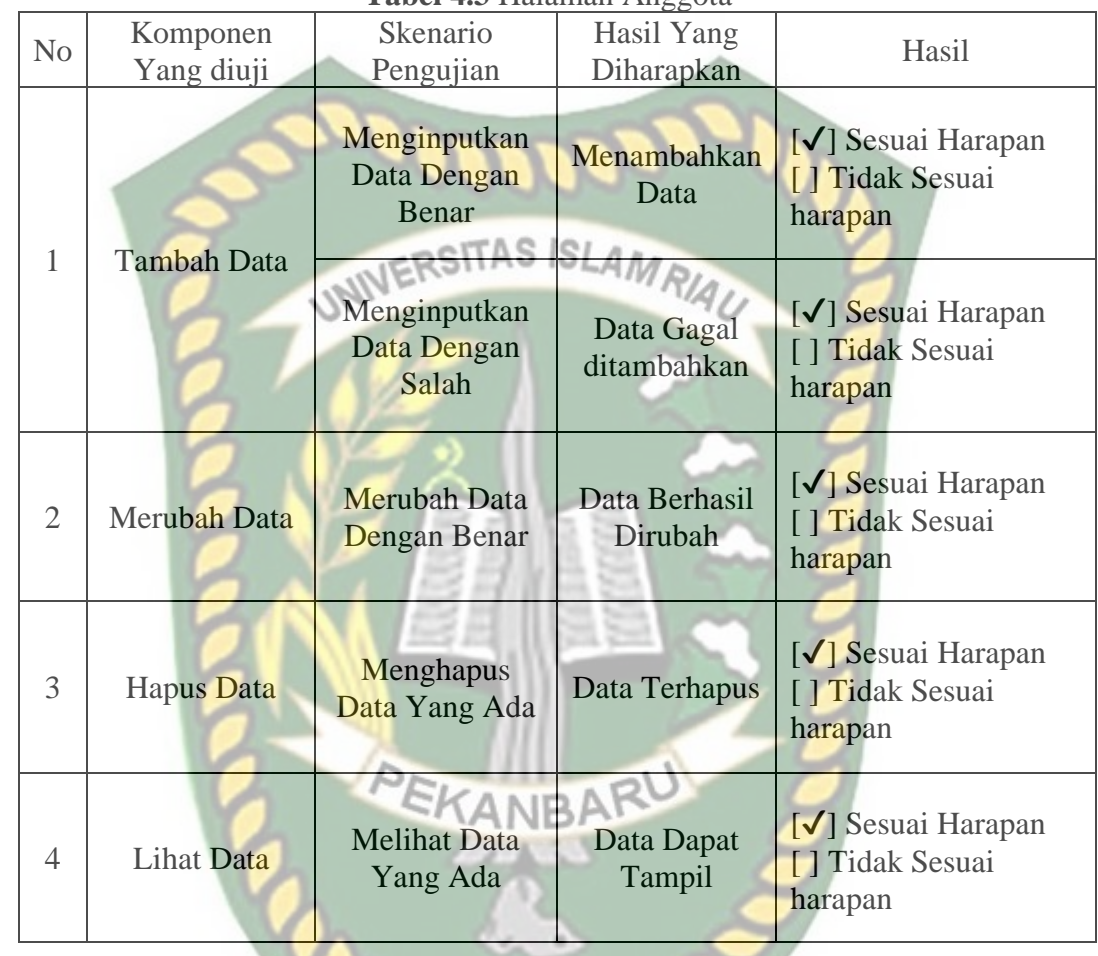

**Tabel 4.3** Halaman Anggota

# 4.1.9 Menu RT

Pada menu RT memiliki tampilan untuk menampilkan data RT yang terdata pada RW 13 pada desa pandau jaya, terdapat beberapa tombol antara lain tambah data untuk menambahkan data ketua RT, ubah data untuk merubah data RT, dan hapus data untuk menghapus data RT. Berikut merupakan tampilan dari tambah data dapat dilihat pada gambar 4.15.

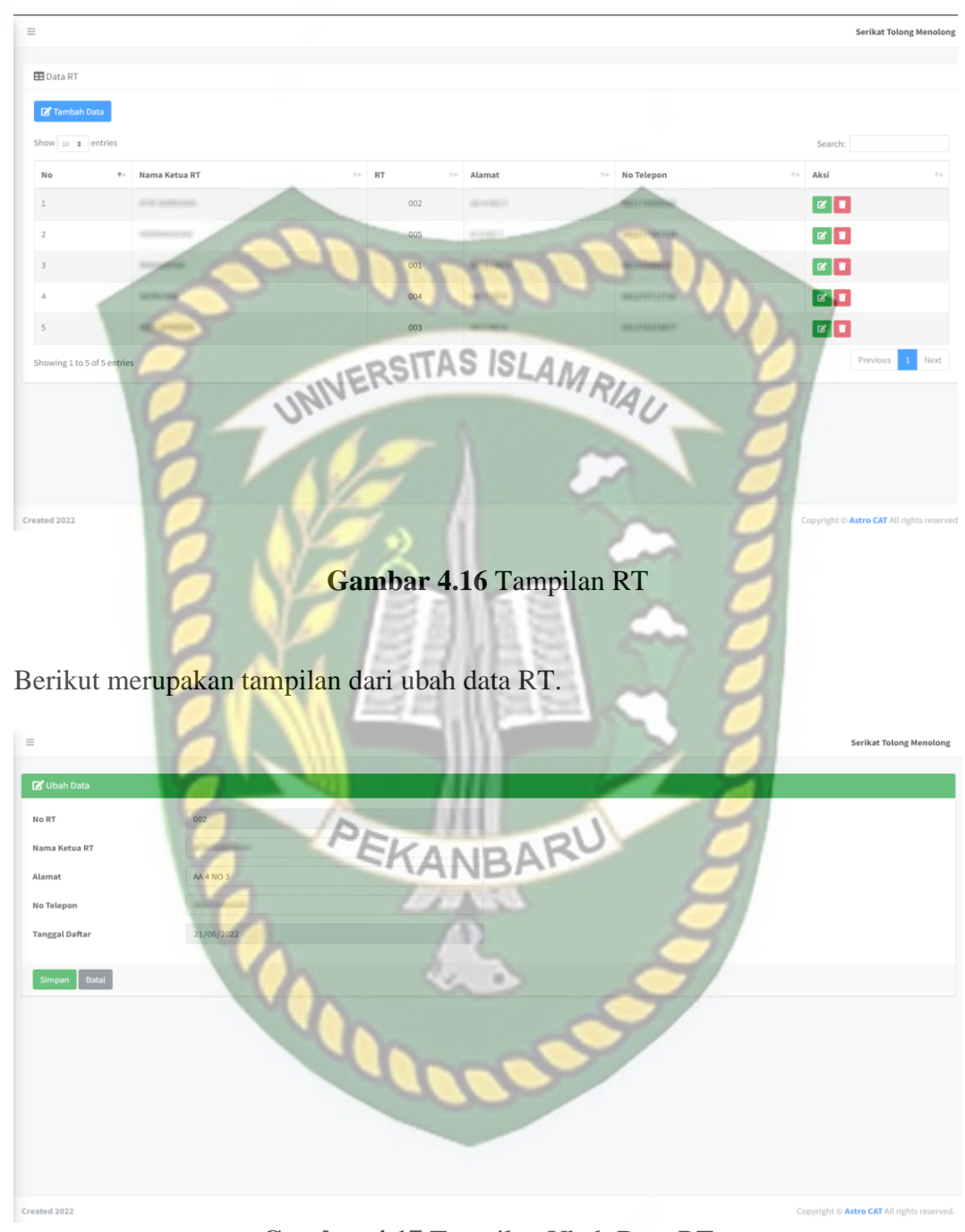

**Gambar 4.17** Tampilan Ubah Data RT

Berikut merupakan tabel dari pengujian menu RT.

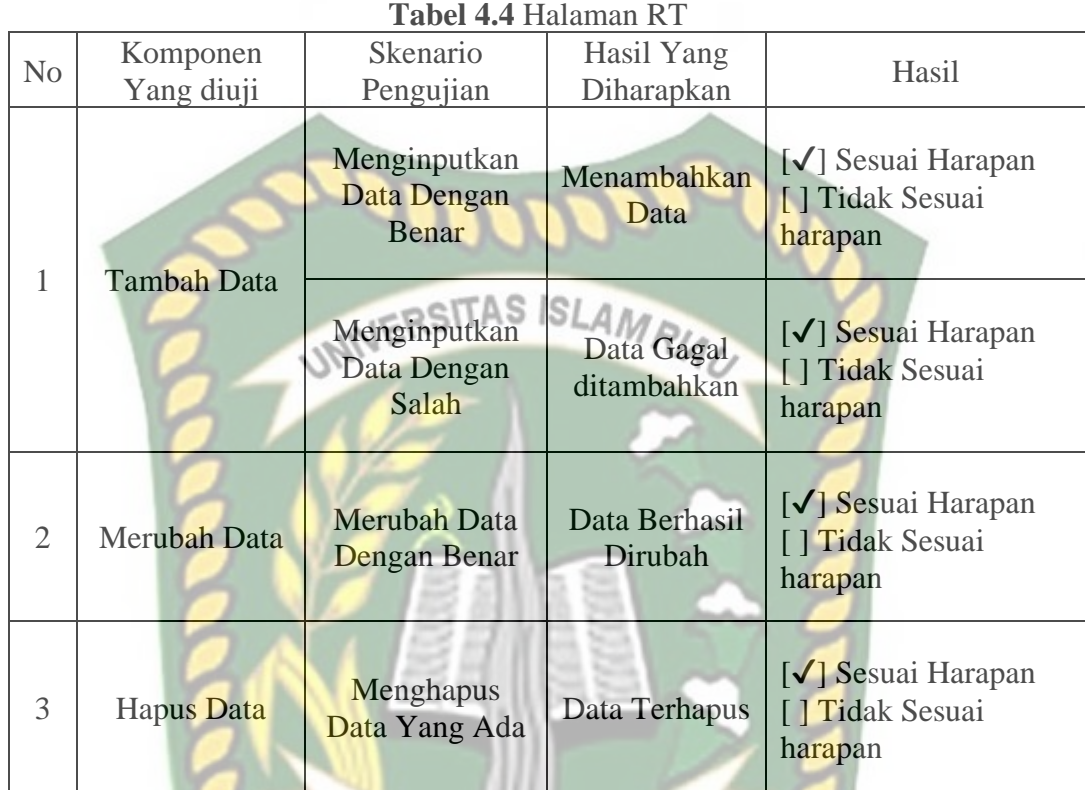

# 4.1.10 Menu Bayar Uang KAS KANBARU

Pada menu bayar kas digunakan untuk pembayaran uang kas anggota yang terdaftar. Terdapat 2 tombol aksi antaranya lihat pembayaran kas dan bayar kas, dimana lihat pembayaran kas digunakan untuk melihat pembayaran kas yang dilakukan oleh masing masing anggota kapan mereka membayar uang kas tersebut, dan bayar kas digunakan untuk melakukan pembayaran uang kas yang akan dilakukan oleh anggota tersebut. Dapat dilihat pada gambar 4.18.

Sta **Keter** 

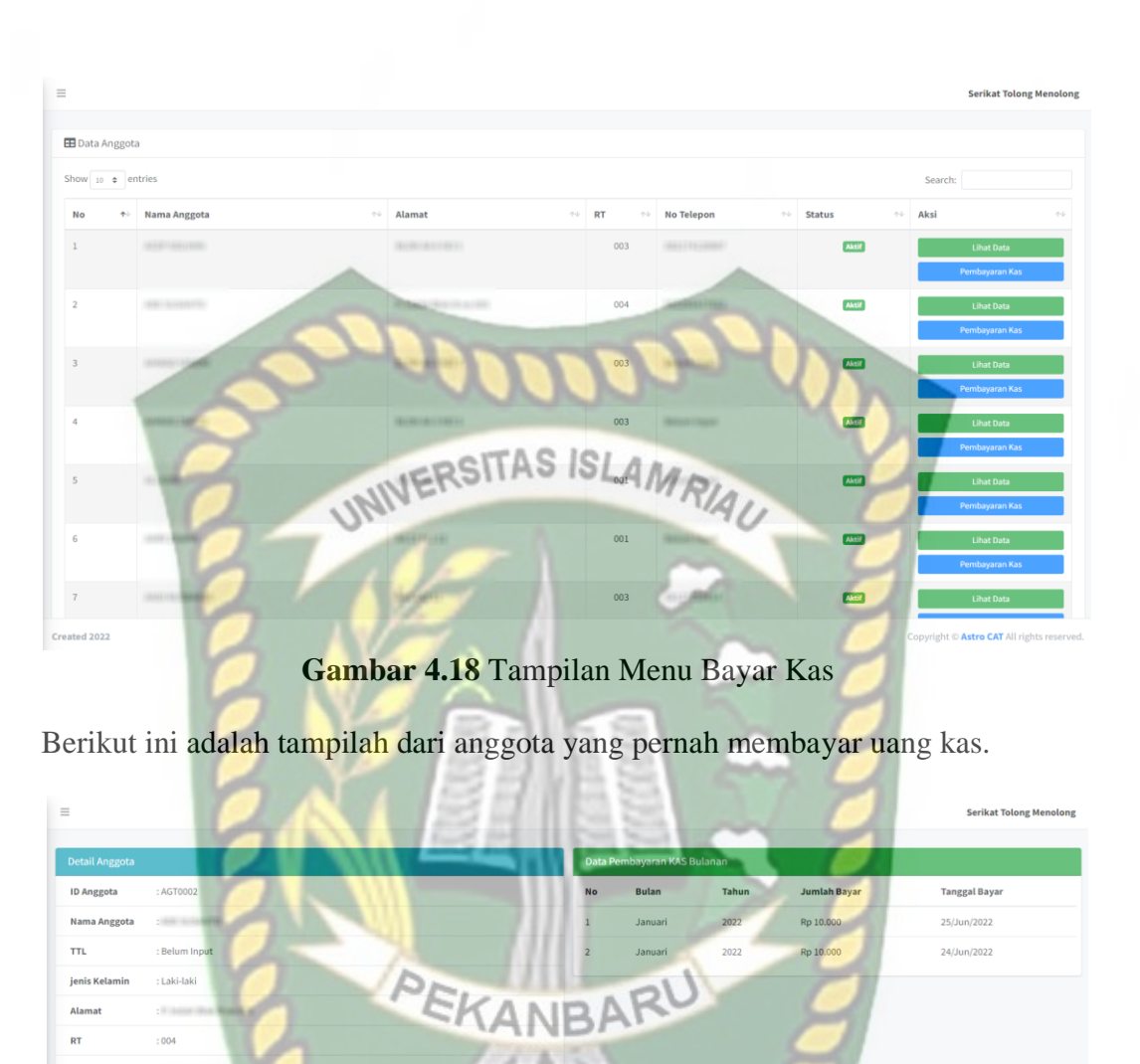

**Gambar 4.19** Tampilan Anggota yang pernah membayar Kas

Berikut ini adalah tampilan dari pembayaran kas

 $\equiv$  $\mathbb{Z}$ **Id Kas**  $\overline{M}$ Nama **Tahu** Butar UNIVERSITAS ISLAMRIAU Simpan Batal **Gambar 4.20** Tampilan pembayaran Kas

Berikut merupakan tabel dari pengujian menu bayar uang Kas.

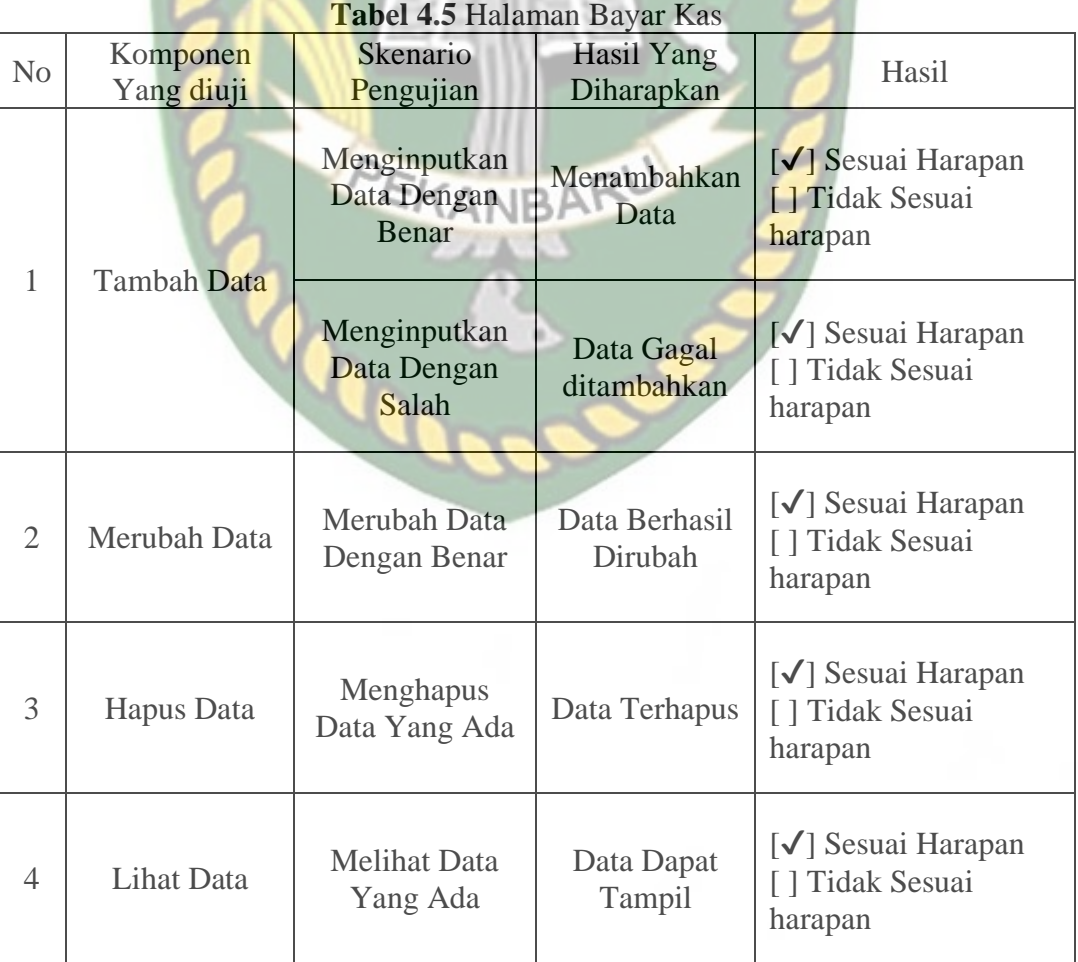

# 4.1.11 Menu Pengeluaran Uang KAS

Pada menu pengeluaran uang kas ini terdapat jumlah saldo yang ada saat ini dan terdapat inputan data yang digunakan untuk pendataan pengeluaran uang kas.

Dapat dilihat pada gambar dibawah.

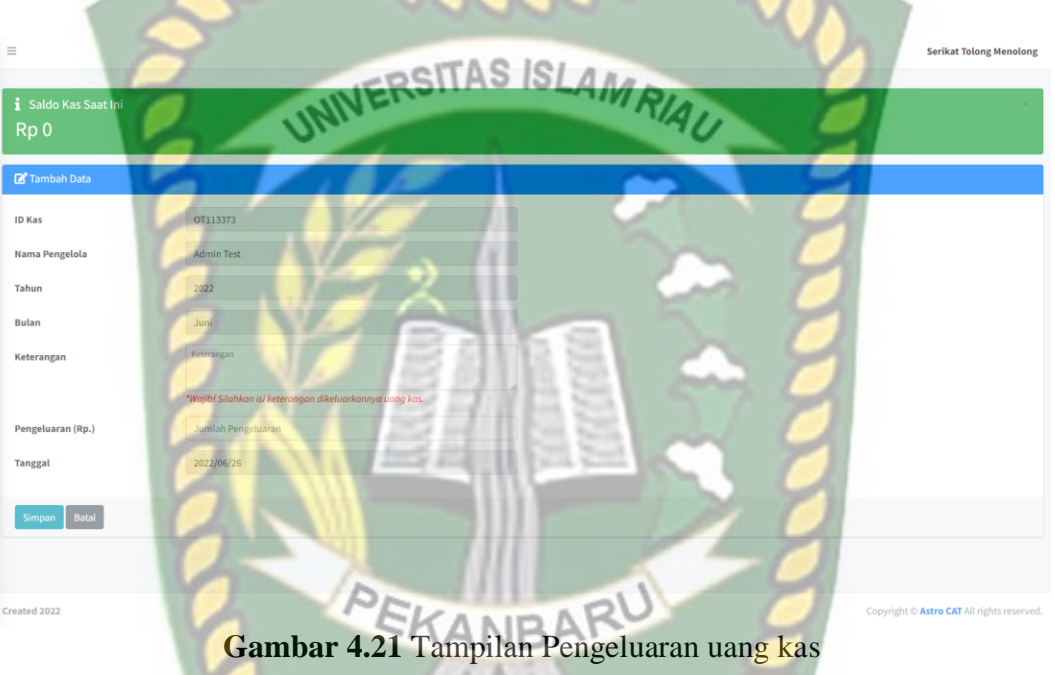

Berikut merupakan tabel dari pengujian menu bayar uang Kas.

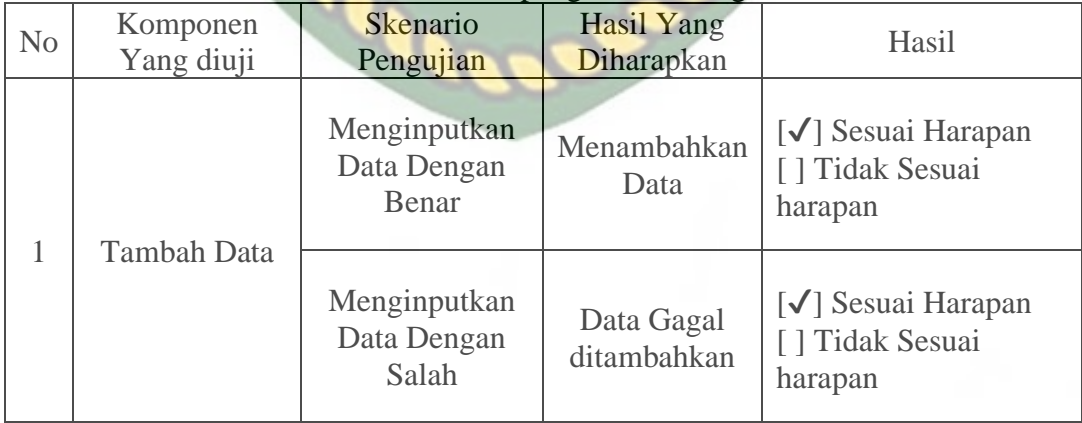

# **Tabel 4.6** Halaman pengeluaran uang Kas
#### 4.1.12 Menu KAS Masuk

Merupakan menu untuk menampilkan data data uang kas yang telah masuk atau uang kas yang telah dibayarkan oleh anggota. Dapat dilihat pada gambar

dibawah  $|S|$ UNIVE **CITAS** Rp 1.030.000,00 **EB** Data Kas Masu **ID Kas**  $\alpha$   $\alpha$ IN108983  $\mathbf{B}$  $\mathbf{z}$   $\mathbf{r}$ **IN59870**  $\mathbf{z}$ IN664530  $Rp10$  $\boxed{1}$  Ne 4 of 4 en  $\geq$ **Gambar 4.22** Tampilan Data Kas Masuk

Berikut merupakan tabel dari pengujian menu bayar uang Kas.

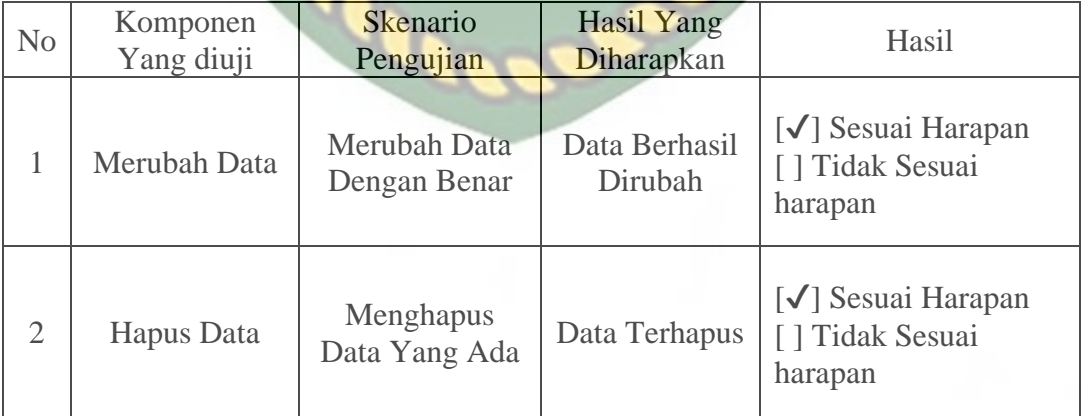

# **Tabel 4.7** Halaman Data Kas Masuk

#### 4.1.13 Menu KAS Keluar

Merupakan menu untuk menampilkan data data uang kas yang telah dikeluarkan oleh petugas. Dapat dilihat pada gambar dibawah

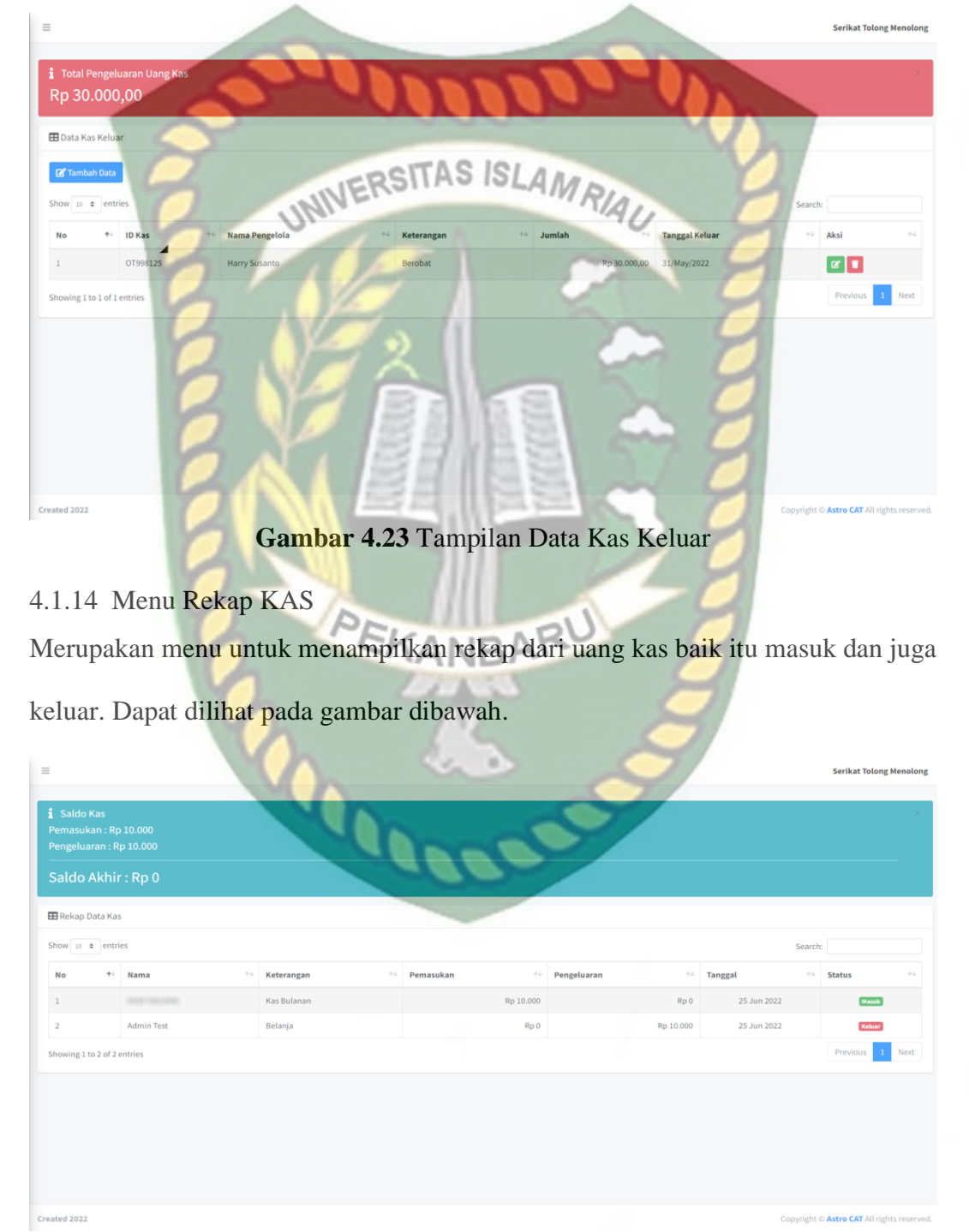

**Gambar 4.24** Tampilan Rekap Kas

#### 4.1.15 Menu Bantuan Anak Yatim

Menu ini merupakan inputan untuk melakukan pendataan anak yatim yang telah terdata pada wilayah rw 13 atau rt 1 hingga rt 5 yang ada di desa pandau jaya. Dapat dilihat terdapat tampilan untuk melihat data data dari anak yatim yang telah terdaftar. Pada menu ini digunakan untuk menambahkan, melihat, merubah dan

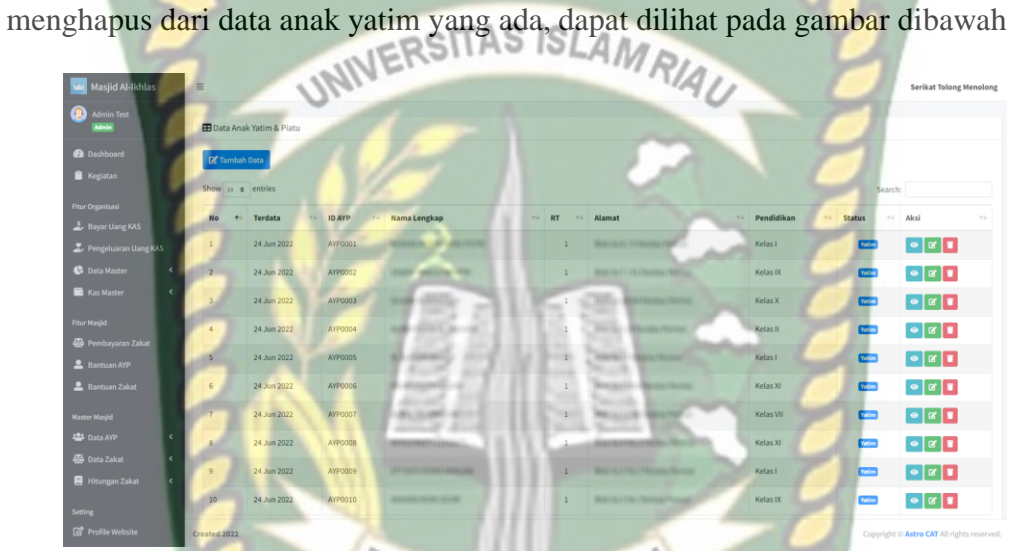

# **Gambar 4.25** Tampilan Menu Anak Yatim

Berikut merupakan tampilan dari bantuan untuk anak yatim priatu.

|                          | <b>EB</b> Data Bantuan Anak Yatim     |                                      |              |                  |               |                                             |
|--------------------------|---------------------------------------|--------------------------------------|--------------|------------------|---------------|---------------------------------------------|
| Show $10 \oplus$ entries |                                       |                                      |              |                  |               | Search:                                     |
| No                       | ↑↓ Nama Penerima                      | $\leftrightarrow$<br>Alamat          | <b>RT</b>    | Pendidikan       | $\sim$ Status | $\sim$ Aksi                                 |
|                          | <b>START CRASHED CRASH</b>            |                                      |              | Kelas II         | Yatim         | <b>Lihat Bantuan</b><br><b>Beri Bantuan</b> |
|                          | <b>SAFEKEEP THERE IS BEEN</b>         |                                      | $\mathbf{1}$ | Kelas IX         | Yatim         | <b>Lihat Bantuan</b><br><b>Beri Bantuan</b> |
| $\overline{3}$           | <b>BRIDER IT SHARRY'S ARRESTS AND</b> | <b>WAS TIME OR OTHER DESIGNATION</b> | $\mathbf{1}$ | Kelas I          | Vatim         | <b>Lihat Bantuan</b><br><b>Beri Bantuan</b> |
|                          | <b>SHELL ROBERTOR</b>                 | <b>RECEIVING PRODUCTS</b>            | $1$          | <b>Kelas VII</b> | Yatim         | <b>Lihat Bantuan</b><br><b>Beri Bantuan</b> |
| $\overline{5}$           | igations.                             | <b>RECEIVED FROM PRINTS</b>          | $1\,$        | Kelas IX         | Yatim         | <b>Lihat Bantuan</b><br><b>Beri Bantuan</b> |
| 6                        | $-0.214333331$                        | WALLACE CALL CRASHED CRESTAL         | $\mathbf{1}$ | Kelas V          | <b>Yatim</b>  | <b>Lihat Bantuan</b><br><b>Beri Bantuan</b> |
| $\overline{7}$           | <b>CEREC CREEK CONTRACTOR</b>         | Mary 41 by Chapter Cherner           | $\mathbf{1}$ | Kelas XII        | Yatim         | <b>Lihat Bantuan</b>                        |

**Gambar 4.26** Tampilan Bantuan Anak Yatim

#### 4.1.16 Menu Pembayaran Zakat

Pada menu pembayaran zakat merupakan menu tampilan data untuk orang yang ingin melakukan pembayaran zakat. Berikut merupakan tampilan data dari orang yang ingin melakukan pembayaran dapat dilihat pada gambar dibawah.

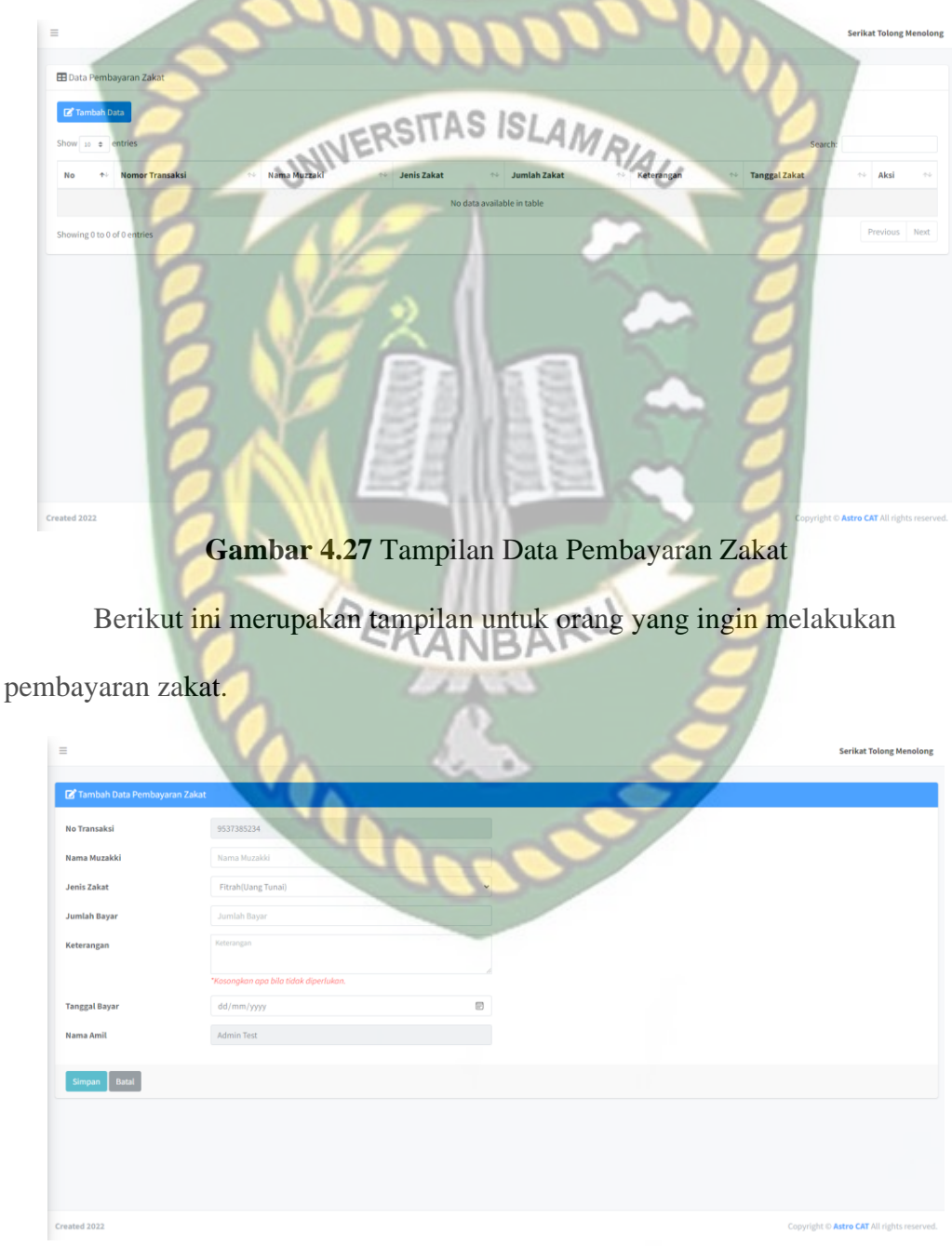

**Gambar 4.28** Tampilan Pembayaran Zakat

Berikut merupakan tabel dari pengujian menu pembayaran Zakat.

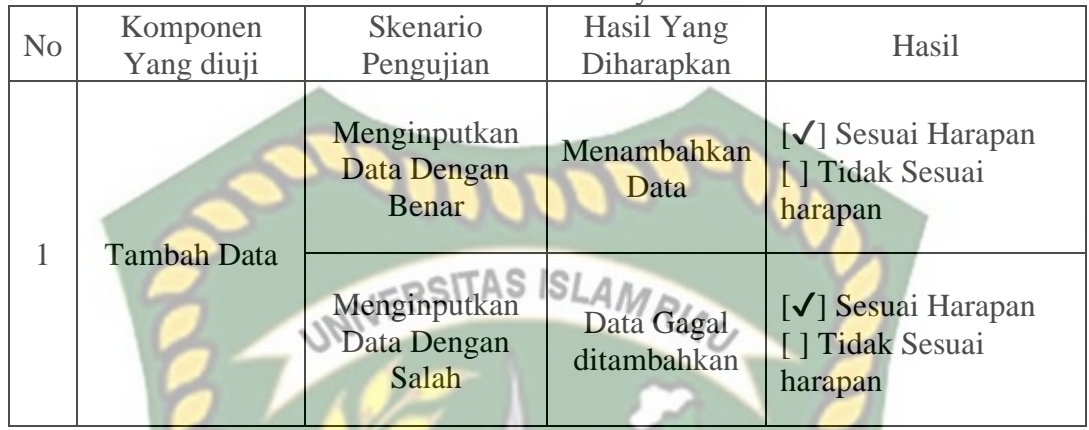

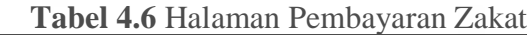

#### 4.1.17 Menu Bantuan Zakat

Menu ini merupakan inputan untuk melakukan pendataan penerima zakat yang telah terdata pada wilayah rw 13 atau rt 1 hingga rt 5 yang ada di desa pandau jaya. Dapat dilihat terdapat tampilan untuk melihat data data dari penerima zakat yang telah terdaftar. Pada menu ini digunakan untuk menambahkan, melihat, merubah dan menghapus dari data penerima zakat yang ada, dapat dilihat pada gambar dibawah.

| $\equiv$                                    |                           |                                             | $\mathcal{L}_{\mathcal{D}}$ | ×         |                                 |                                   | <b>Serikat Tolong Menolong</b>                                    |  |  |  |
|---------------------------------------------|---------------------------|---------------------------------------------|-----------------------------|-----------|---------------------------------|-----------------------------------|-------------------------------------------------------------------|--|--|--|
| <b>ED</b> Data Penerima Zakat               |                           |                                             |                             |           |                                 |                                   |                                                                   |  |  |  |
| Tambah Data<br>Show 10 ¢ entries<br>Search: |                           |                                             |                             |           |                                 |                                   |                                                                   |  |  |  |
| No<br>个                                     | <b>Terdata</b><br>$4 - 1$ | <b>ID Penerima</b><br>$\uparrow \downarrow$ | Nama Lengkap<br>$\sim$      | <b>RT</b> | Alamat<br>$\uparrow \downarrow$ | Keterangan<br>$\gamma\rightarrow$ | Aksi<br>$\gamma\ll 1$                                             |  |  |  |
| $1\,$                                       | 25 Jun 2022               | PN0001                                      | For Housen                  | 001       | <b>METRATOR</b>                 | $\sim$                            | $\bullet$ $\bullet$ $\bullet$                                     |  |  |  |
| $\overline{2}$                              | 25 Jun 2022               | <b>PN0002</b>                               | <b>CONTRACTOR</b>           | 001       | $-35 + 0.0 + 0.1$               | $\sim$                            | $\boxed{\bullet}$ $\boxed{\bullet}$ $\boxed{\bullet}$             |  |  |  |
| $\overline{3}$                              | 25 Jun 2022               | <b>PN0003</b>                               | <b>Stationary</b>           | 001       | $(481 + 0.9)$ (1931)            | $\sim$                            | $\bullet$ $\bullet$ $\bullet$                                     |  |  |  |
| 4                                           | 25 Jun 2022               | <b>PN0004</b>                               | Hanna Heart                 | 001       | $-0.01 + 0.01 + 0.01 + $        | ×                                 | $\bullet$ $\bullet$ $\bullet$                                     |  |  |  |
| 5                                           | 25 Jun 2022               | <b>PN0005</b>                               | Honda History               | 001       | $-351 + 246 + 4414 +$           | $\sim$                            | $\boxed{\bullet}$ $\boxed{\mathtt{s}}$ $\boxed{\mathtt{i}}$       |  |  |  |
| 6                                           | 25 Jun 2022               | <b>PN0006</b>                               | <b><i>INTERFERING</i></b>   | 001       | $481 + 784 + 4714$              | $\sim$                            | $\bullet$ $\bullet$ $\bullet$                                     |  |  |  |
| $\overline{7}$                              | 25 Jun 2022               | <b>PN0007</b>                               | <b>Harrison</b>             | 001       | <b>SECTION AND</b>              | ×                                 | $\bullet$ $\bullet$ $\bullet$                                     |  |  |  |
| 8                                           | 25 Jun 2022               | <b>PN0008</b>                               | <b>Harrison</b>             | 001       | $-0.01 + 0.01 + 0.01 + 0.01 +$  | $\sim$                            | $\boxed{\bullet}$ $\boxed{\mathtt{x}}$ $\boxed{\mathtt{y}}$       |  |  |  |
| 9                                           | 25 Jun 2022               | <b>PN0009</b>                               | <b>HOMES</b>                | 001       | antendere                       | $\sim$                            | $\begin{array}{ c c } \hline \circ & \circ \\ \hline \end{array}$ |  |  |  |
| 10                                          | 25 Jun 2022               | PN0010                                      | <b>SERVICE</b>              | 001       | antenna del                     | $\sim$                            | $\bullet$ $\bullet$ $\bullet$                                     |  |  |  |

**Gambar 4.29** Tampilan Menu Penerima Zakat

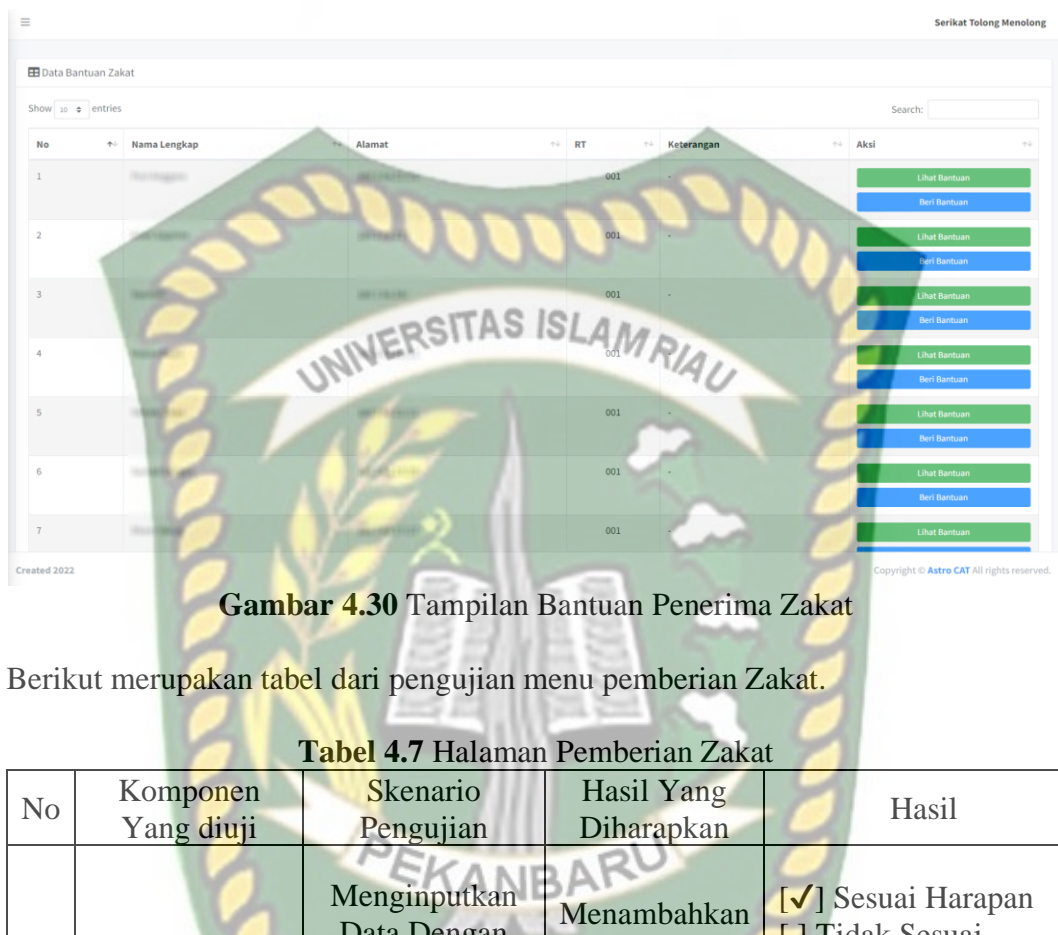

Berikut merupakan tampilan dari bantuan untuk anak yatim priatu.

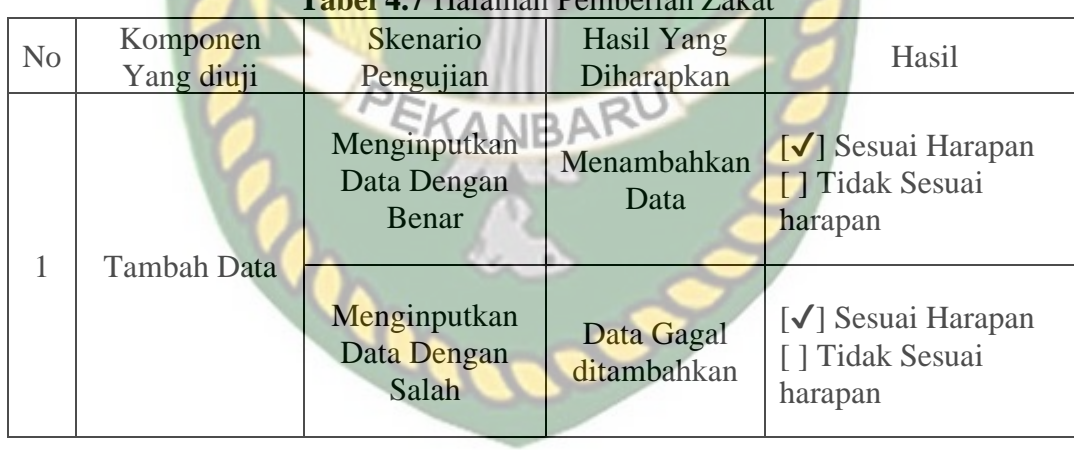

4.1.18 Menu Profil *Website*

Menu ini digunkan untuk merubah dari informasi sistem ini seperti nama

organisasi, gambar, alamat, dan judul sistem, dapat dilihat pada gambar 4.31.

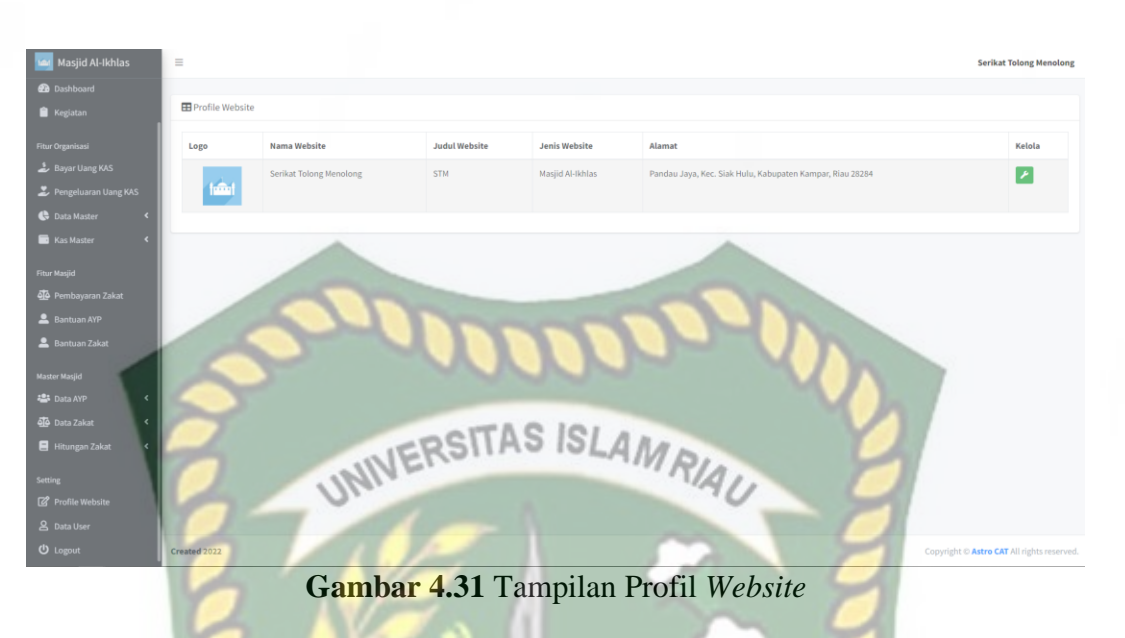

Berikut merupakan tabel dari pengujian perubahan data sistem.

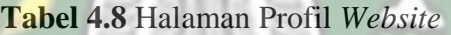

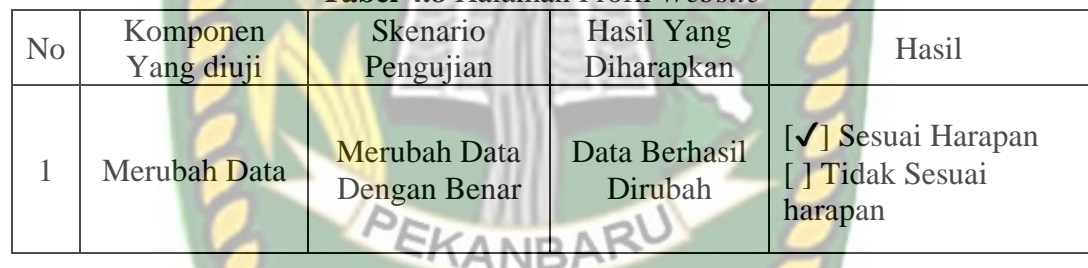

# 4.1.19 Menu Data User

Menu ini merupakan untuk menambahkan data pengurus dan juga admin sehingga bisa menggunakan sistem ini sesuai dengan level yang ada. Dapat dilihat pada gambar 4.32.

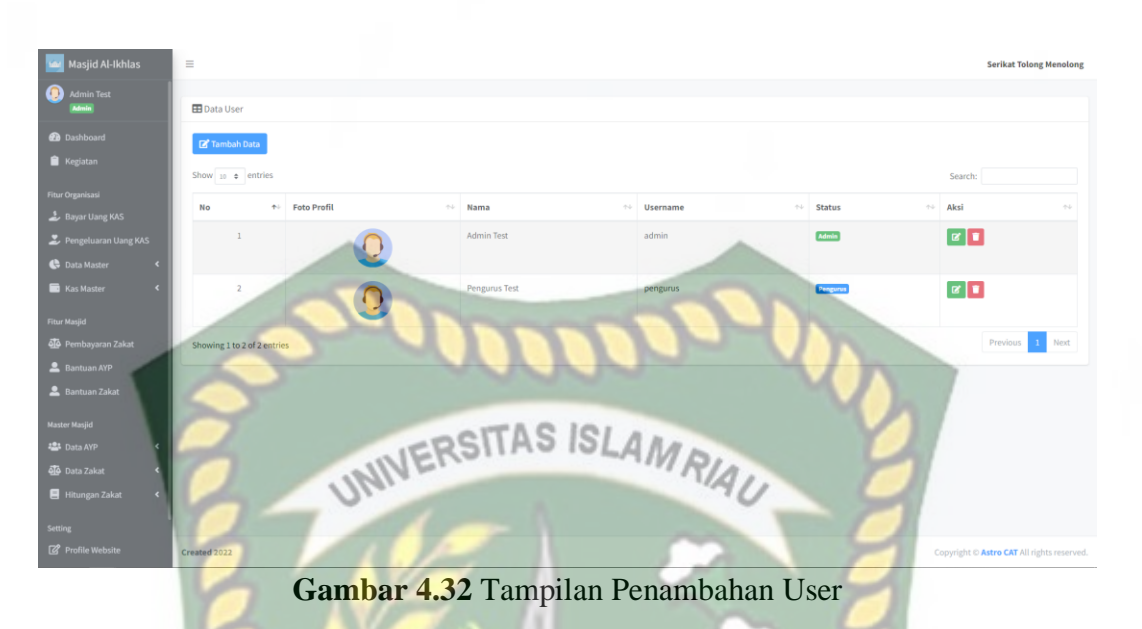

Berikut merupakan tabel dari pengujian menu user.

÷Э

 $\frac{1}{2}$ ÷.

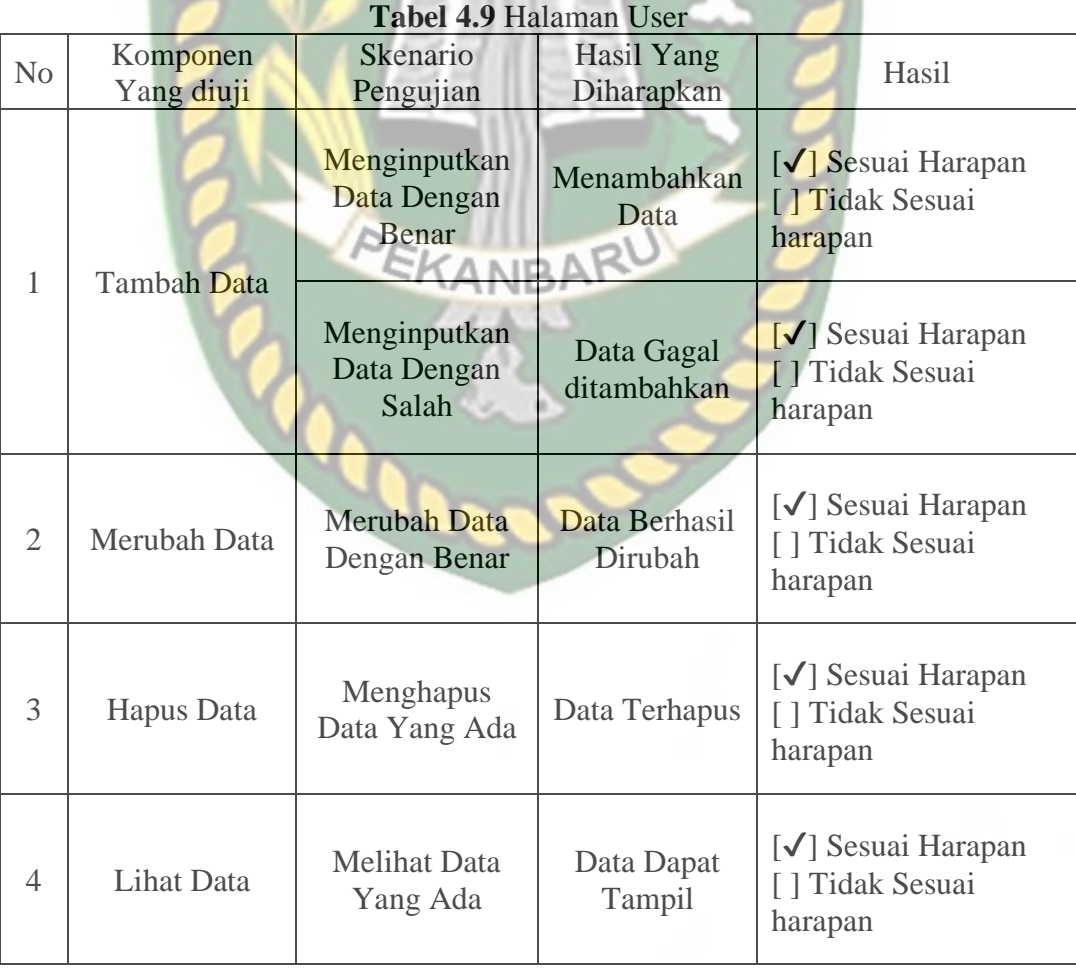

# 4.1.20 Menu Infaq

Menu ini merupakan untuk data infaq seperti data infaq masjid dan juga data infaq untuk anak yatrim. Dapat dilihat pada gambar 4.33.

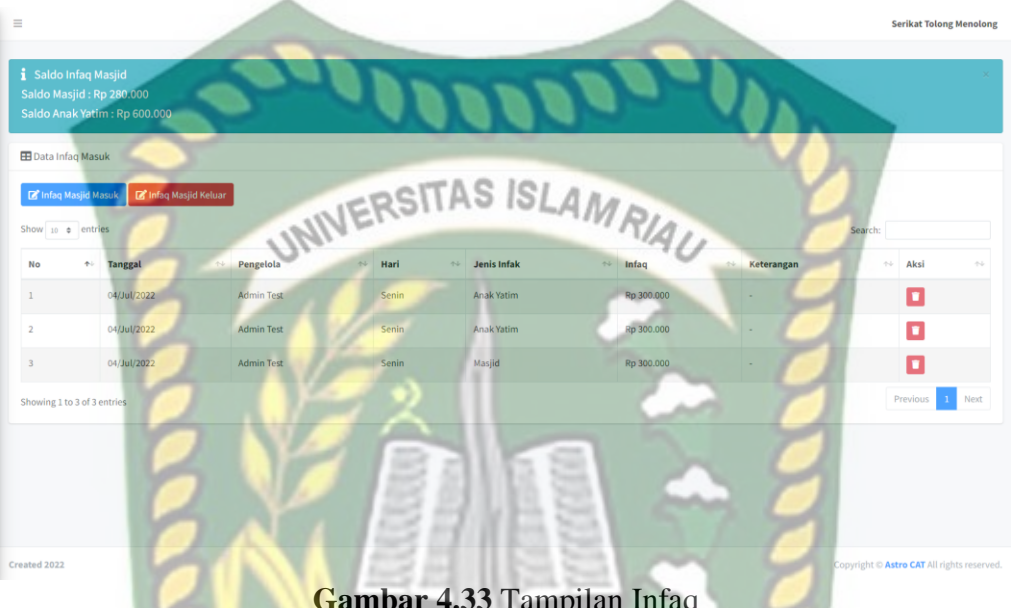

**Gambar 4.33** Tampilan Infaq

Berikut merupakan tabel dari pengujian menu Infaq dapat dilihat pada tabel.

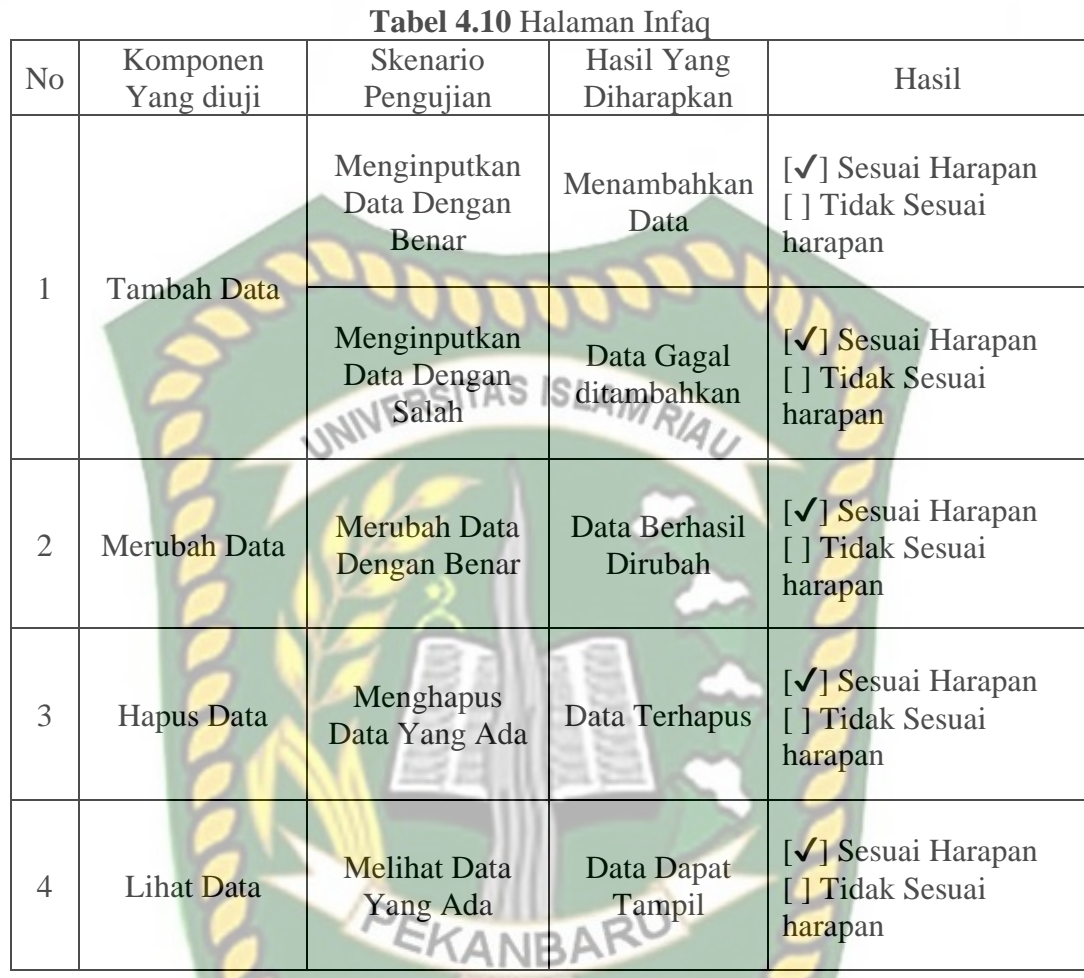

4.1.21 Menu Kurban

Menu ini digunakan untuk melakukan cicilan kurban yang akan dilakukan dalam setahun sekali, dimana orang yang ingin berkurban dapat mencicil hingga uang untuk melakukan kurban terkumpul. Dapat dilihat pada gambar 3.34.

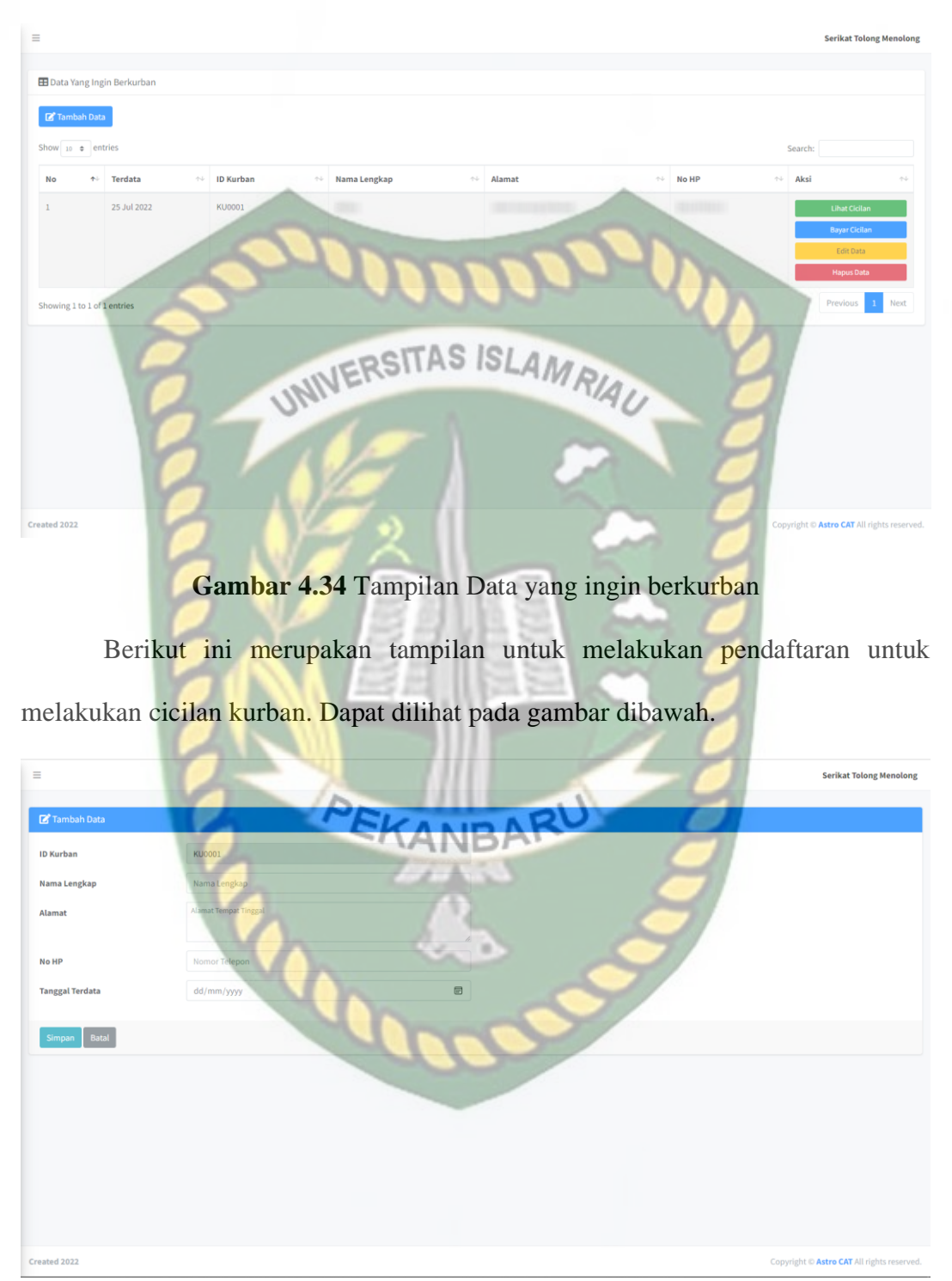

**Gambar 4.35** Tampilan Pendaftaran Cicilan Kurban

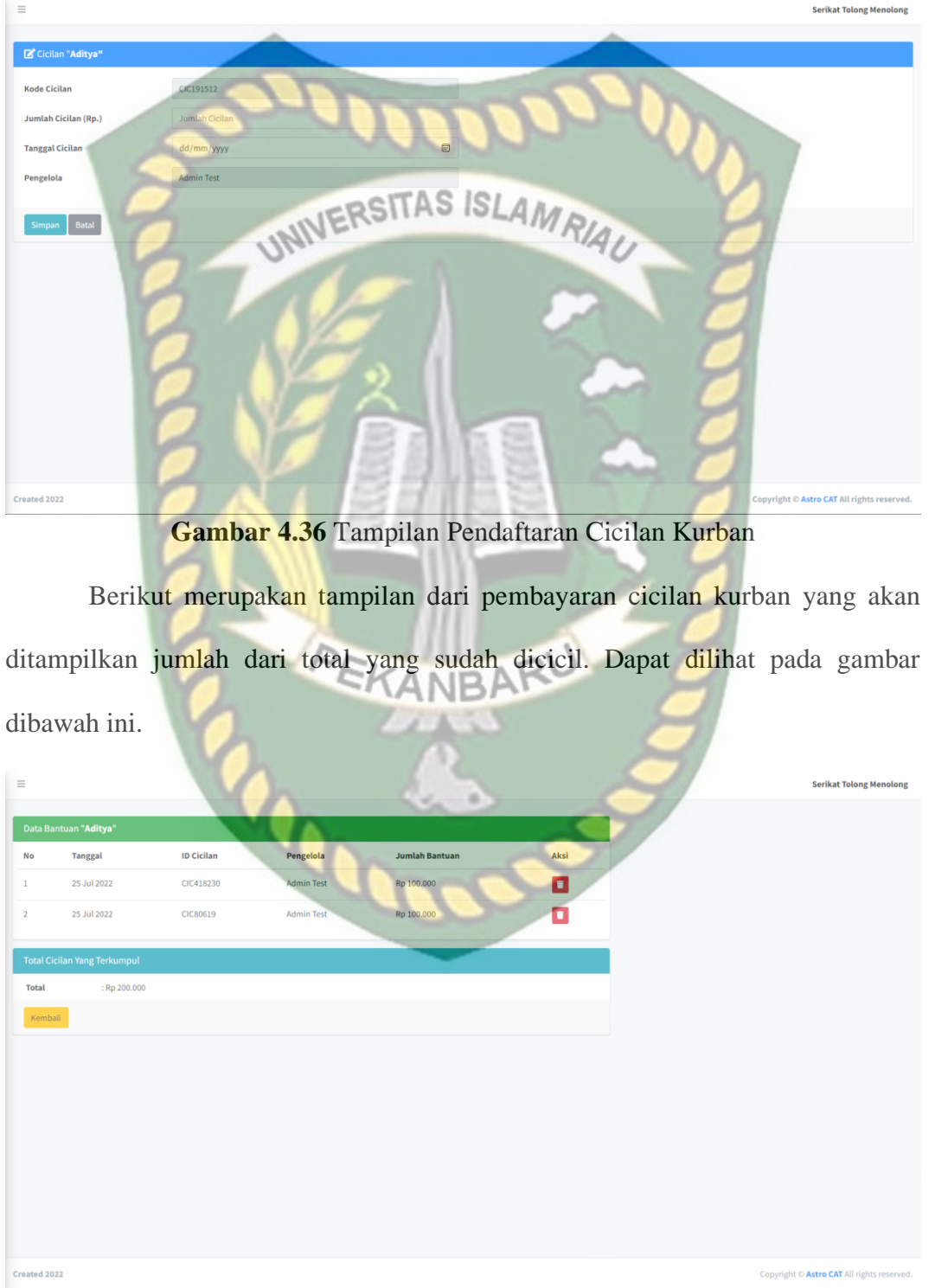

Berikut ini merupakan tampilan untuk melakukan cicilan untuk kurban. Dapat dilihat pada gambar dibawah ini.

**Gambar 4.37** Tampilan Cicilan Kurban

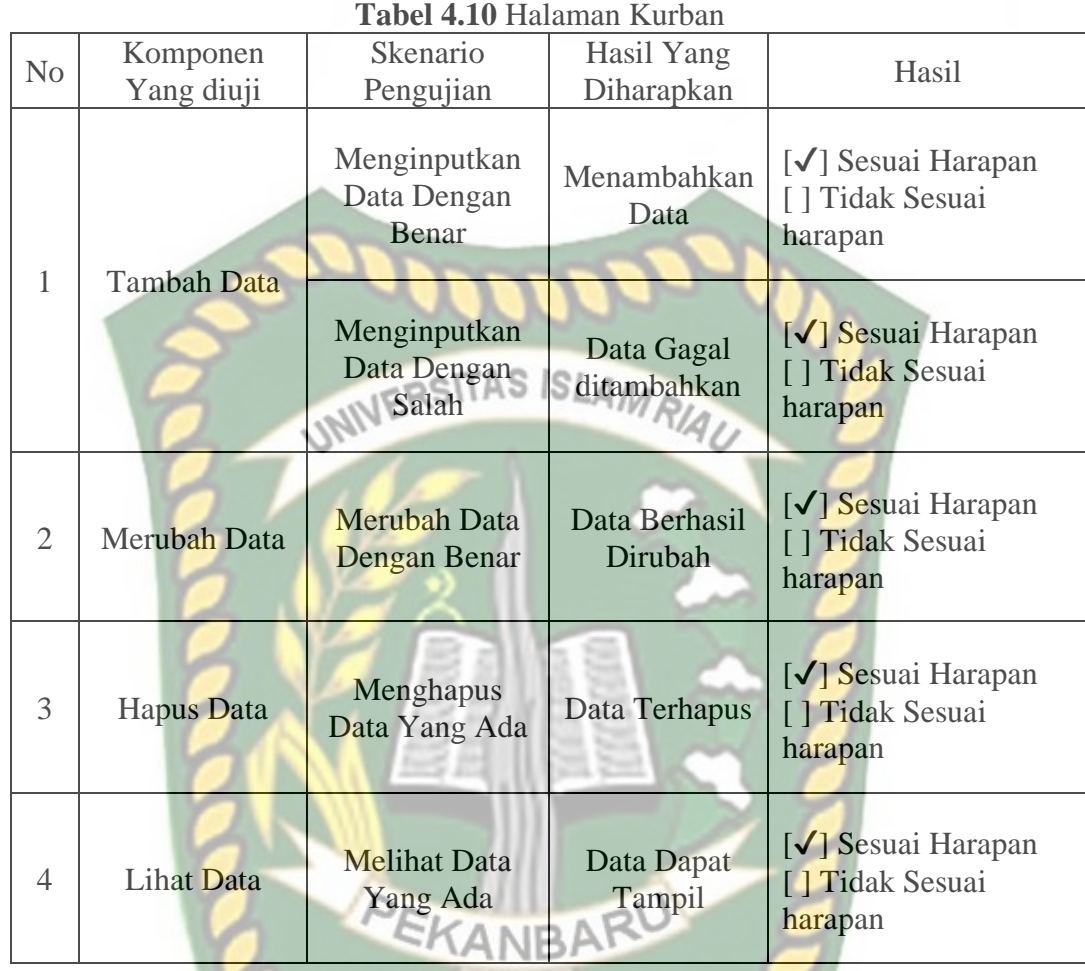

# 4.1.22 Menu Logout

Menu ini digunakan untuk keluar dari sistem dan Kembali ke menu landing

page. Dapat dilihat pada gambar dibawah

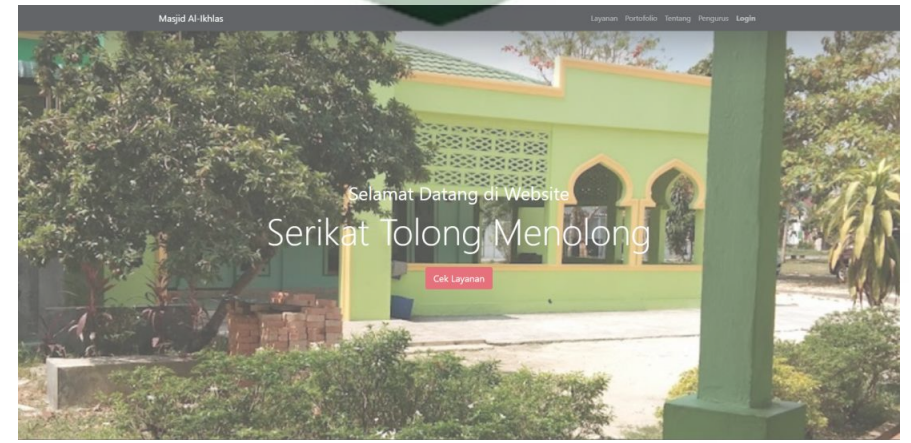

**Gambar 4.38** Tampilan Ketika Logout

# **BAB V**

### **KESIMPULAN DAN SARAN**

#### **5.1 Kesimpulan**

Dari hasil perancangan sistem informasi organisasi serikat tolong menolong (stm) pada masjid al-ikhlas blok a desa pandau jaya pekanbaru berbasis web dapat<br>disimpulkan bahwa: disimpulkan bahwa:

- 1. Berdasarkan pengujian blackbox sistem organisasi ini sudah berjalan sesuai dengan fungsinya.
- 2. Sistem informasi ini mempermudah petugas dalam melakukan pendataan keanggotaan dalam organisasi ini.
- 3. Sistem informasi ini membantu keanggotaan dalam melihat uang kas masuk dan juga uang kas keluar dengan lebih jelas.
- 4. Sistem informasi ini membantu keanggotaan untuk melihat pembayaran kas yang telah dilakukan oleh masing masing anggota.
- 5. Sistem informasi ini memudahkan petugas untuk melakukan pendaftaran bagi anggota yang baru ingin bergabung kedalam organisasi ini.
- 6. Sistem informasi ini membantu petugas dalam melakukan pendataan anak yatim dan juga pendataan penerima zakat.
- 7. Sistem informasi ini membantu masjid dalam melakukan pendataan infaq secara jelas.
- 8. Sistem informasi ini membantu petugas dalam memproses data pendistribusian bantuan untuk anak yatim dan juga untuk penerima zakat.

#### **5.2 Saran**

Adapun saran untuk sistem ini adalah sebagai berikut:

1. Diharapkan sistem ini bisa dikembangkan lebih besar lagi dari apa yang

telah ada pada sistem ini.

2. Diharapkan sistem ini dikembangkan dengan tampilan yang lebih

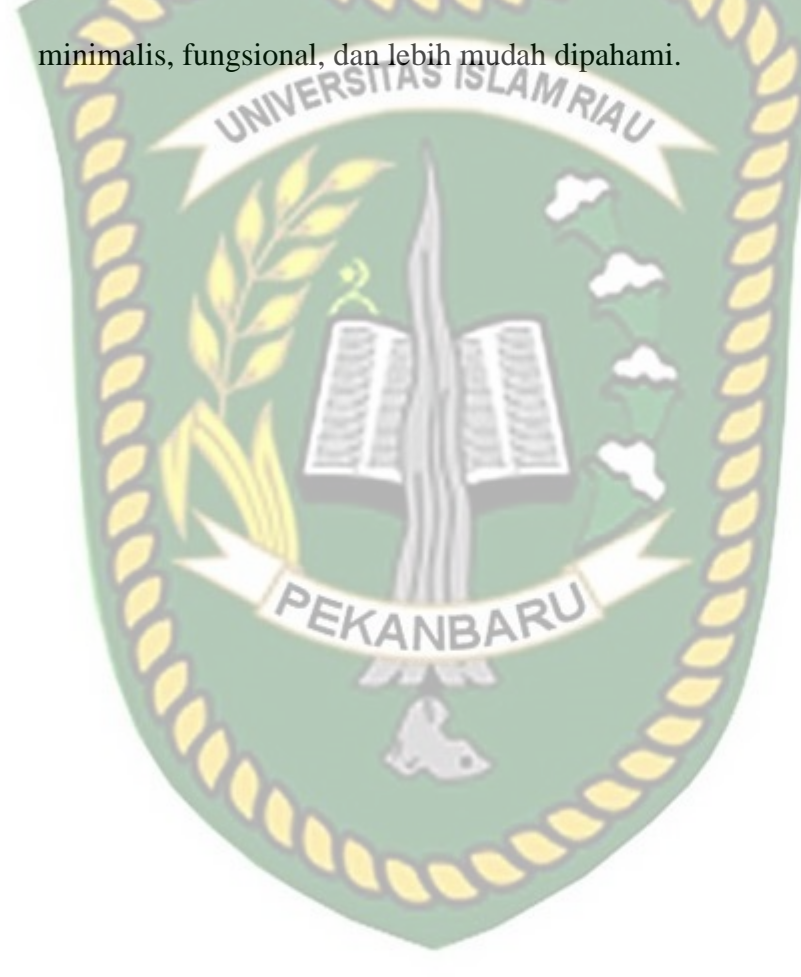

#### **DAFTAR PUSTAKA**

Arbie. (2004). *Manajemen database dengan MySQL*. Andi.

- Attori, Alaidin. (2016). Sistem Informasi Administrasi Rukun Warga (RW) Berbasis Web Menggunakan SMS Gateaway. *Skripsi*. Pekanbaru: Universitas Islam Riau.
- Azhar, S. (2013). Sistem Informasi Akuntansi, Stuktur Pengendalian Resiko-Pengembangan. In *Sistem Informasi Manajemen*. Lingga Jaya.
- Enterprise, J. (2015). Mengenal Java dan Database dengan NetBeans. In *Foreign Affairs* (Vol. 91, Issue 5). PT. Elex Media Komputindo.
- Fachruddin, F., Pahlevi, M. R., Ismail, M., & Rasywir, E. (2020). Pengujian Implementasi Sistem Pengelolaan Keuangan Masjid Berbasis Web Dan Android. *Paradigma - Jurnal Komputer Dan Informatika*, *22*(2), 124–131. https://doi.org/10.31294/p.v22i2.8908
- Hermawan. (2019). *Pengertian XAMPP*. https://www.nesabamedia.com/pengertian-xampp/
- Hidayatullah, & Kawistara. (2017). *Pemrograman Web (revisi)*. Andi.
- Ismayani, A. (2020). Membuat Sendiri Aplikasi Augmented Reality. In *Elex Media Komputindo*. PT. Elex Media Komputindo. https://www.google.co.id/books/edition/Membuat\_Sendiri\_Aplikasi\_Augme nted\_Reali/HV\_aDwAAQBAJ?hl=en&gbpv=1&dq=augmented+reality+adal ah&printsec=frontcover
- M A.S., R. dan S. (2016). Rekayasa Perangkat Lunak Terstruktur dan Berorientasi Objek. In *Informatika Bandung*. Informatika.
- Mirza M Haekal. (2022). *Apa itu Bootstrap?* Https://Www.Niagahoster.Co.Id/Blog/Bootstrap-Adalah/. www.niagahoster.co.id
- Novryaldy, A., & Seitadi, T. (2018). Perancangan Sistem Informasi Profil Masjid Berbasis *Website*. *Jurnal Ilmiah Teknologi Infomasi Terapan*, *4*(3), 242–252. https://doi.org/10.33197/jitter.vol4.iss3.2018.172

Purwidianti, W., Hariyanto, E., Santoso, S. E. B., Mujirahayu, T. S., Utami, R. F., & Hartikasari, A. I. (2021). Pengelolaan Keuangan Masjid Berbasis Teknologi Aplikasi. *Dinamika Journal : Pengabdian Masyarakat*, *3*(2), 2021. http://www.jurnal.lppm.unsoed.ac.id/ojs/index.php/dinamika/article/view/15 29

Putra, R. (2006). *Innovative source code visual basic*. PT. Dian Rakyat.

- Rahmat, A. 2010. (2010). Algoritma dan Pemrograman dengan Bahasa CKonsep, teori, dan implementasi. In *Teori dan Implementasi* (Vol. 9, Issue August 2011). Andi.
- Saputra, E. K. A. (2018). Skripsi rancang bangun sistem informasi kegiatan dan pengelolaan dana masjid al furqon bandar lampung berbasis mobile. *Rancang Bangun Sistem Informasi Kegiatan Dan Pengelolaan Dana Masjid Al Furqon Bandar Lampung Berbasis Mobile*, 5. http://repo.darmajaya.ac.id/1152/1/skripsi full.pdf
- Saragi Napitu, R. C., Ramadhani, I. A., & Firman, F. (2020). Perancangan Sistem Absensi Berbasis Web pada Program Studi PTI UNIMUDA Sorong. *JURNAL PETISI (Pendidikan Teknologi Informasi)*, *1*(2), 1–7. https://doi.org/10.36232/jurnalpetisi.v1i1.453
- Siregar, L. M. (2018). Akuntansi Keuangan Mesjid: Suatu Tinjauan. *Menara Ekonomi*, *IV*(2), 50–58.
- Subagia, A. (2017). Membangun Aplikasi dengan Codeigniter dan Database SQL Server. In *PT Elex Media Komputindo*. PT. Elex Media Komputindo.
- Supardi, Y. (2014). *Semua Bisa Menjadi Programer Android*. PT. Elex Media Komputindo.
- Supardi, Y. (2018). *Koleksi Pemrograman Database VB2012*. PT. Elex Media Komputindo.
- Tasari, G. (2022). *Mengenal Visual Studio Code*. Mengenal Visual Studio Code. https://www.gamelab.id/news/468-mengena-visual-studio-code